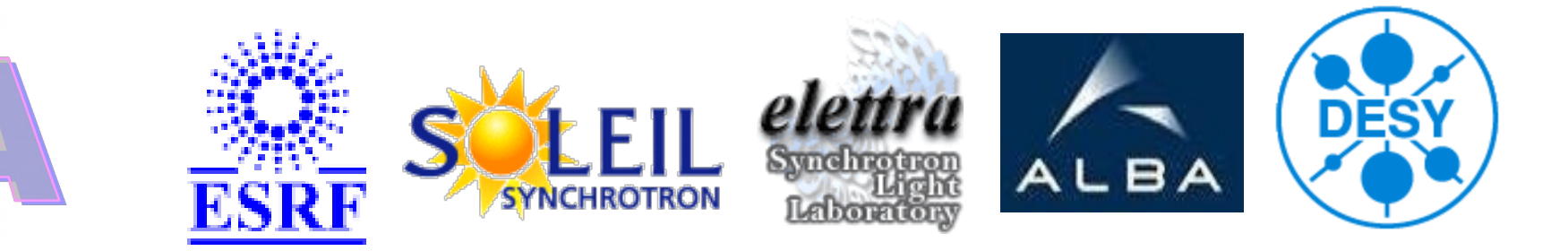

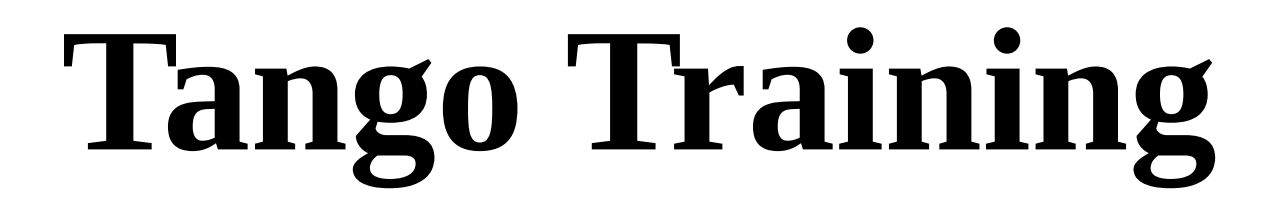

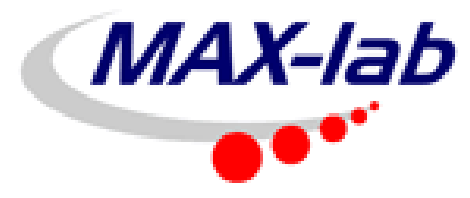

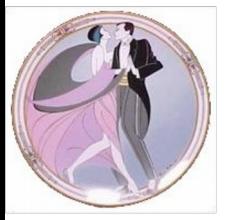

04/28/10 1

# **Tango Training**

- Introduction (1)
- Device and device server (2)
- Writing device server and client (the basic) (3 5)
- Events (6)
- Device server level 2 (7)
	- Advanced features (8)
- GUIs (9)
- Archiving system (10)
- Miscellaneous (11)

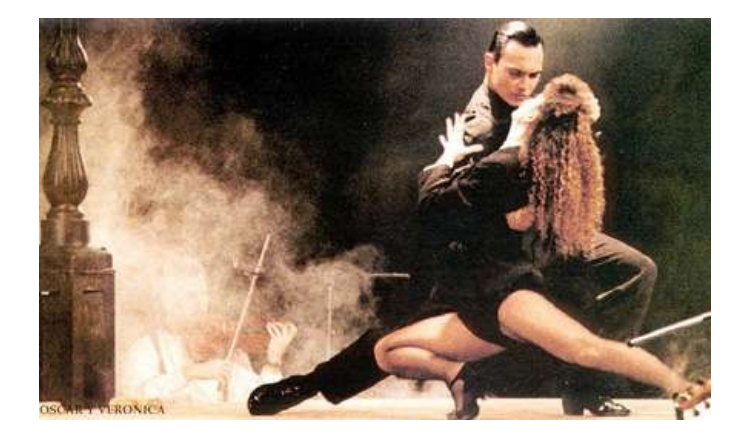

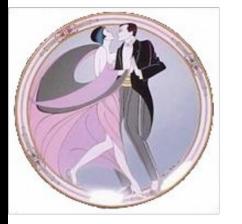

### **Tango Training: Part 1 : Introduction**

- 
- What isTango?
- **Collaboration** 
	- Languages/OS/compilers
- **CORBA**

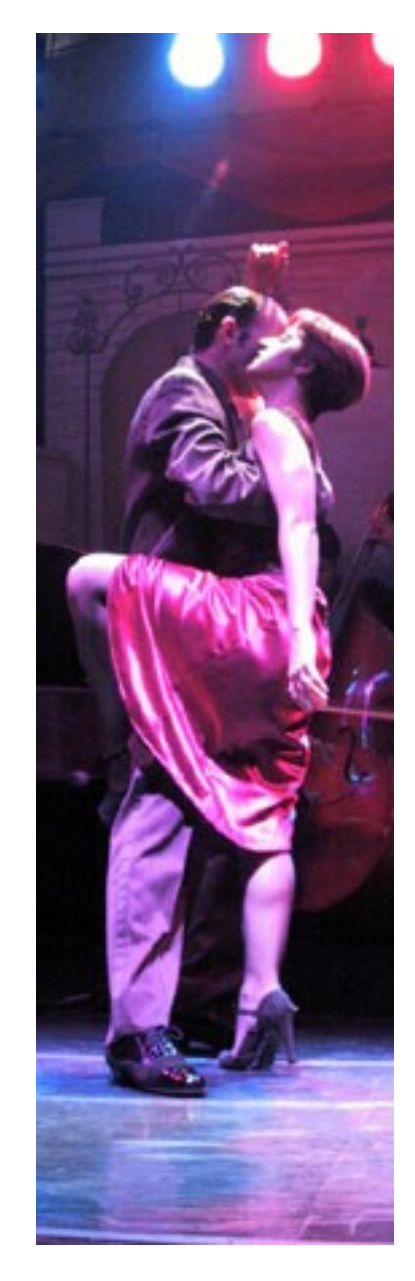

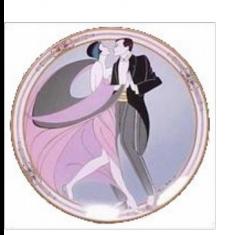

## **What is Tango?**

### **A CORBA framework for doing controls**

- A toolbox to implement a control system
- A specialization of CORBA adapted to Control
- Hide the complexity of Corba to the programmer
- Adds specific contol system features

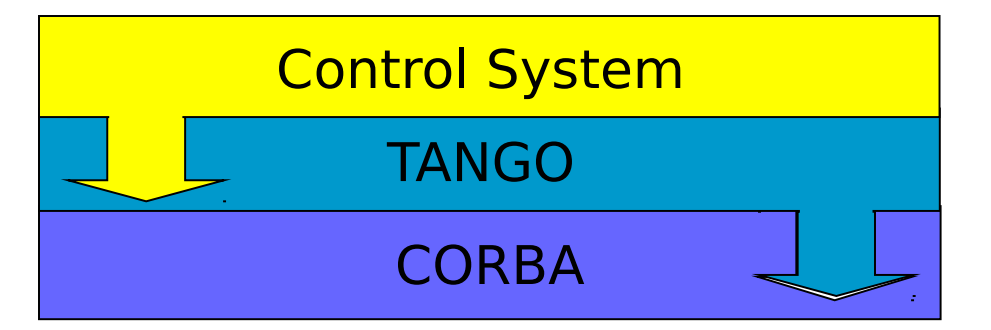

### **What is Tango?**

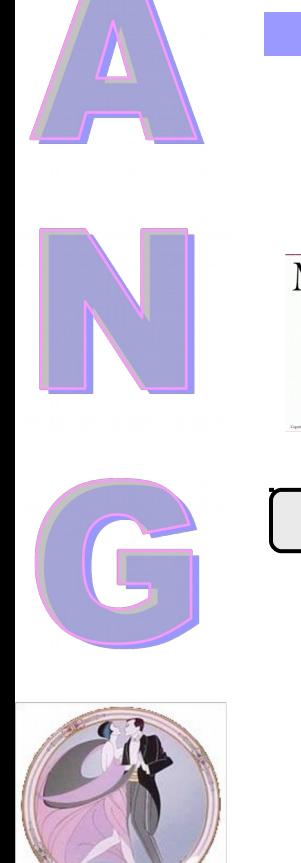

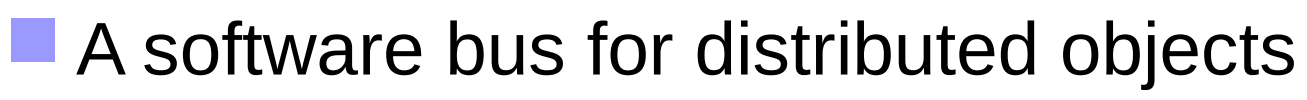

Java, C++,Python Linux, Windows, Solaris

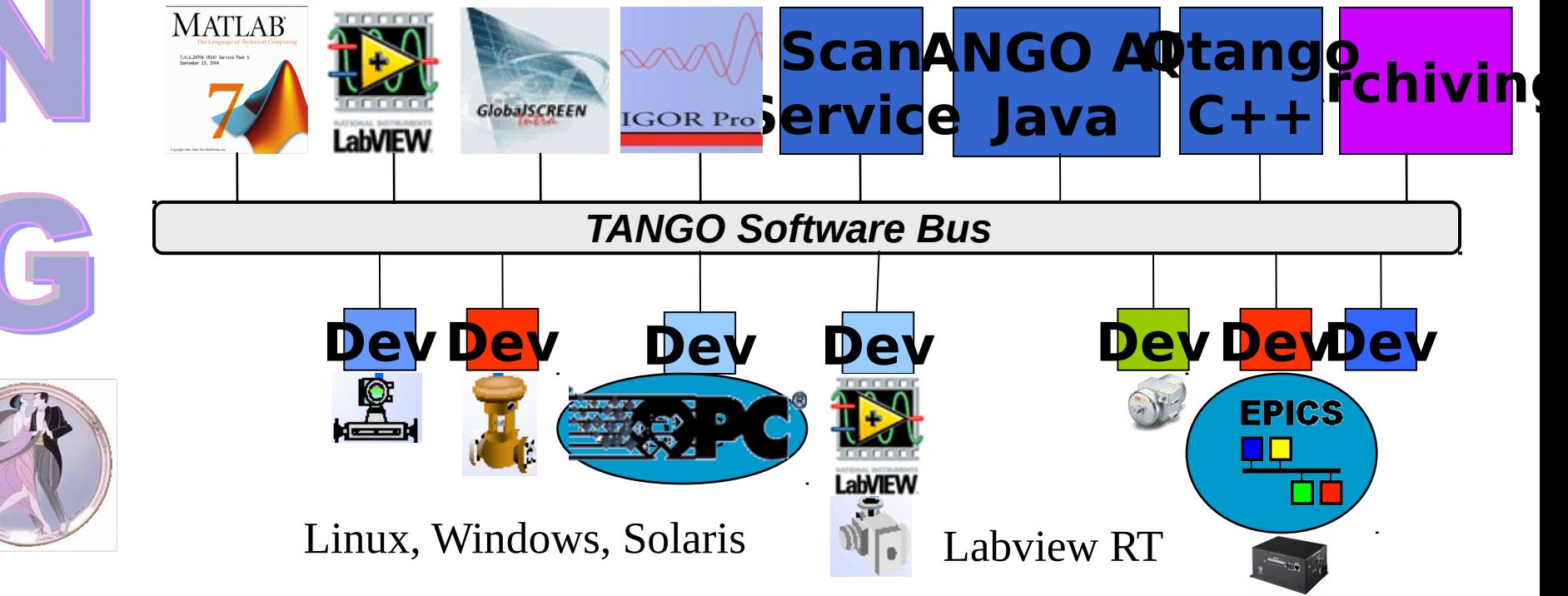

### What is Tango?

- Provides a unified interface to all equipments, hiding how they are connected to a computer (serial line, USB, sockets….)
- Hide the network
- **Location transparency** 
	- Tango is one of the Control System available today but other exist (EPICS…)

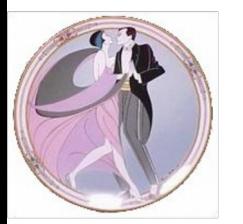

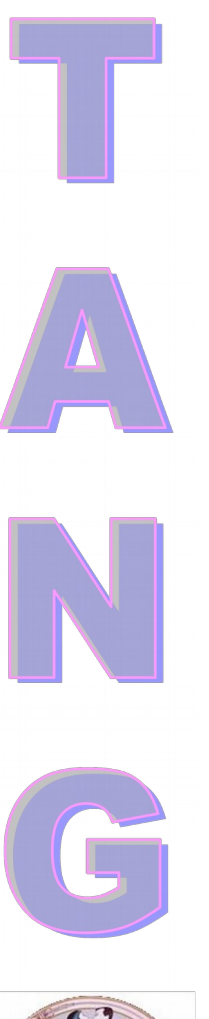

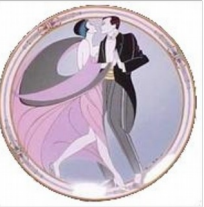

### **The Tango Collaboration**

- Tango collaboration history
	- Started in 2000 at ESRF
	- In 2002, Soleil joins ESRF to develop Tango
	- End 2003, Elettra joins the club
	- End 2004, Alba also joins
	- 2006: Hasilab, GKSS will use Tango for Petra 3 beamlines
	- 2009: MAX-lab will use it for Max 4
	- 2009: LMJ uses it for target diagnostics
	- 2010: FRM II moves from Taco to Tango

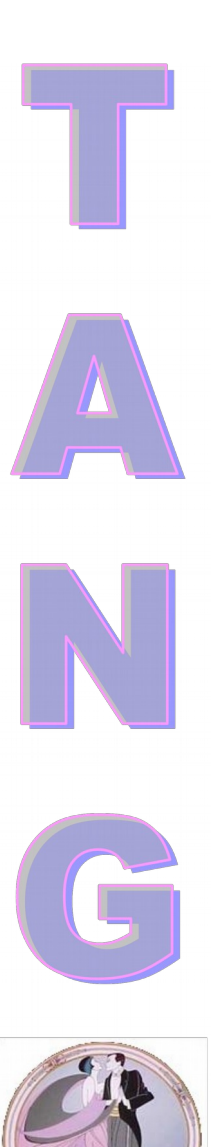

### **The Tango Collaboration**

### How it works:

- Two collaboration meetings per year
- $-$  A mailing list (tango@esrf.fr)
- One Tango coordinator per site
- WEB site to download code, get documentation, search the mailing list history, read collaboration meeting minutes…

### http://www.tango-controls.org

– Collaborative development using SourceForge

# **Language/OS/compilers**

Tango is now (June 2010) at release 7.1

- The training is based on the features of this release.
- Languages/Commercial tools

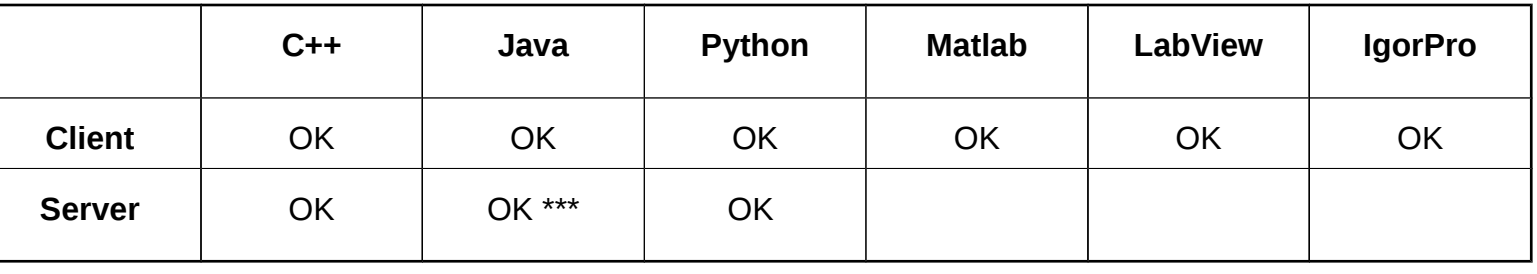

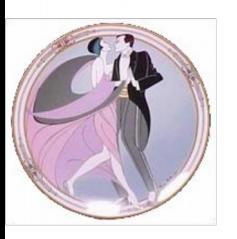

# **Language/OS/Compilers**

- **Linux (32 / 64 bits)** 
	- Redhat E4.0 / E5.0, Ubuntu 9.04 and 9.10 (Suse at Alba)
	- gcc
- **Solaris** 
	- $-$  Solaris  $9 + CC$
	- Solaris 9 + gcc
	- **Windows** 
		- Windows XP / Vista with VC8 / VC9

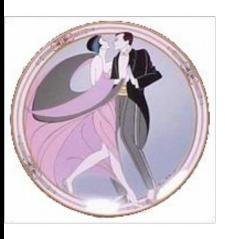

### **C**ommon **O**bject **R**equest **B**roker **A**rchitecture

- Promoted by OMG
- It's just paper, not software
- CORBA defines the ORB: a way to call an object "method" wherever the object is
	- In the same process
	- In another process
	- In a process running somewhere on the network

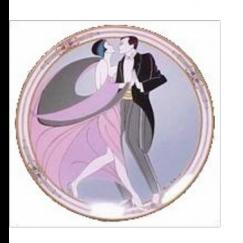

 CORBA also defines services available for all objects (event, naming, notification)

- CORBA allows mixing languages: a client is not necessarily written in the same language as server
- **LCORBA uses an Interface Definition** Language (IDL)
	- CORBA defines bindings between IDL and computing languages (C++, Java, Python, Ada….)

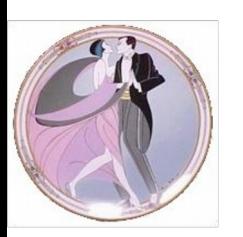

 It uses IOR (Interoperable Object Reference) to locate an object

### **IDL** for a remote controlled car

interface remote\_car

{

};

void go\_forward(void); void go\_backward(void); void stop(void); void turn(float angle);

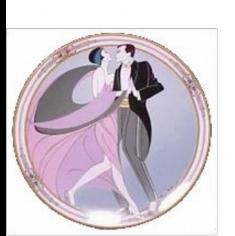

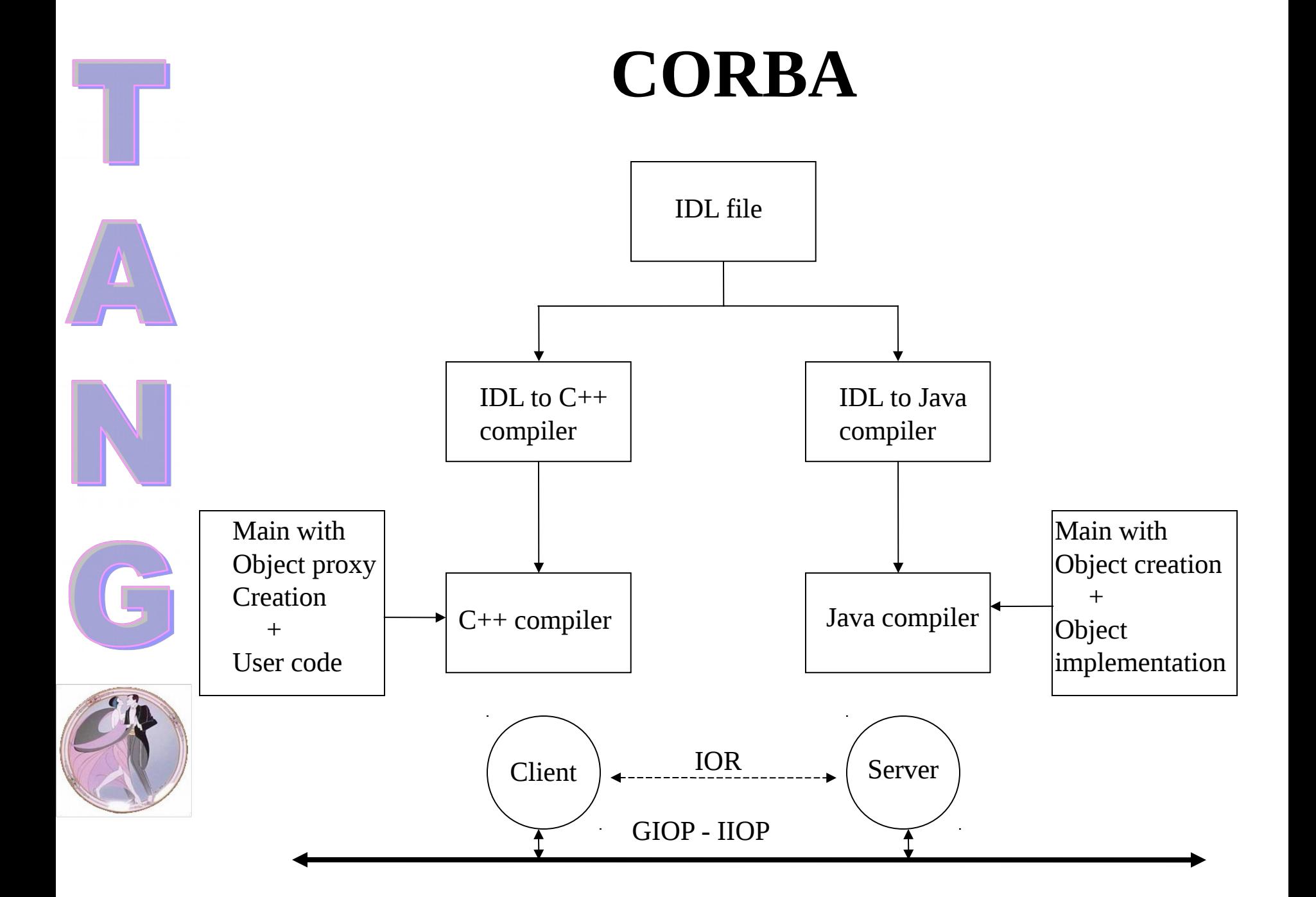

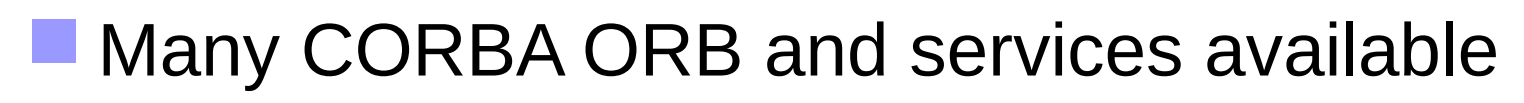

### Tango uses

- omniORB for C++ ORB (http://omniorb.sourceforge.net)
- JacORB for Java ORB (http://www.jacorb.org)
- omniNotify for CORBA notification service ( [http://omninotify.sourceforge.net\)](http://omninotify.sourceforge.net/)
- 
- Boost python for PyTango (1.41)

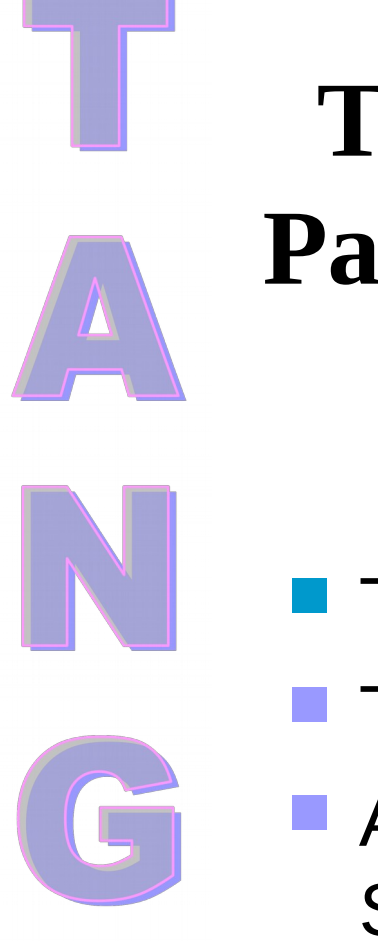

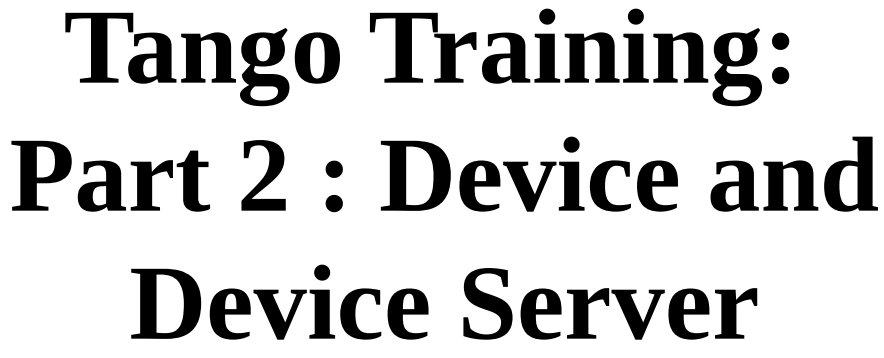

- **The Tango device** 
	- The Tango device server
	- A minimum Tango **System**

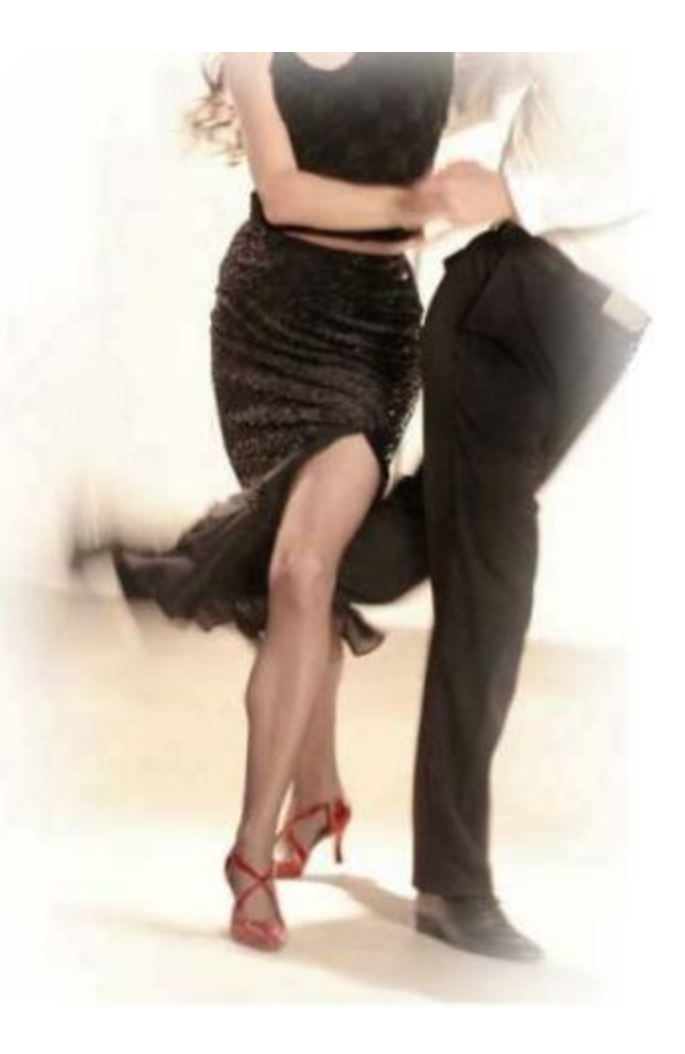

### **The Tango Device**

- The fundamental brick of Tango is the device!
	- Everything which needs to be controlled is a "device" from a very simple equipment to a very sophisticated one
- $\blacksquare$  Every device has a three field name "domain/family/member"
	- sr/v-ip/c18-1, sr/v-ip/c18-2
	- $-$  sr/d-ct/1
	- id10/motor/10

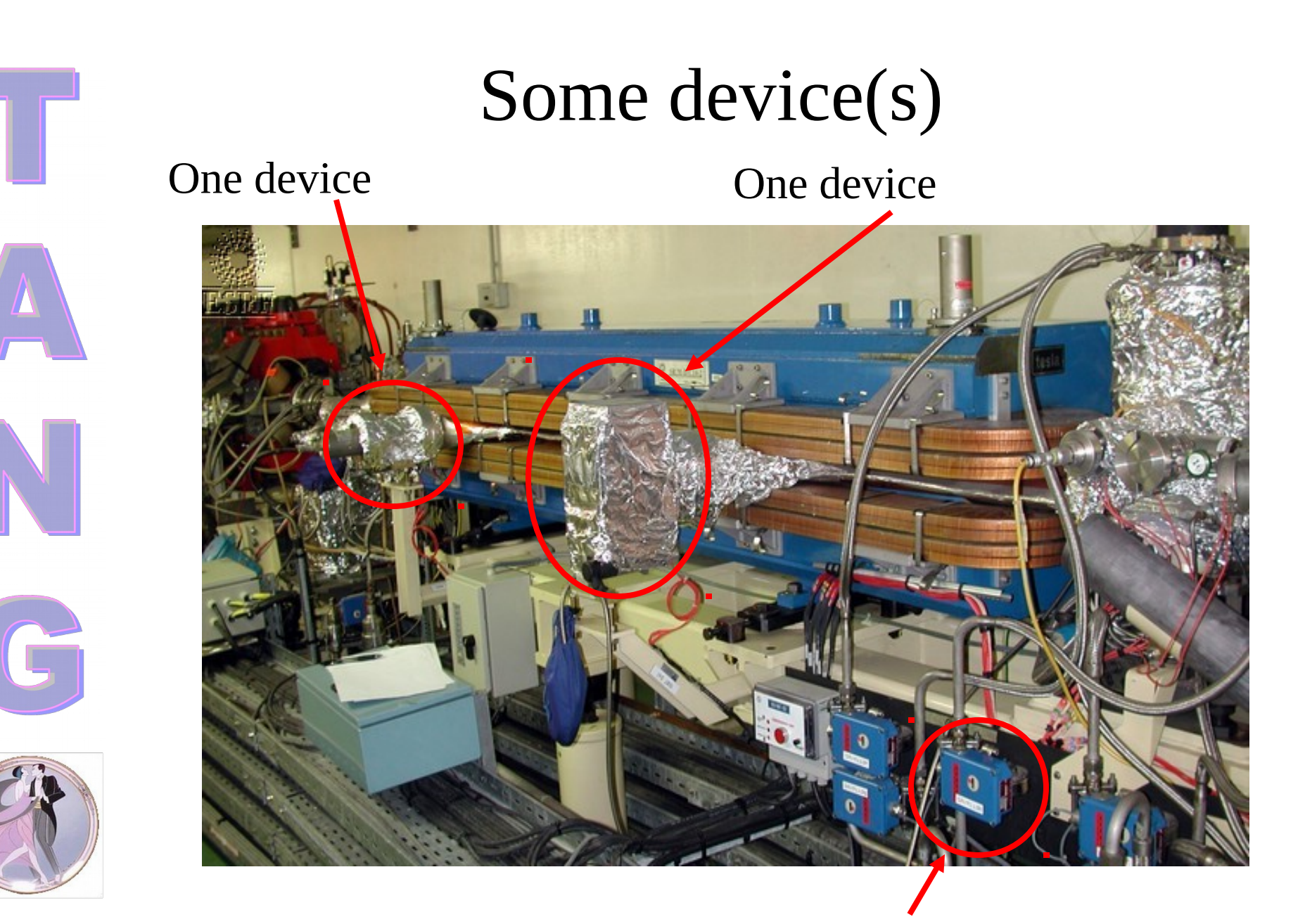

#### 04/28/10 18 One device

### A sophisticated device (RF cavity)

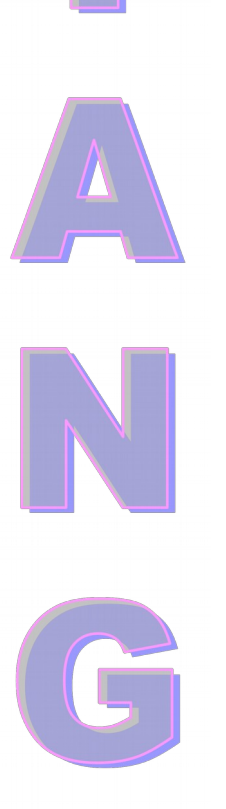

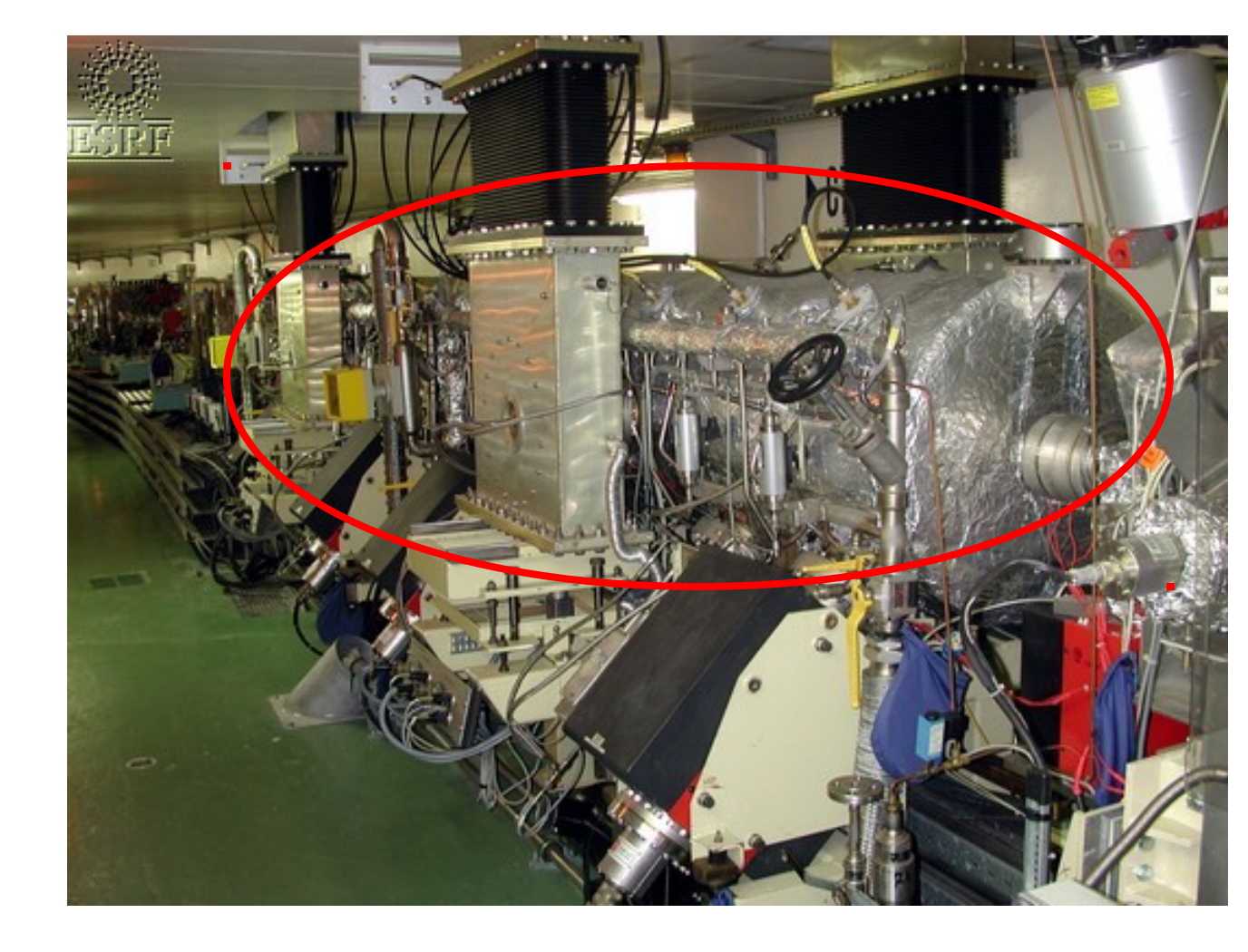

another device

04/28/10 19

### **The Tango Class**

- Every device belongs to a Tango class (not a computing language class)
	- Every device inherits from the same root class (DeviceImpl class)
- **A Tango class implements the necessary** features to control one kind of equipment
	- Example : The Agilent 4395a spectrum analyzer controlled by its GPIB interface

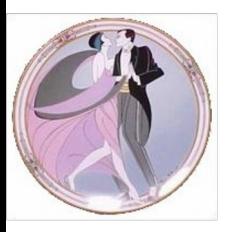

### **The Tango Device Server** A Tango device server is the process where the Tango class(es) are running. Tango device class A **Pevice**  $skv$ -ip $/1$ Device  $skv$ -ip $/2$ Tango device class B Device Device Device id4/mot/1 id4/mot/3 id4/mot/2 A Tango device server

"ps" command shows one device server

### **The Tango Device Server**

- Tango uses a database to configure a device server process
- **Device number and names for a Tango class** are defined within the database **not in the code**.
- Which Tango class(es) are part of a device server process is defined in the database but also in the code (training part 6)

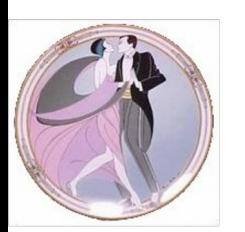

### **The Tango Device Server**

**Each device server is defined by the couple** "executable name / instance name"

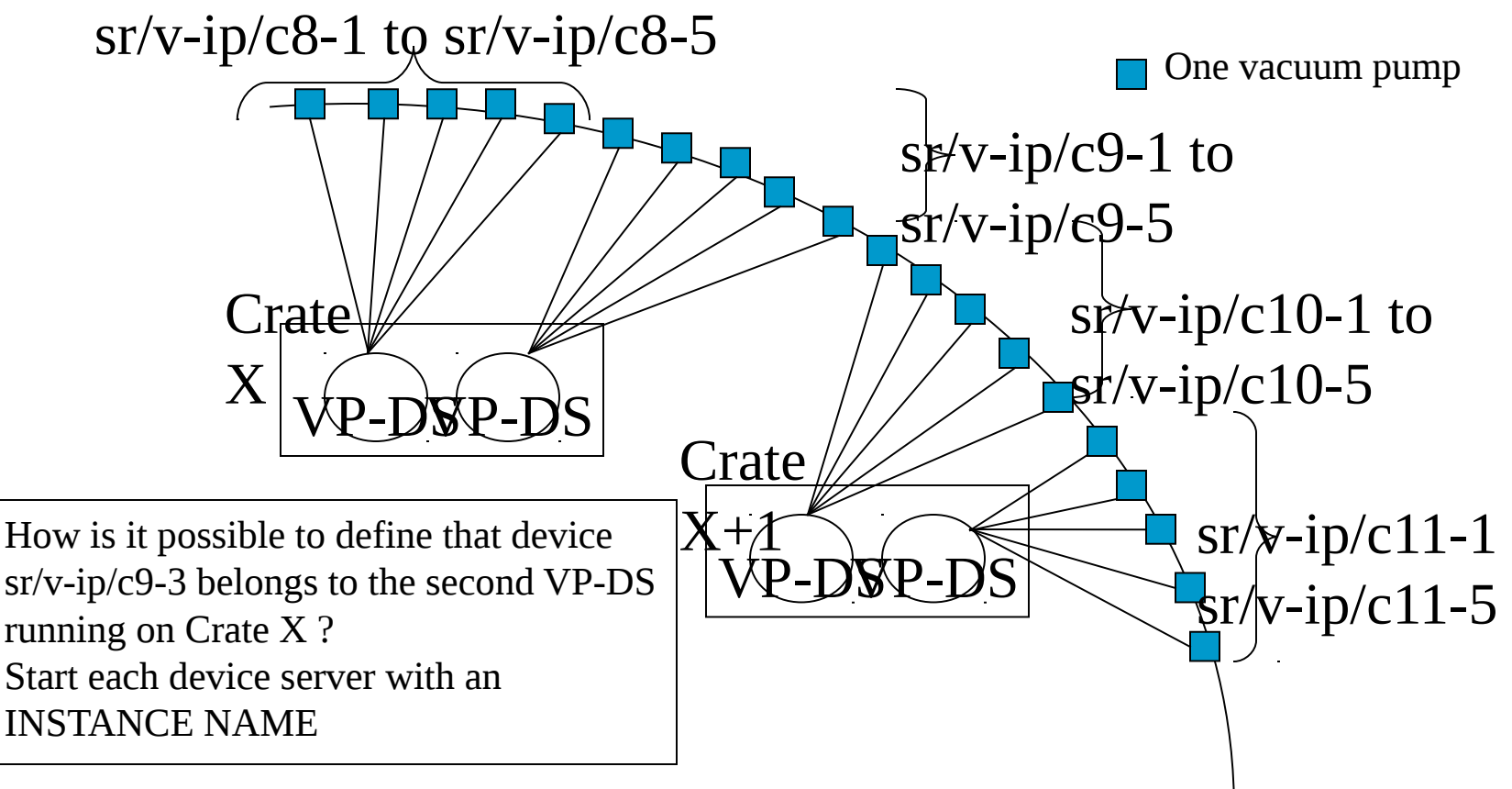

### **The Tango Device Server**

- During its startup sequence, a Tango device server asks the database which devices it has to create and to manage (number and names)
- Device servers are started like
	- **EVP-DS c8**
	- $\triangleright$  VP-DS c10

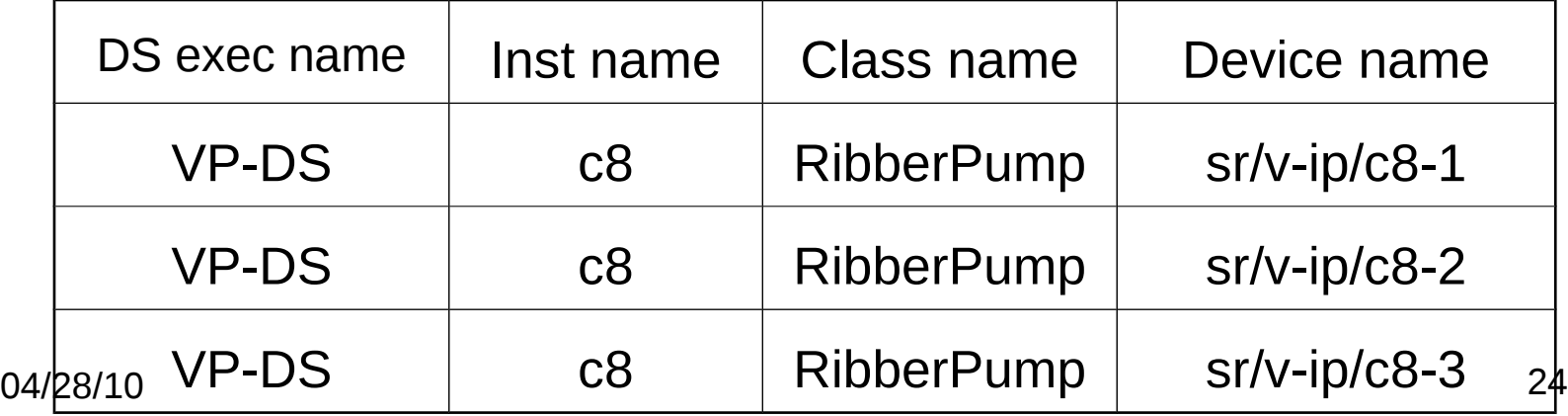

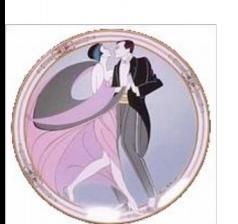

## **A minimum Tango System**

- **To run a Tango control system, you need** 
	- A running MySQL database
	- The Tango database server
		- It is a C++ Tango device server with one device
- To start the database server on a fixed port
	- The environment variable **TANGO\_HOST** is used by client/server to know
		- On which **host** the database server is running
		- On which **port** it is listening

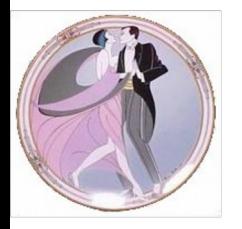

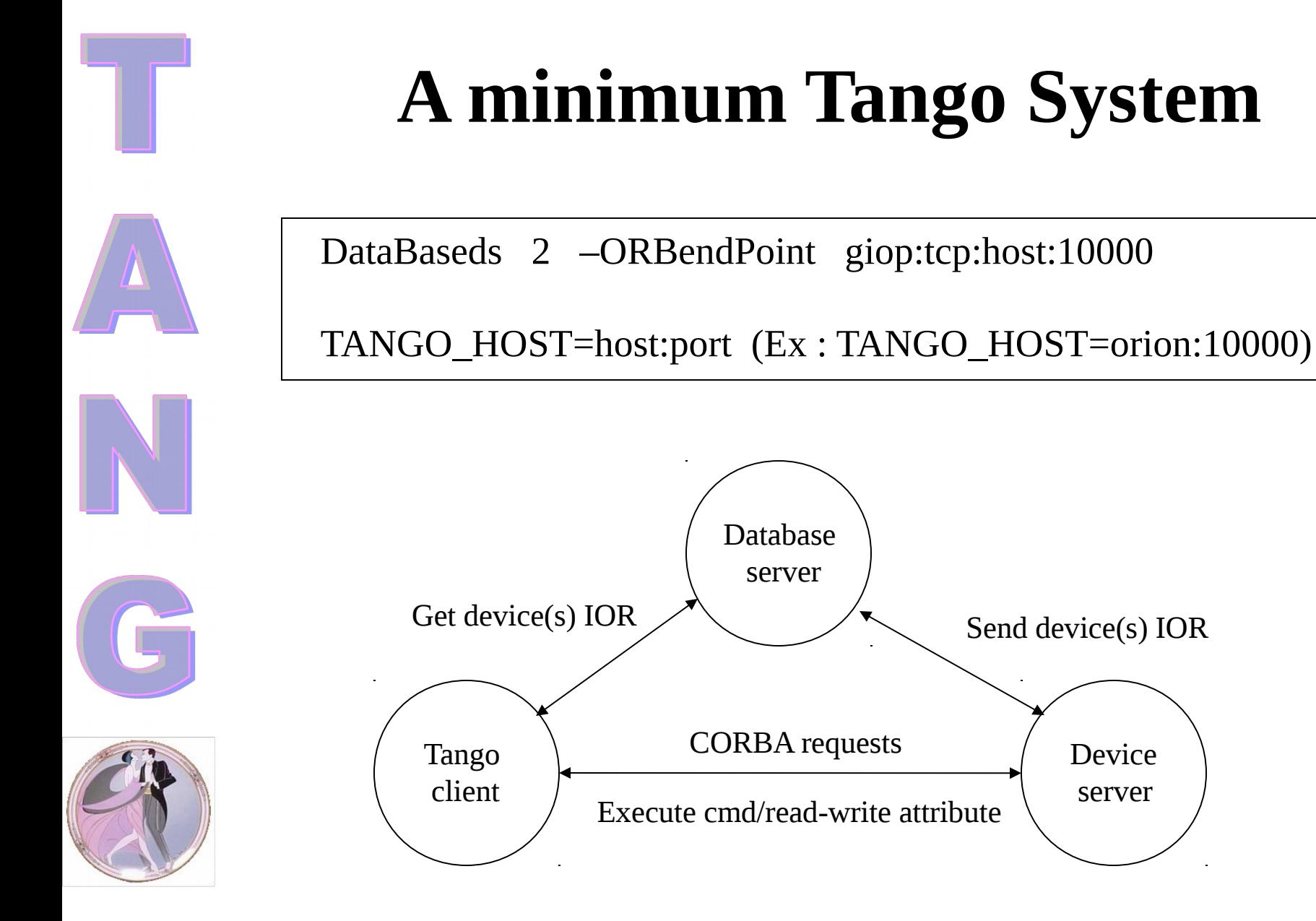

### **Tango Training: Part 3 : Writing a device server**

- Tango device command/attributes
	- Coding a Tango class
	- Errors
	- **Properties**

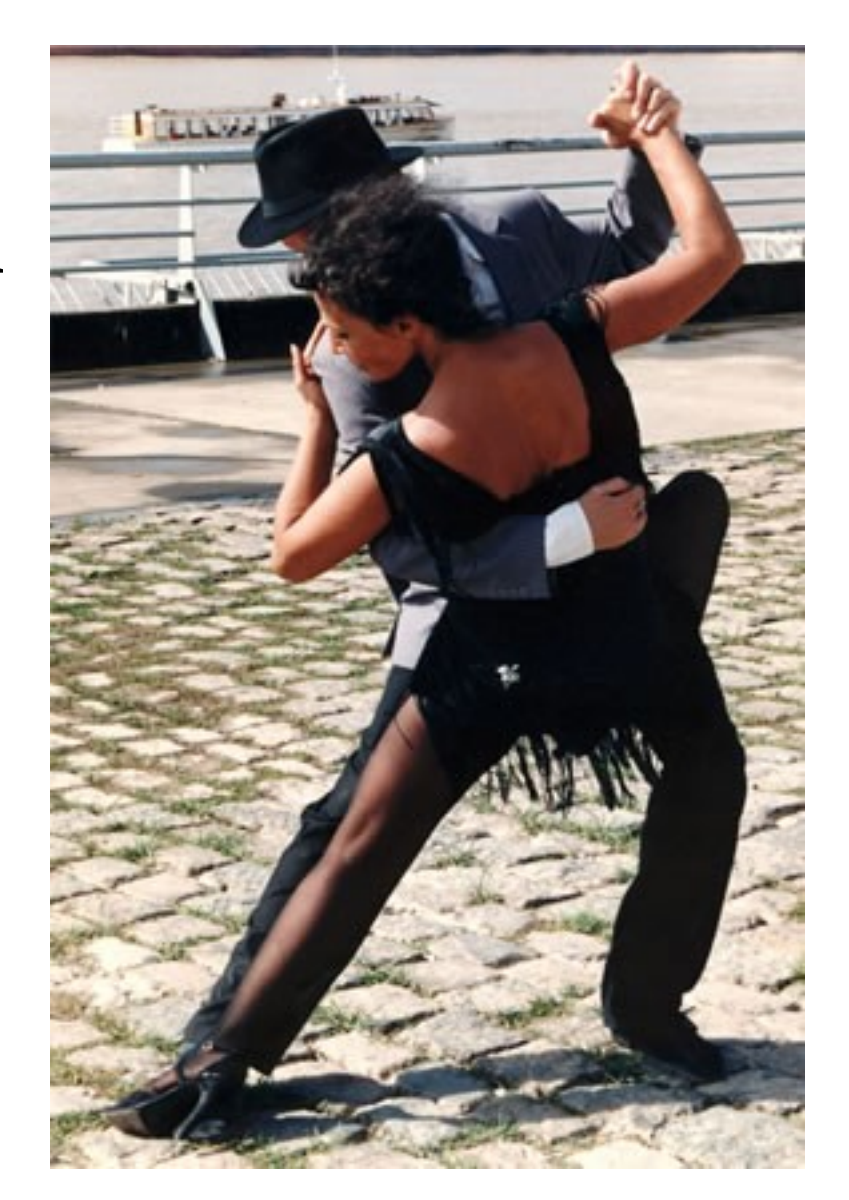

### **Tango Device**

- **Each Tango device is a CORBA object**
- **Each Tango device supports the same** network interface
- What do we have in this interface ?

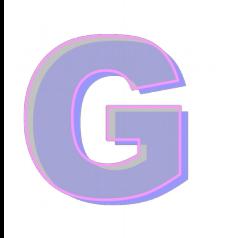

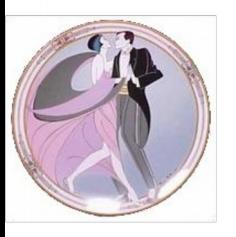

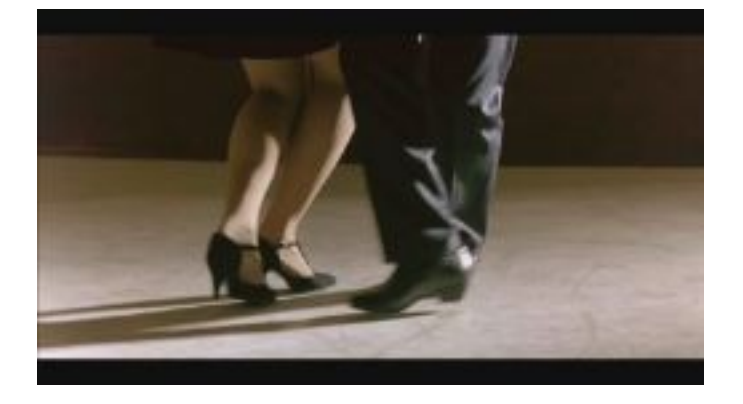

04/28/10 28

### **Command/Attribute**

**On the network a Tango device mainly has** 

- **Command**(s): Used to implement "action" on a device (switching ON a power supply)
- **Attribute**(s): Used for physical values (a motor position)
- Clients ask Tango devices to execute a command or read/write one of its attributes
- A Tango device also has a **state** and a **status**  which are available using command(s) or as attribute(s)

### **Tango Device Command**

- A command may have one input and one output argument.
- **A limited set of argument data types are** supported
	- Boolean, short, long, long64, float, double, string, unsigned short, unsigned long, unsigned long64, array of these, 2 exotic types and State data type

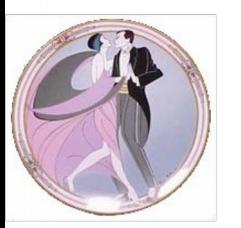

## **Tango Device Attribute**

- Self describing data via a configuration
- Thirteen data types supported:
	- Boolean, unsigned char, short, unsigned short, long, long64, unsigned long, unsigned long64, float, double, string, state and DevEncoded data type
- Three accessibility types
	- Read, write, read-write
- Three data formats
	- Scalar (one value), spectrum (an array of one dimension), image (an array of 2 dimensions)
- Tango adds 2 attributes which are state and status

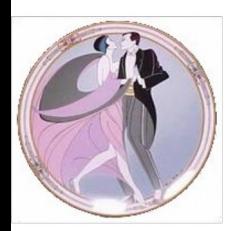

## **Tango Device Attribute**

When you read an attribute you receive:

- The attribute data (luckily…)
- An attribute quality factor
	- ATTR\_VALID, ATTR\_INVALID, ATTR\_CHANGING, ATTR\_ALARM, ATTR\_WARNING
- The date when the attribute was read (number of seconds and usec since EPOCH)
- Its name
- Its dimension, data type and data format
- When you write an attribute, you send
	- The new attribute data
	- The attribute name

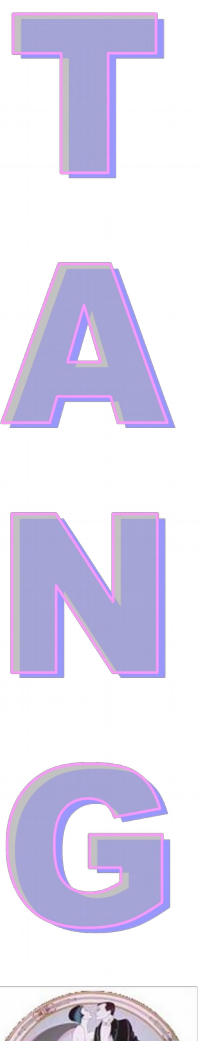

 Attribute configuration defined by its properties

- Five type of properties
	- Hard-coded
	- Modifiable properties
		- GUI parameters
		- Max parameters
		- Alarm parameters
		- Event parameters

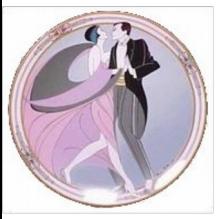

 A separate network call allows clients to get attribute configuration (get\_attribute\_config)

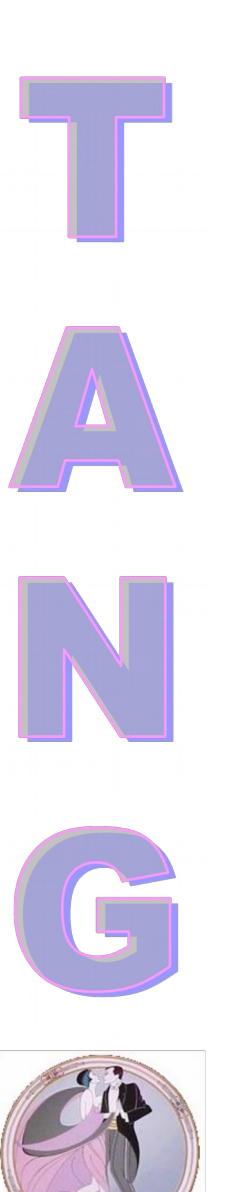

The hard coded attribute properties (8)

- name
- data\_type
- data\_format
- writable
- max\_dim\_x
- max\_dim\_y
- display level
- (writable\_attr\_name)

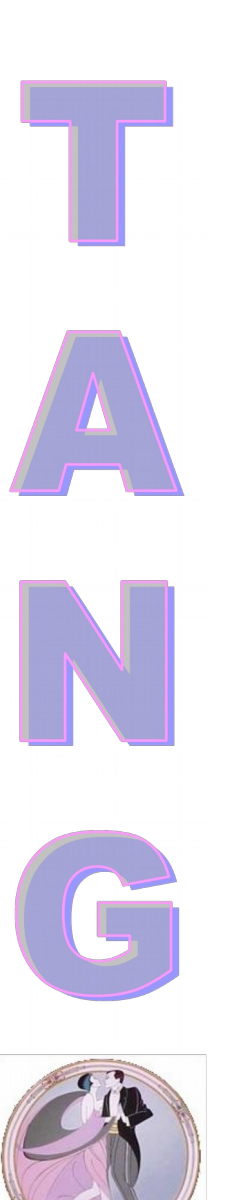

- **The GUI attribute properties (6)** 
	- Description
	- Label
	- Unit
	- Standard\_unit
	- Display\_unit
	- Format (C++ or printf)
- The Maximum attribute properties (used only for writable attribute) (2)
	- min\_value
	- max\_value

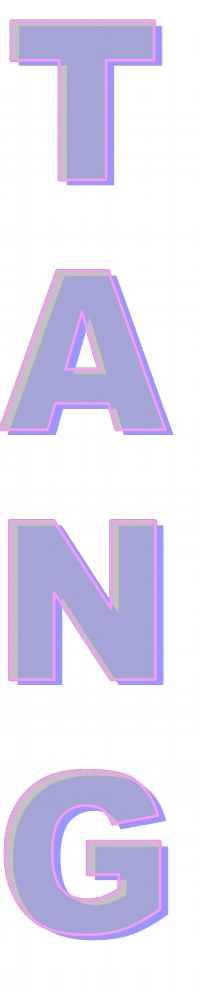

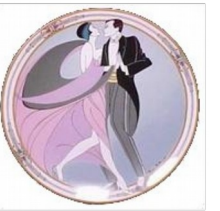

- $\blacksquare$  The alarm attribute properties (6)
	- min\_alarm, max\_alarm
	- min\_warning, max\_warning
	- delta\_t, delta\_val
	- The event attribute properties (6)
		- period (for periodic event)
		- rel change, abs change (for change event)
		- period, rel\_change, abs\_change (for archive event)
### **Tango Device State**

A limited set of 14 device states is available.

- ON, OFF, CLOSE, OPEN, INSERT, EXTRACT, MOVING, STANDBY, FAULT, INIT, RUNNING, ALARM, DISABLE and UNKNOWN
- **All defined within an enumeration.**

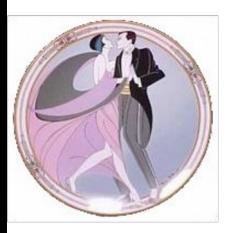

# **Writing a Tango Device Class**

- Writing Tango device class need some glue code. We are using a code generator with a GUI called **POGO** : **P**rogram **O**bviously used to **G**enerate **O**bjects
	- Following some simple rules, it's possible to use it during all the device class development cycle (not only for the first generation)

#### **POGO** generates

- C++, Python and Java Tango device class glue code
- Makefile (C++)
- Basic Tango device class documentation (HTML)

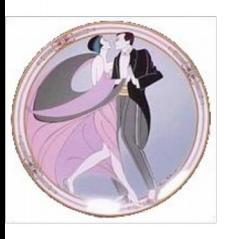

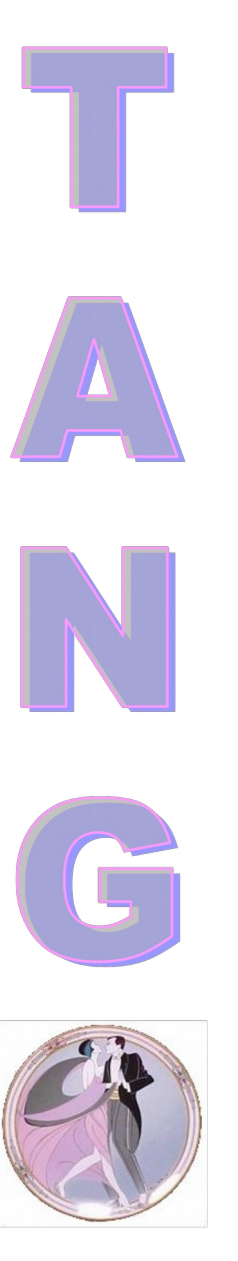

### **A Tango Device Class (example)**

- **A ski lift class** 
	- 3 states
		- ON, OFF, FAULT (OFF at startup)

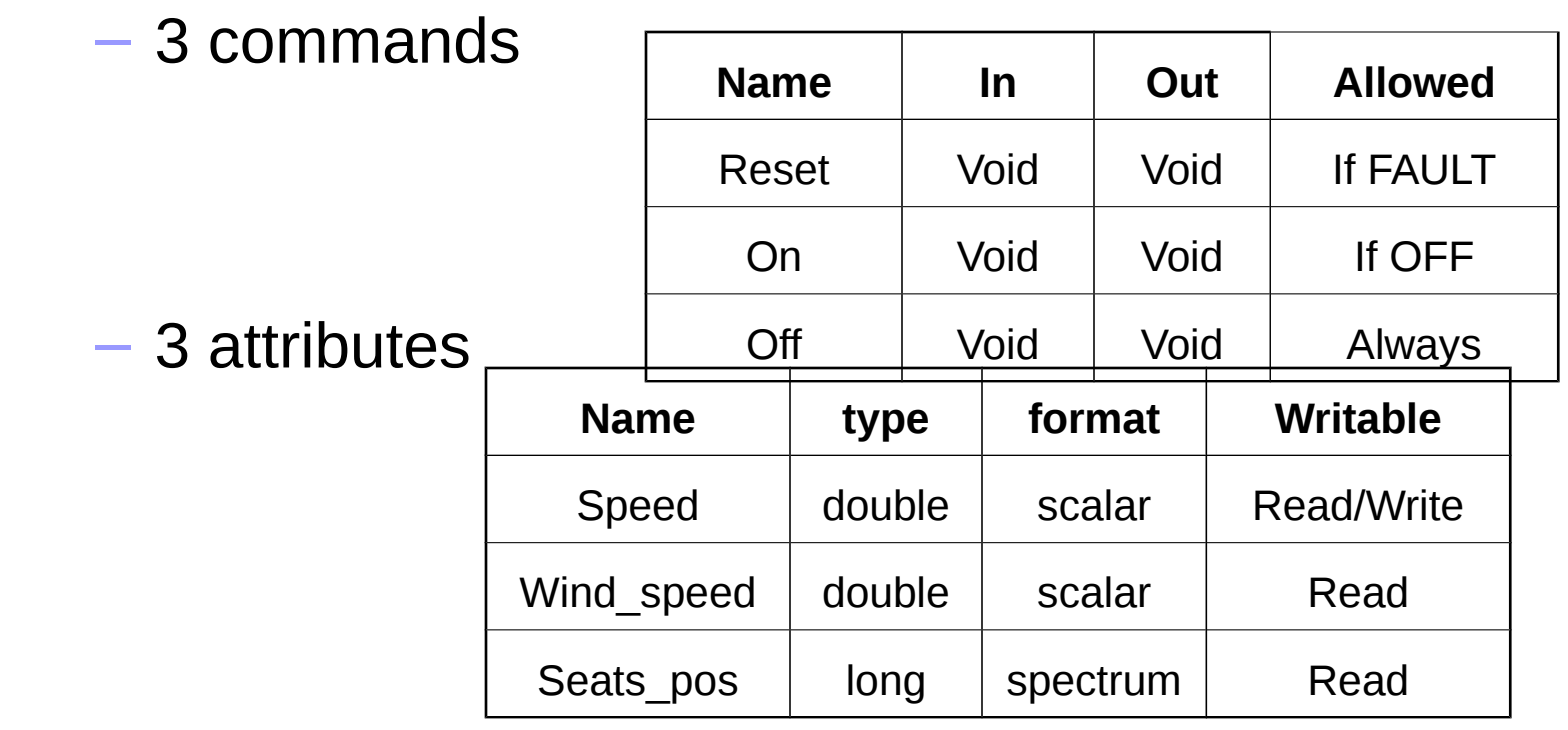

#### **Exercise 1**

- Generate a MaxLabPowerSupply class with Pogo
	- 3 states:
		- **ON**, **OFF**, **FAULT**, **ALARM**
		- OFF at startup
	- 4 commands:
		- **On** to switch device ON
			- allowed when state is OFF
		- **Off** to switch device OFF
			- allowed only when state is ON or ALARM
		- **Reset** to reset the device in case of a FAULT
			- allowed only when state is FAULT
		- **SendCmd** to send low-level command. Expert only. Input arg = DEV STRING, output arg = DEVVAR LONGSTRINGARRAY
			- Allowed only when OFF
	- 3 attributes:
		- **Current**: read/write scalar double memorized
		- **Voltage**: read/write scalar double
		- **CurrentSetPoint**: read scalar double
- Generate the documentation

### Python Binding

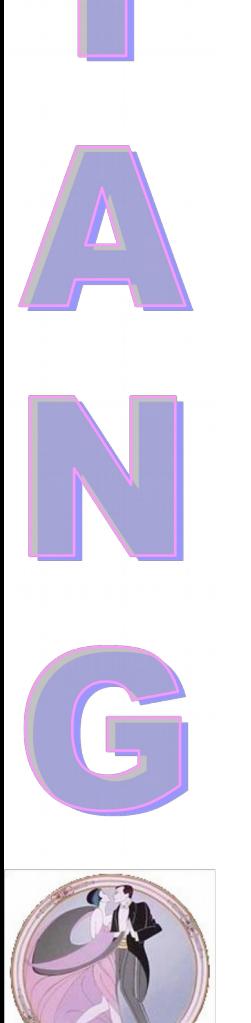

 Based on the C++ API and boost for the C++ to Python link ([http://www.boost.org/\)](http://www.boost.org/)

Python

Boost library

Tango python binding library

Tango C++ libraries

libboost\_python.so

\_PyTango.so

libtango.so and liblog4tango.so

Network

### Python Binding

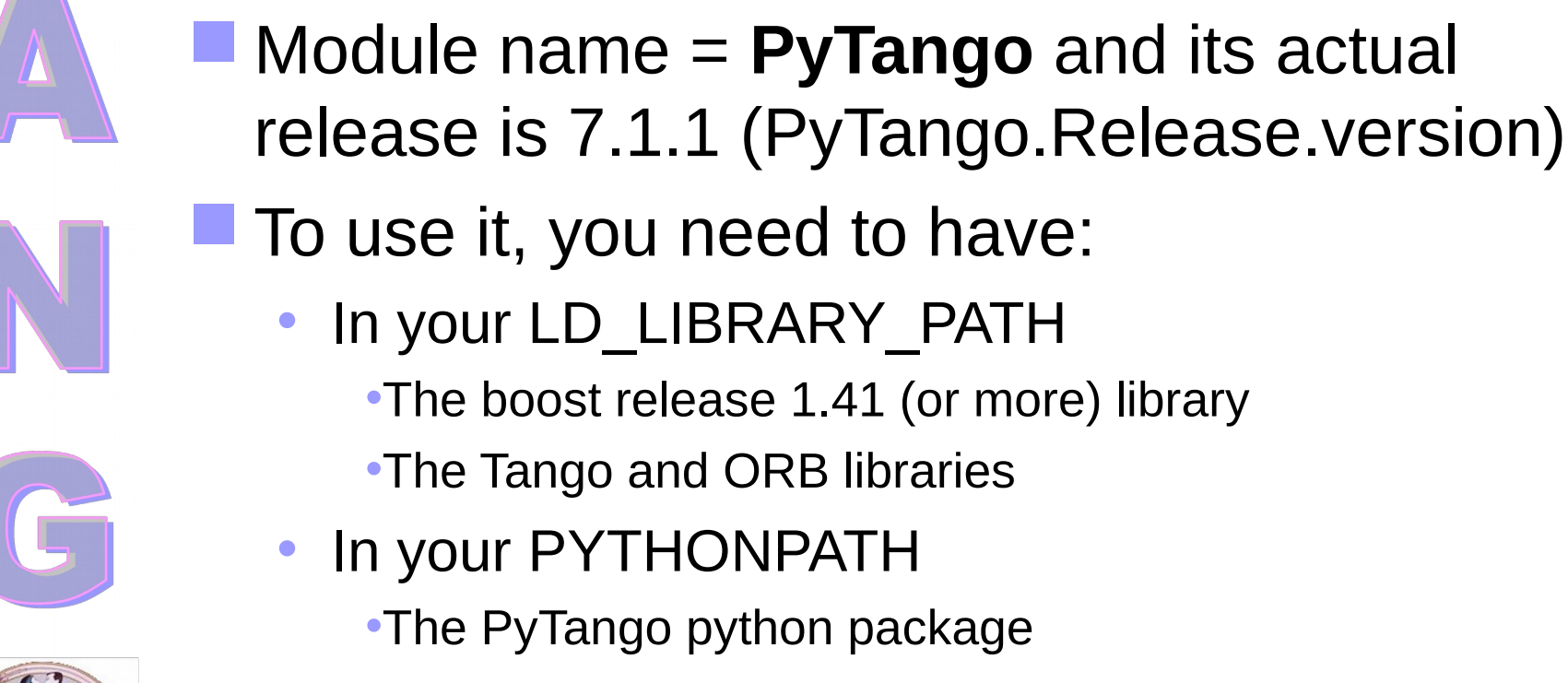

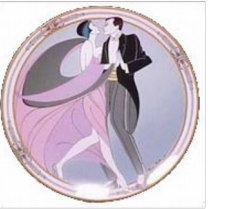

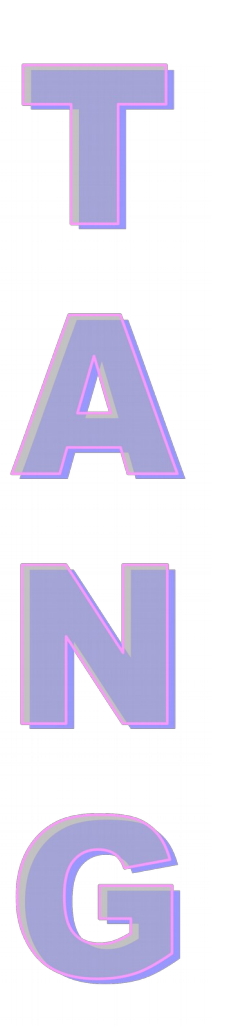

## **Coding a Tango Device Class**

- **Four things to code** 
	- Device creation
	- Implementing commands
	- Reading attributes
	- Writing attributes

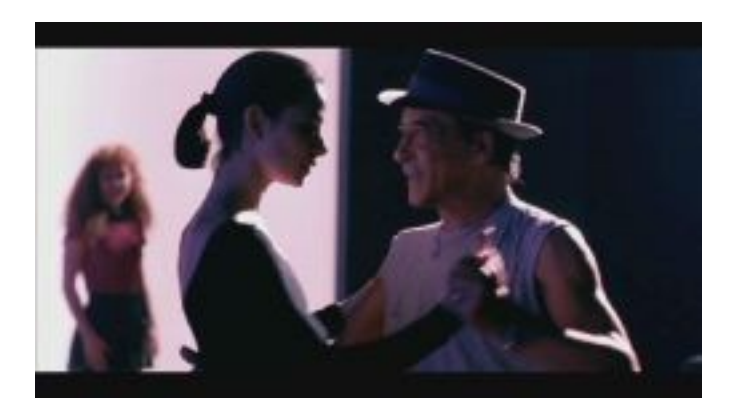

# **Coding a Tango Class**

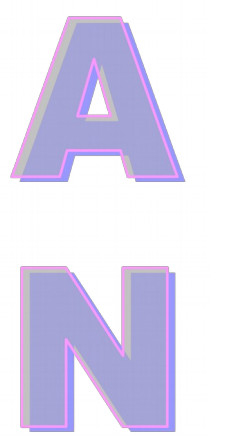

#### For the SkiLift class, Pogo has created 2 files

- SkiLift.py
- TangoClassID.txt
- Only SkiLift.py has to be modified

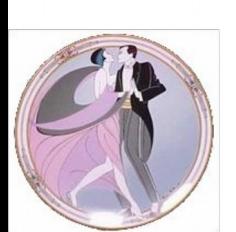

04/28/10 44

## **Coding a Tango Class**

- Which methods can I use within a Tango class?
	- SkiLift class inherits from a Tango class called Device <x>Impl
		- All the methods from Device\_<x>Impl class which are wrapped to Python
	- Some methods received a Attribute or WAttribute object
		- All the methods of these two classes wrapped to Python
	- Doc available at http://www.tango-controls.org
		- *Documents/Tango Kernel/PyTango* for Python classes
		- *Documents/Tango Kernel/Tango device server classes* for Cpp classes

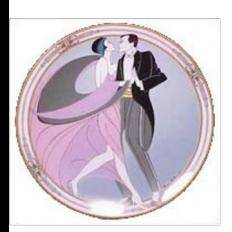

## **Creating the Device (constructor)**

- A init device() method to construct the device – **SkiLift.init\_device()**
- $\blacksquare$  A delete device() to destroy the device
	- **SkiLift.delete\_device()**
- **All resources acquired in init device() must** be returned in delete device()

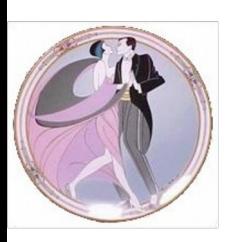

# **Creating the Device (constructor)**

#---------------------------------------------------------

print "In ", self.get\_name(),

- The init device() method
	- Init state and status

-------

– Init (create) local data

"::init\_device()"

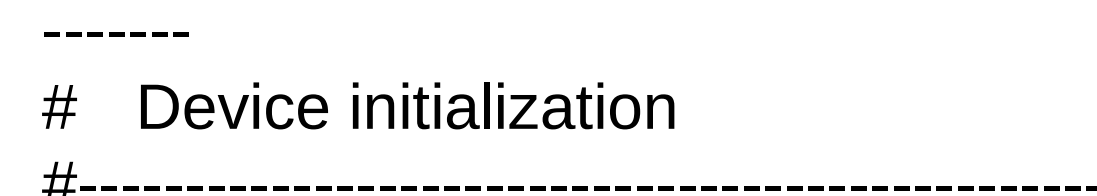

def init\_device(self):

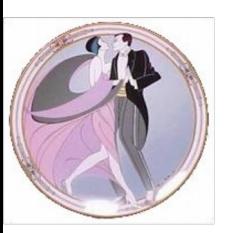

 $04/28/10$  47

 $\mathbf{f}$ .get\_device\_croperties(self.get\_device

self.set\_state(PyTango.DevState.OFF)

## **Creating the Device**

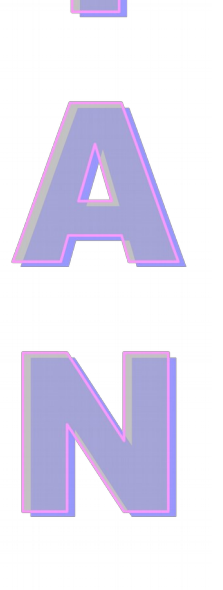

#### The delete device() method

– Delete memory/resources allocated in init device

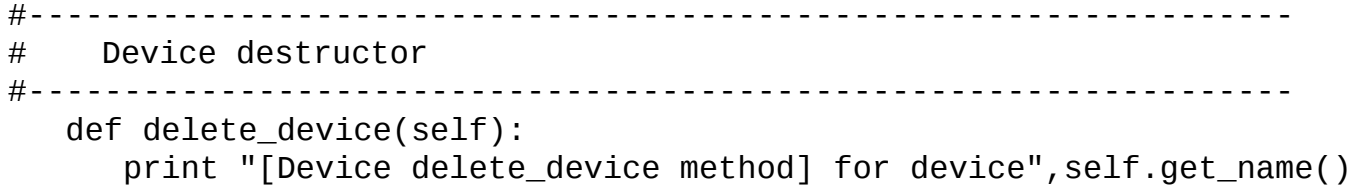

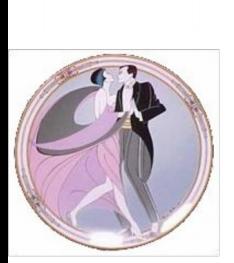

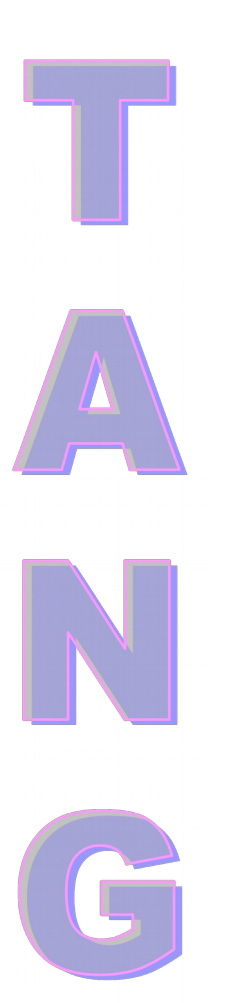

# **Implementing a Command**

- One method always executed hook() for all commands
	- **SkiLift.always\_executed\_hook()**
- If state management is needed, one is xxx allowed() method
	- **bool SkiLift.is\_reset\_allowed()**
- One method per command
	- **SkiLift.reset()**

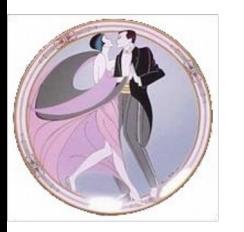

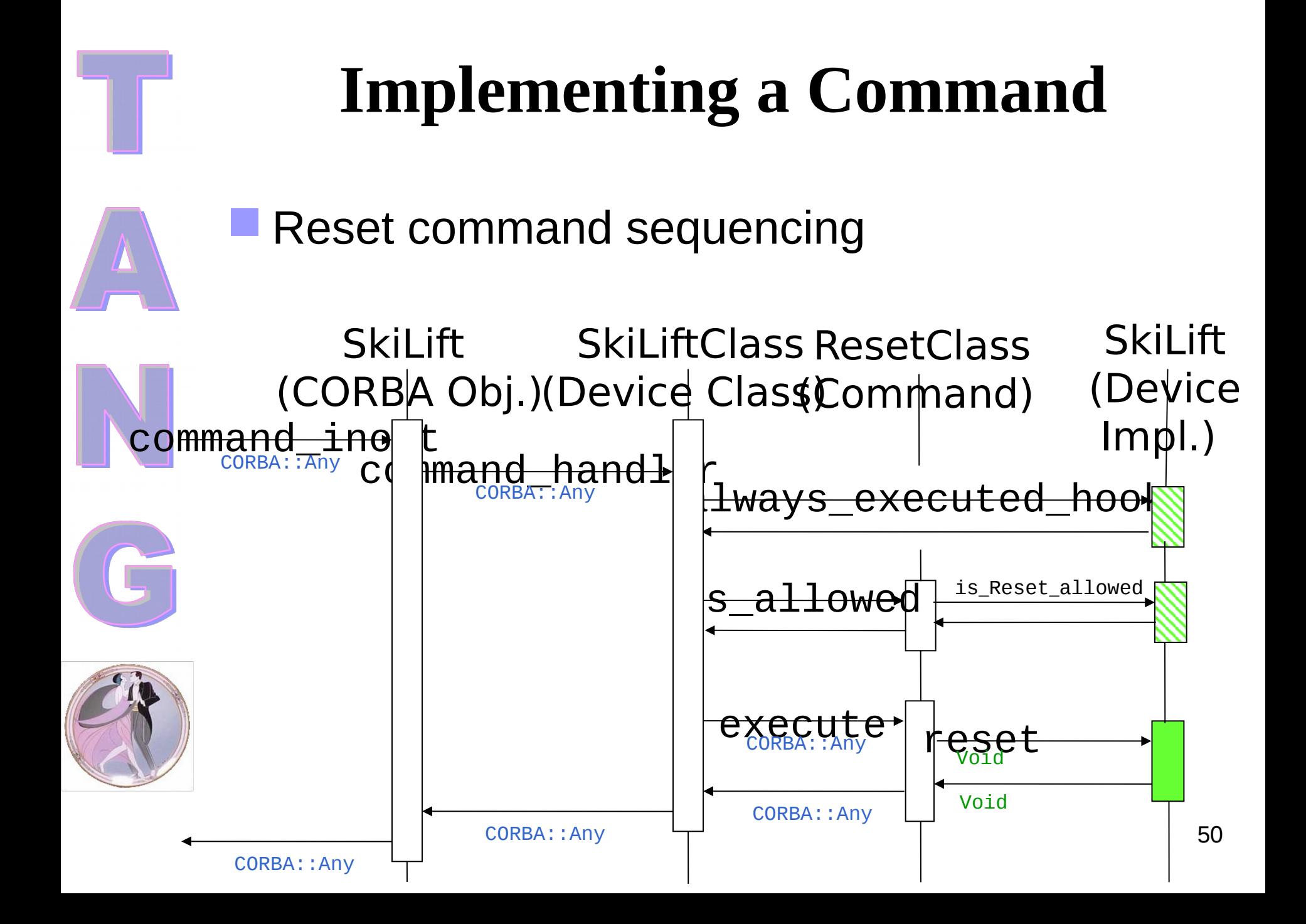

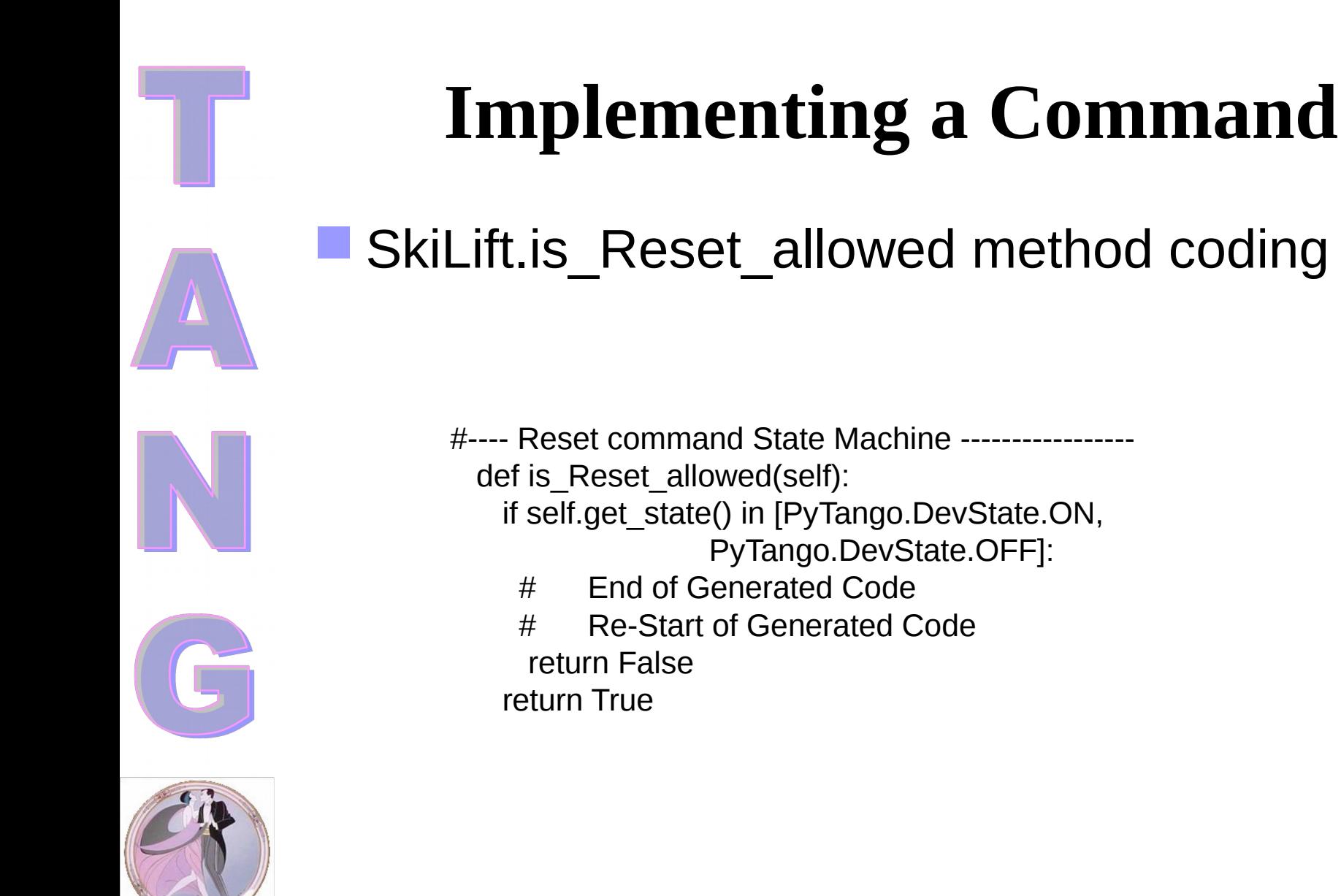

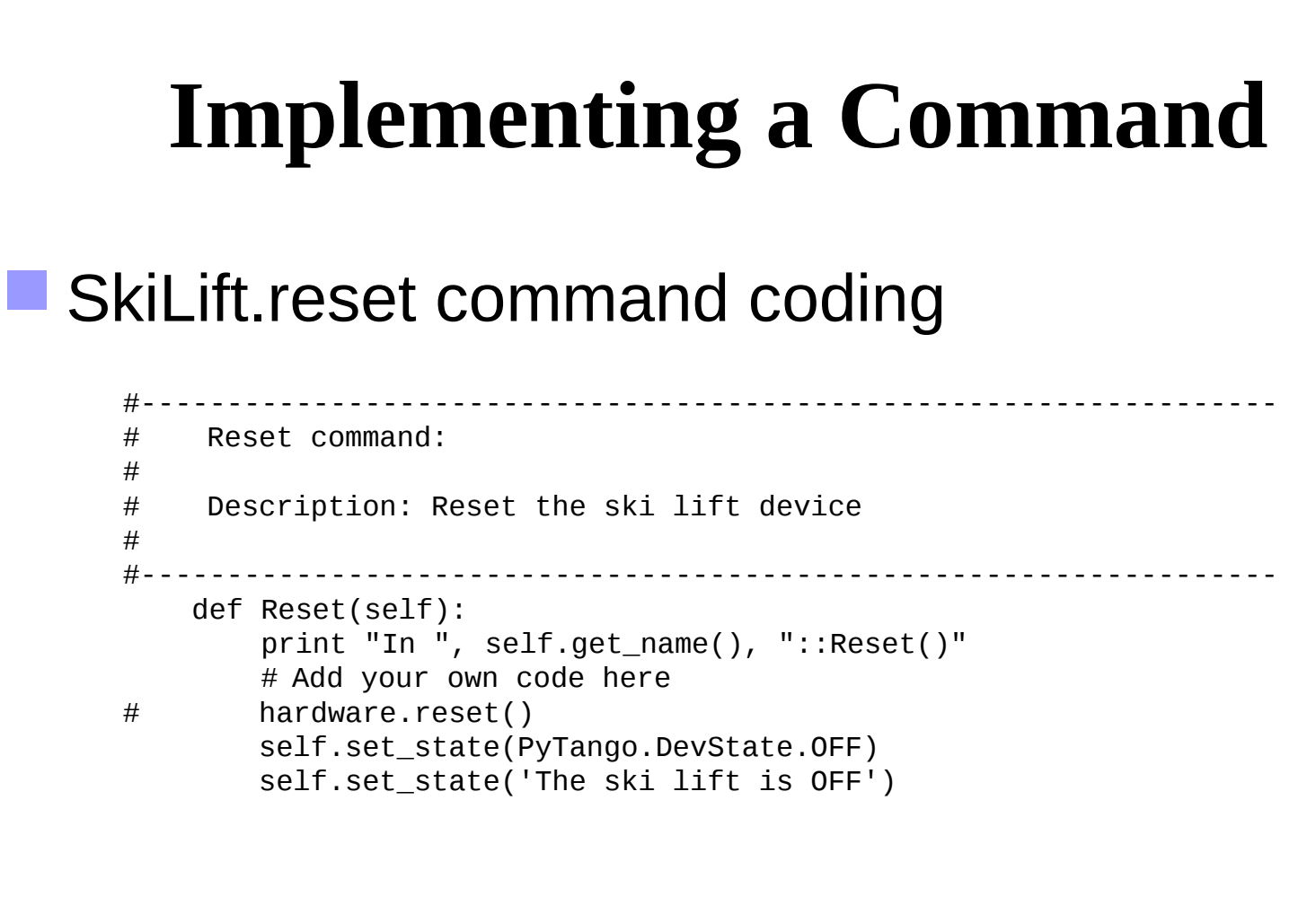

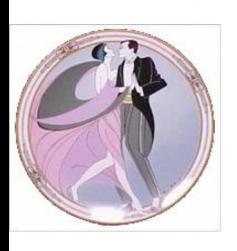

### **Implementing a Command**

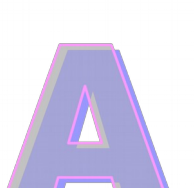

#### General methods

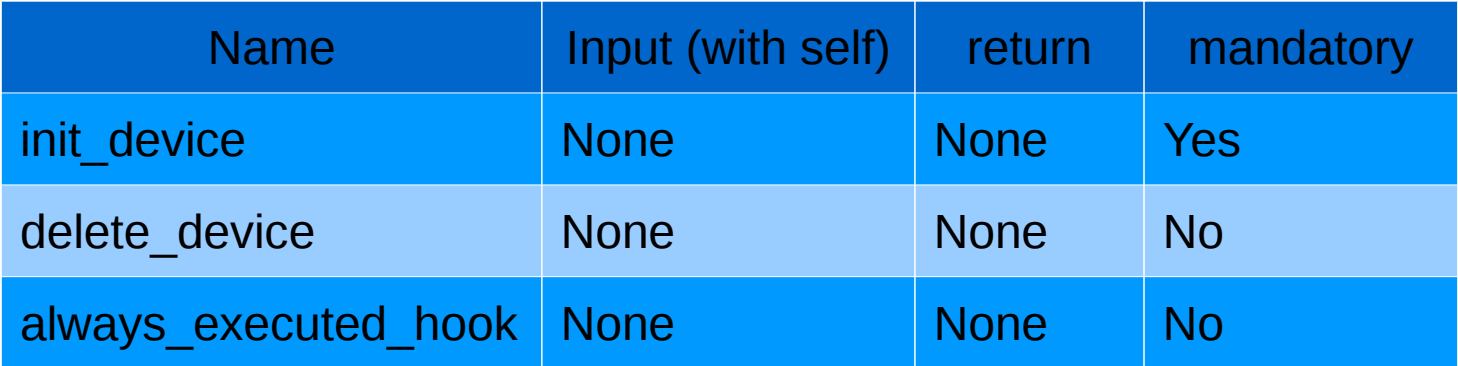

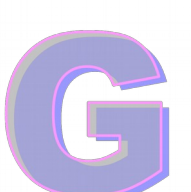

#### Cmd methods

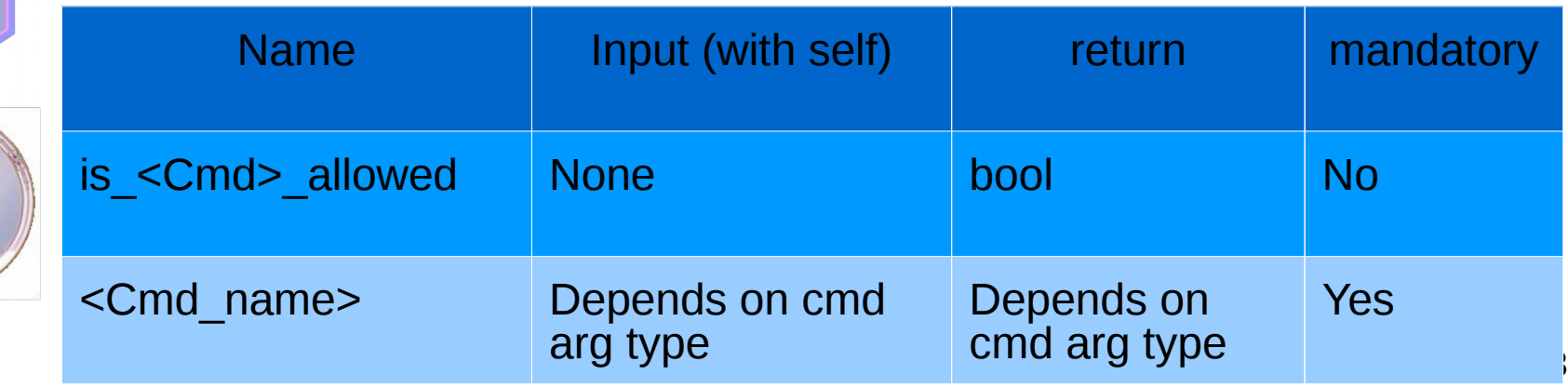

### Command data type (PyTango)

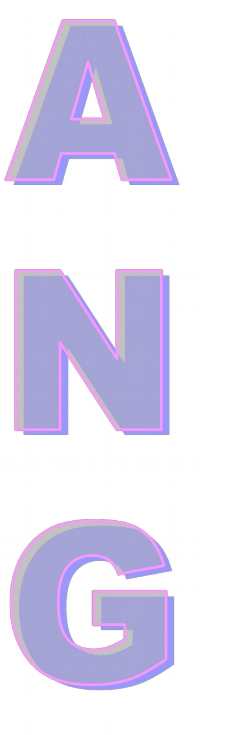

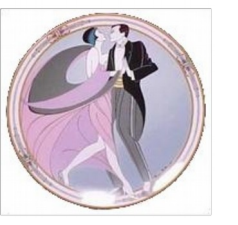

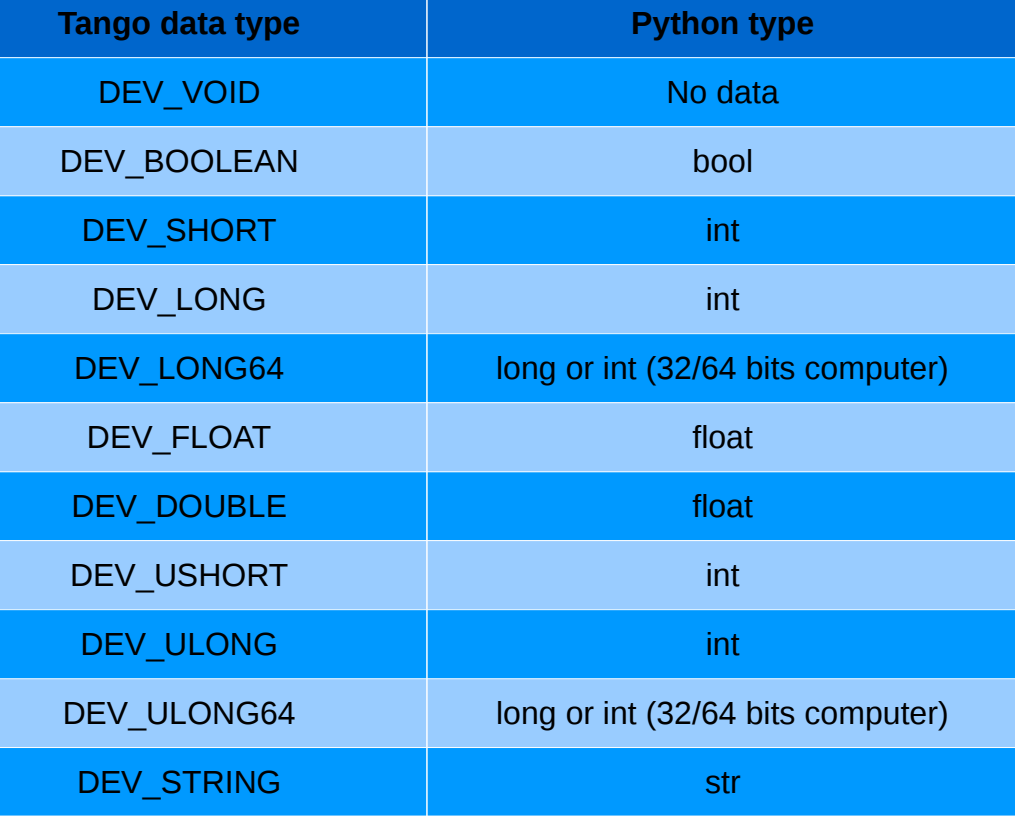

### Command data type (PyTango)

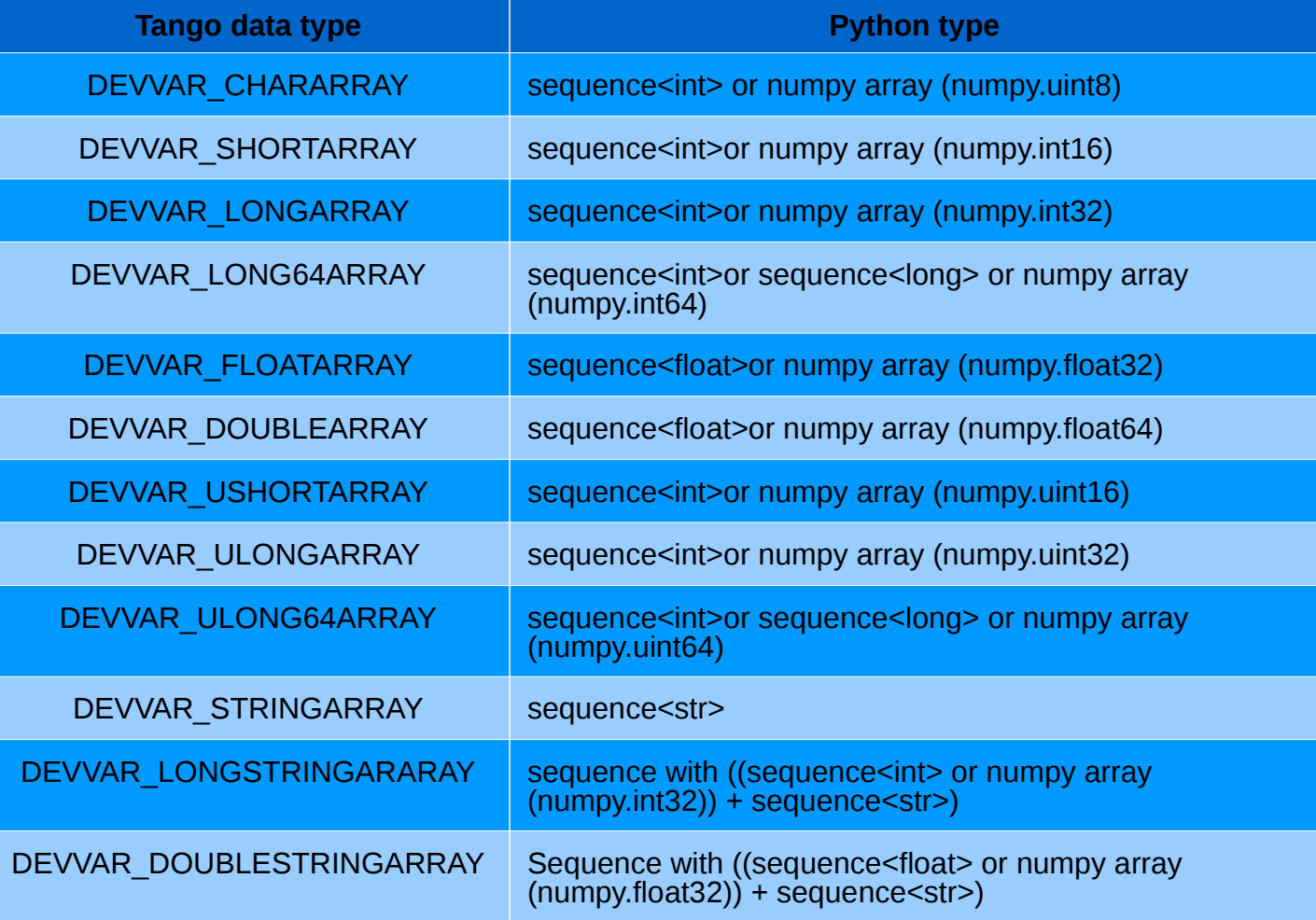

#### Exercise 2

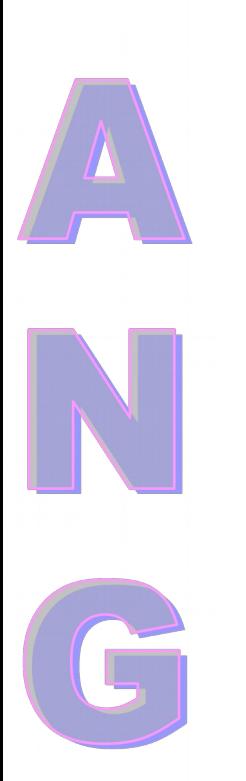

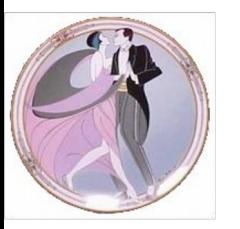

Code the 4 commands of the MaxLabPS:

- Cmd On. The PS automatically switches to FAULT after 10 seconds
- Cmd Off
- Cmd Reset
- Cmd SendCmd
	- •Print the received command string
	- •Return 3 numbers and 2 strings

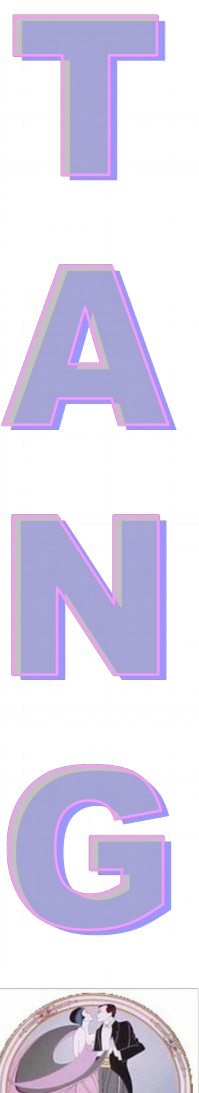

### **Back to the init\_device method**

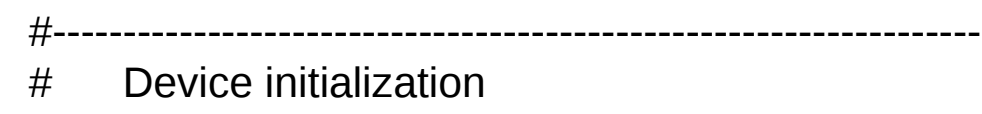

def init\_device(self): print "In ", self.get\_name(), "::init\_device()" self.set\_state(PyTango.DevState.OFF) self.get device properties(self.get device class())

#------------------------------------------------------------------

self.set\_status('The ski lift is OFF') self.hardware\_readings = []

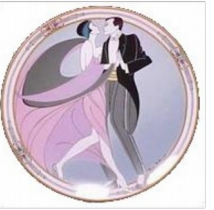

One method to read hardware

- **SkiLift.read\_attr\_hardware(data)**
- $\blacksquare$  If state management is needed, one is xxx allowed() method
	- **bool SkiLift.is\_Speed\_allowed(req\_type)**
	- One method per attribute
		- **SkiLift.read\_Speed(Attribute)**

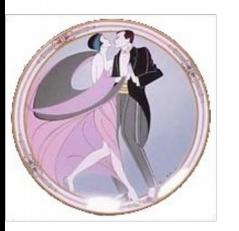

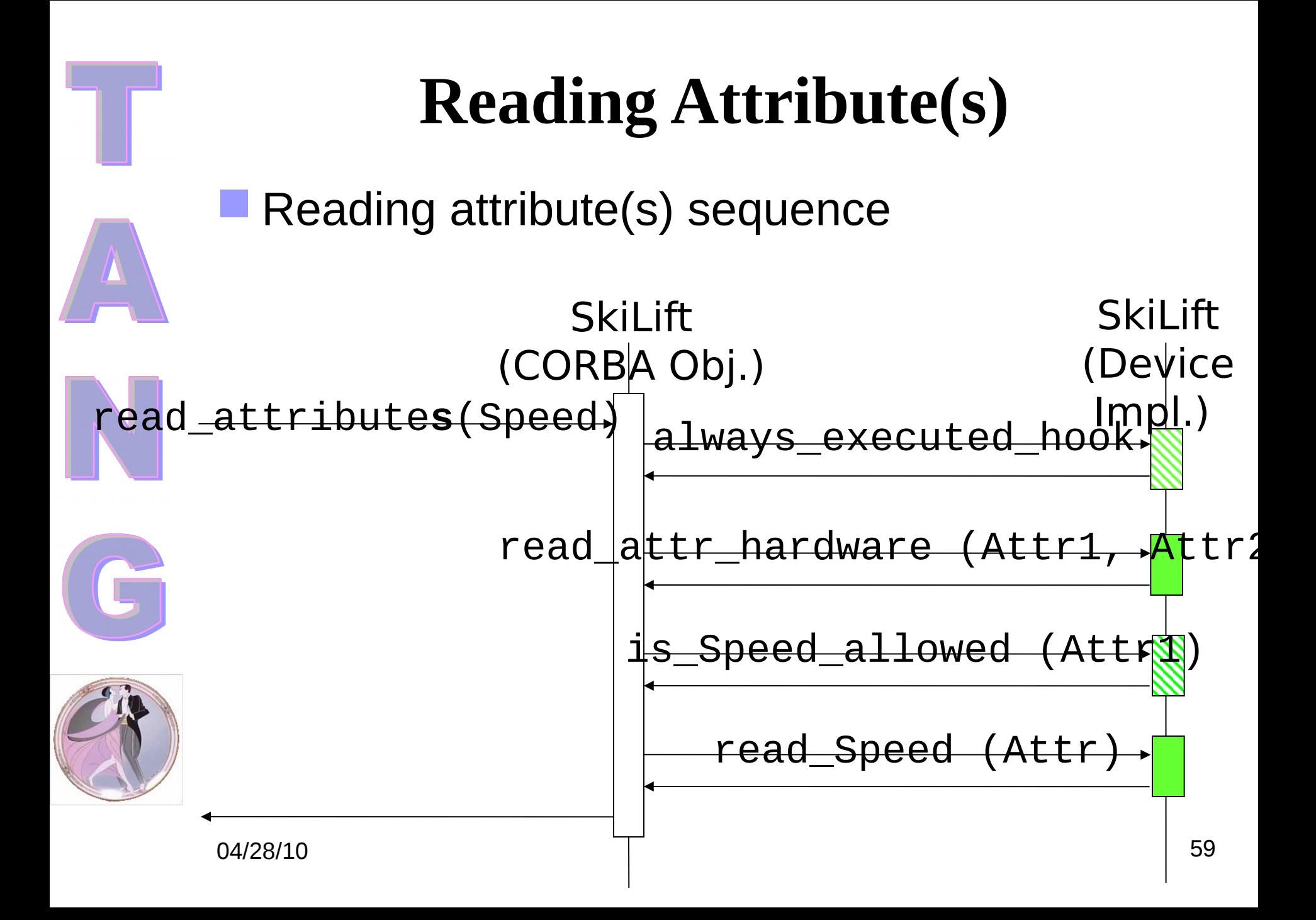

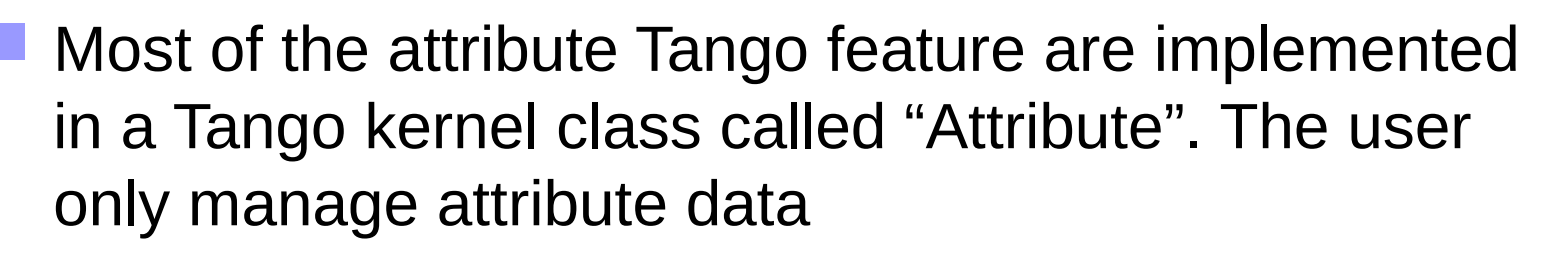

Reading sequence

- read\_attr\_hardware
	- 1 call even if several attributes must be read
	- Rule: Reading the hardware only once
	- Update internal variable
- is\_<attribute>\_allowed
	- 1 call per attribute
	- Rule: Enable/disable attribute reading

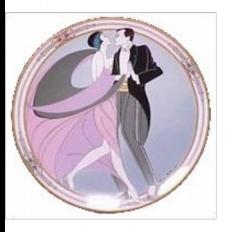

- Reading sequence
	- read\_<attribute>
		- 1 call per attribute to read
		- Rule: Affect a value to the attribute
		- Associate the attribute and a variable which represents it with :
			- **attr.set\_value(data,…)**

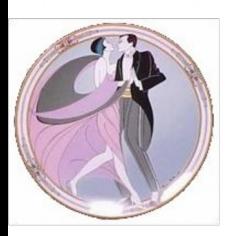

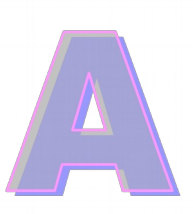

#### read attr hardware() method

#------------------------------------------------------------------ # Read Attribute Hardware #------------------------------------------------------ def read\_attr\_hardware(self,data): print "In ", self.get\_name(), "::read\_attr\_hardware()"

self.hardware\_readings = hardware.read()

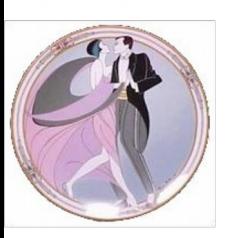

#### read\_Speed() method

#------------------------------------------------------------------

#------------------------------------------------------------------

# Read Speed attribute

def read\_Speed(self, attr): print "In ", self.get\_name(), "::read\_Speed()"

> # Add your own code here attr.set\_value(self.hardware\_readings[0])

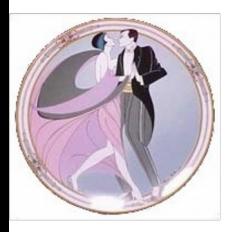

04/28/10 63

# **Writing Attribute(s)**

- **If state management is needed, one** is xxx allowed() method
	- **bool SkiLift.is\_Speed\_allowed(req\_type)**
	- One method per attribute
		- **SkiLift.write\_Speed(Wattribute)**

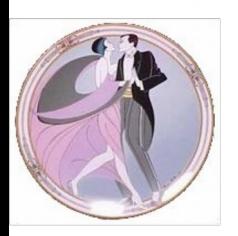

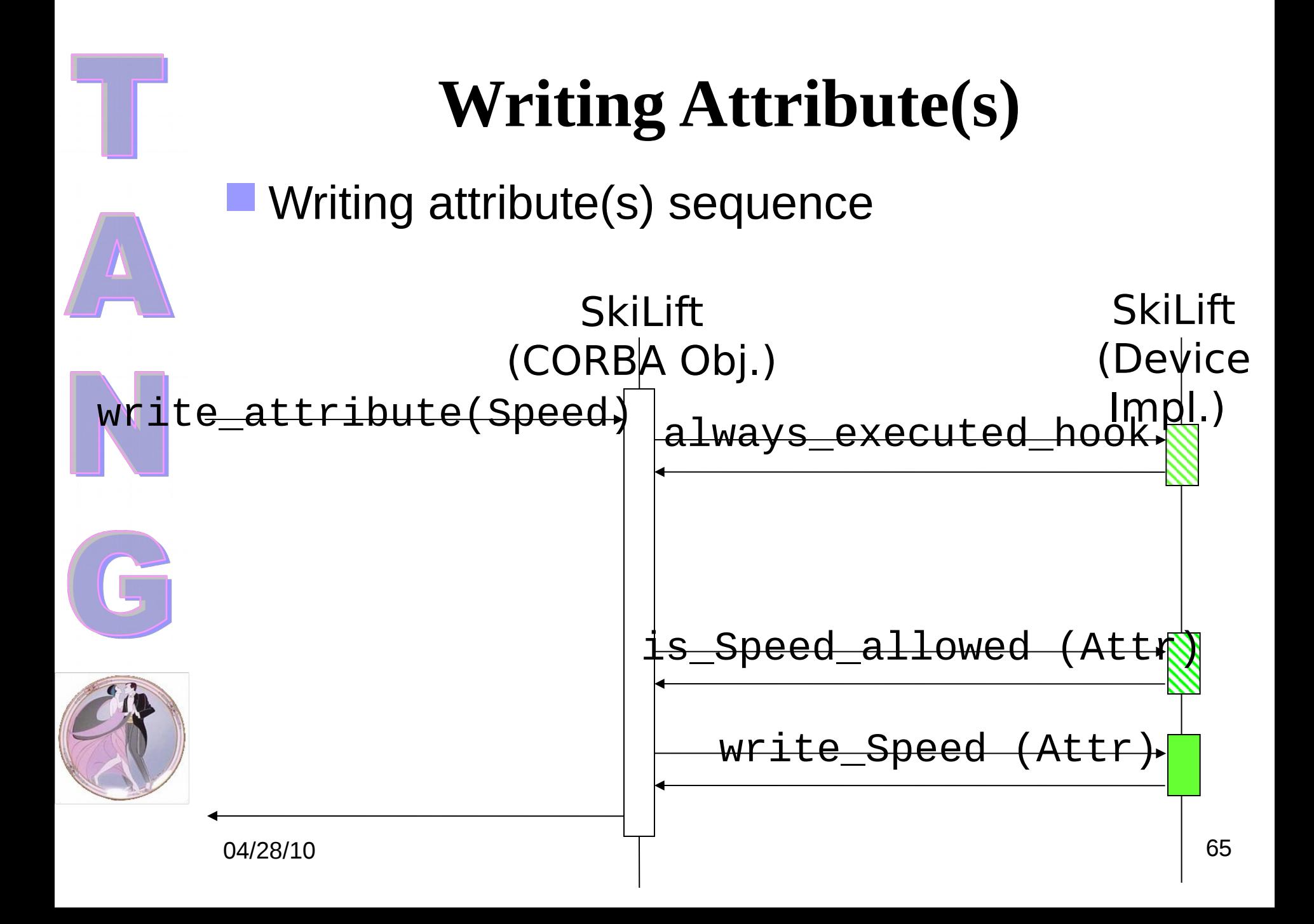

# **Writing Attribute(s)**

- Writing sequence
	- is\_<attribute>\_allowed
		- 1 call per attribute
		- Rule: Enable/disable attribute writing
	- write  $\leq$ attribute $\geq$ 
		- 1 call per attribute to write
		- Rule: Get the value to be written and set the hardware
		- Get the value to be written with :
			- **attr.get\_write\_value()**

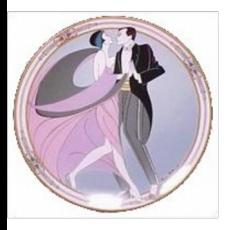

## **Writing Attribute(s)**

#### write Speed() method

def write Speed(self, attr): print "In ", self.get\_name(), "::write\_Speed()"  $\#$  data= $\lceil$ # attr.get write value(data) data = attr.get\_write\_value() hardware.write\_speed(data)

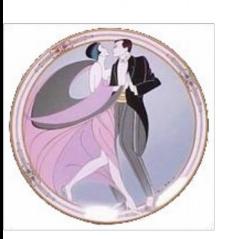

04/28/10 67

### **Implementing attribute**

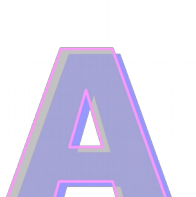

#### General methods

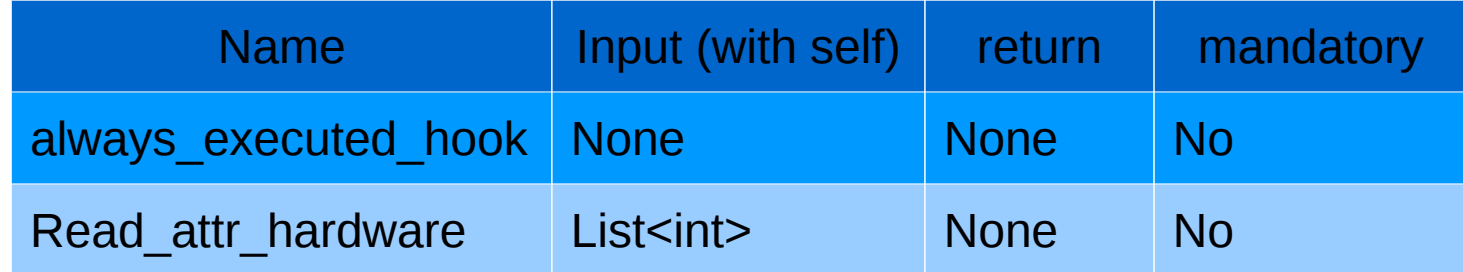

#### **Attribute methods**

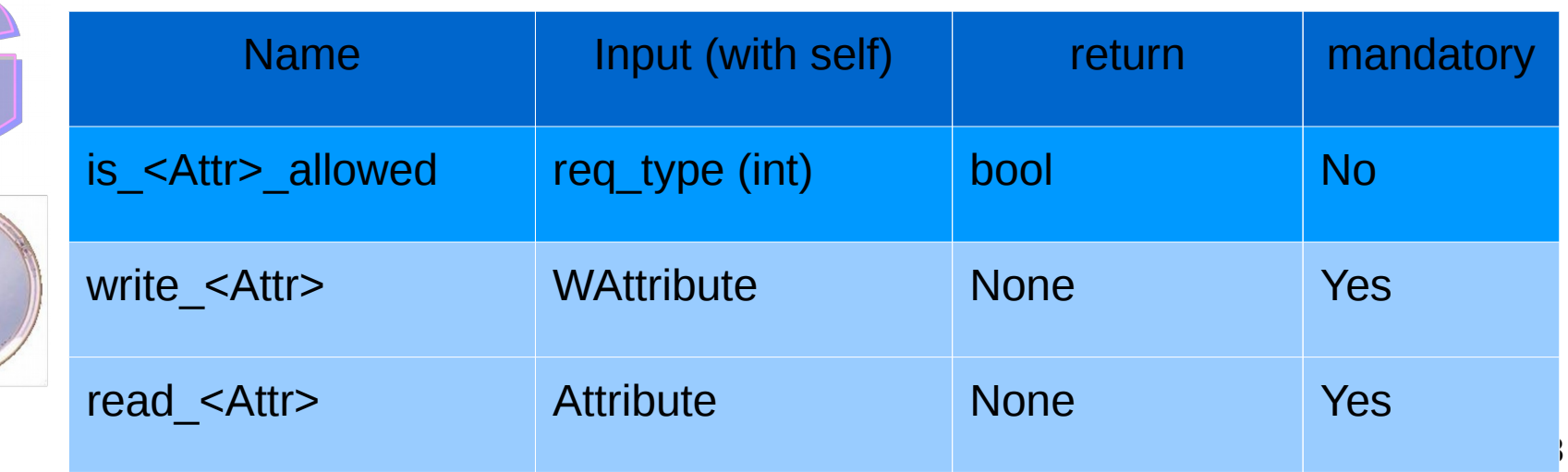

## Scalar Attribute data type (PyTango)

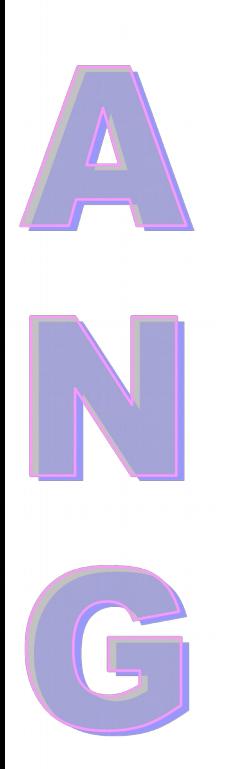

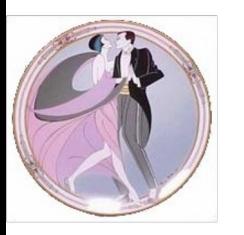

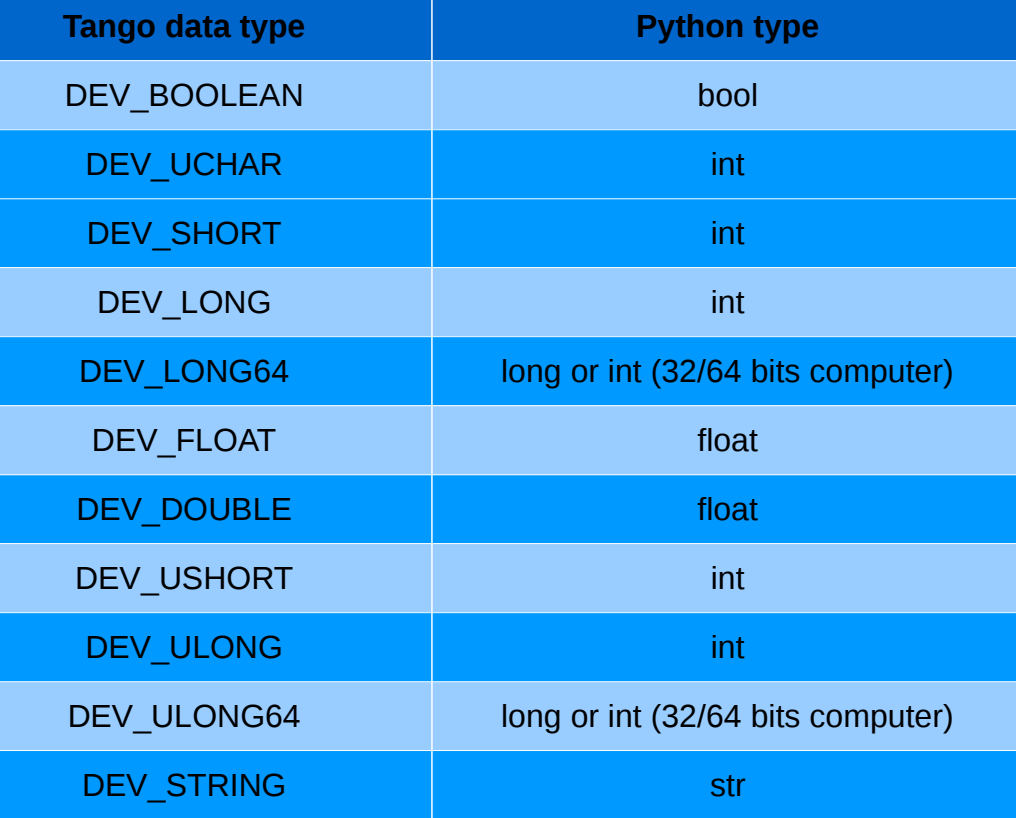

#### Spectrum/Image data type (PyTango)

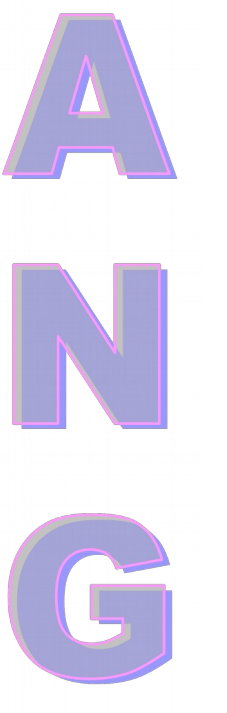

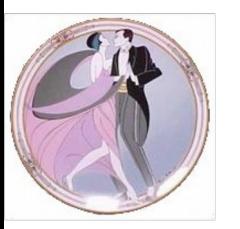

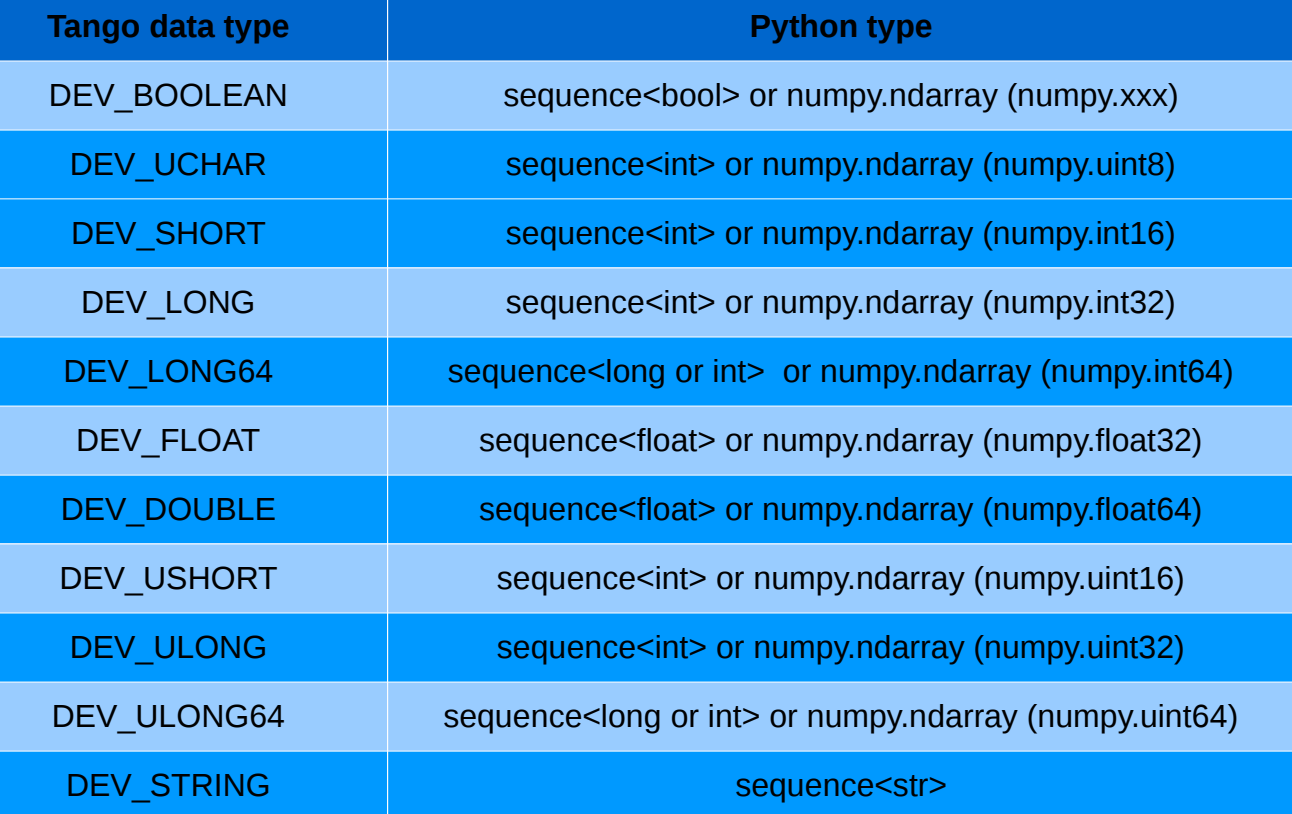

#### **Memorised Attributes**

- **Only for writable scalar attributes!**
- For every modification the attribute set point is saved in the database
	- Memorized attributes initialization options (supported by Pogo)
		- Write hardware at init.

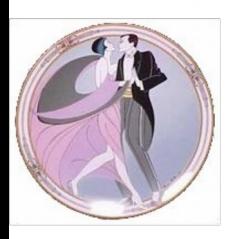

# **Exercise 3 (Arg !!…)**

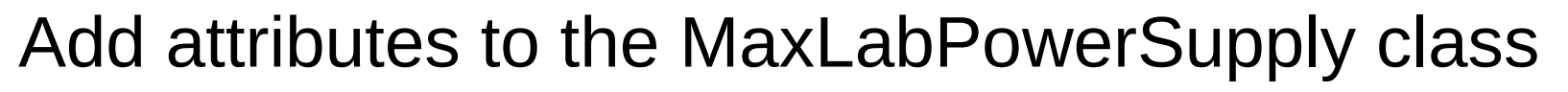

- **Voltage** (Double Scalar R/W): What you read is what has been written (if state is ON or ALARM, otherwise 0). 0 at init
- **Current** (Double Scalar R/W Mem): What you read is what has been written + random between 0 and 1 (if state is ON or ALARM, otherwise 0). Take 100 mS.

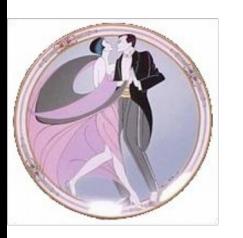

– **CurrentSetPoint** (Double – Scalar - R): The Current attribute set point
#### **Reporting Errors**

- Using exception
	- The Tango exception DevFailed is an error stack
	- Each element in the stack has 4 members :
		- reason (string)
			- The exception summary
		- desc (string)
			- The full error description
		- origin (string)
			- The method throwing the exception
		- Severity (string) (not used)
			- Set to WARN, ERR, PANIC

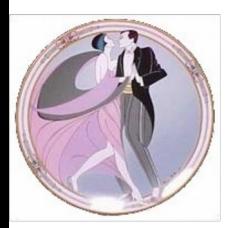

### **Reporting Errors**

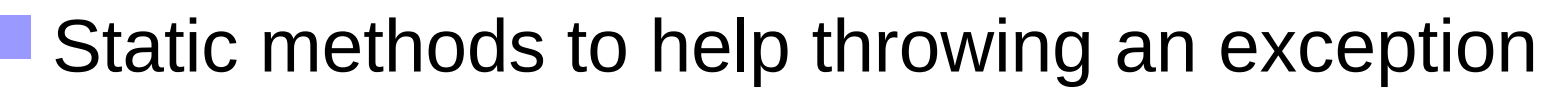

 Another method to re-throw an exception and to add one element in the error stack (Often used in a "except" block)

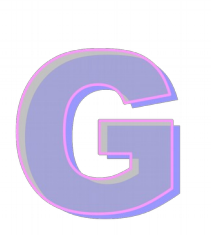

 'Oups, the cable has fallen down !!', 'SkiLift.init\_device()')

PyTango.Except.throw\_exception('SkiLift\_NoCable',

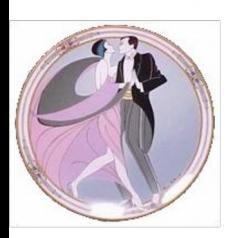

PyTango.Except.re\_throw\_exception(previous\_exception, reason, desc, origin) PyTango.Except.print\_exception(except)

- Properties are stored within the MySQL database
- $\blacksquare$  No file Use Jive to create/update/delete properties
	- You can define properties at
		- Object level
		- Class level
		- Device level
		- Attribute level

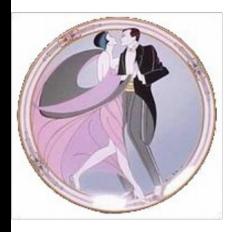

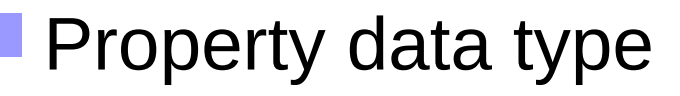

- Simple type
	- bool, short, long, float, double, unsigned short, unsigned long, string
- Array type
	- short, long, float, double, string

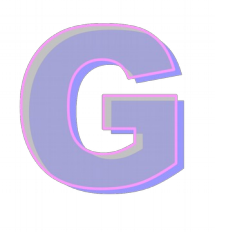

- Pogo generates code to retrieve properties from the database and store them in your device
	- Method MyDev.get\_device\_property()

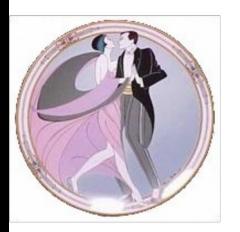

#### Algorithm generated by Pogo to simulate default property values

- /IF/ class property has a default value
	- property = class property default value
- /ENDIF/
- /IF/ class property is defined in db
	- property = class property as found in db
- /ENDIF/
- /IF/ device property has a default value
	- property = device property default value
- /ENDIF/
- /IF/ device property is defined in db
	- property = device property as found in db
- /ENDIF/

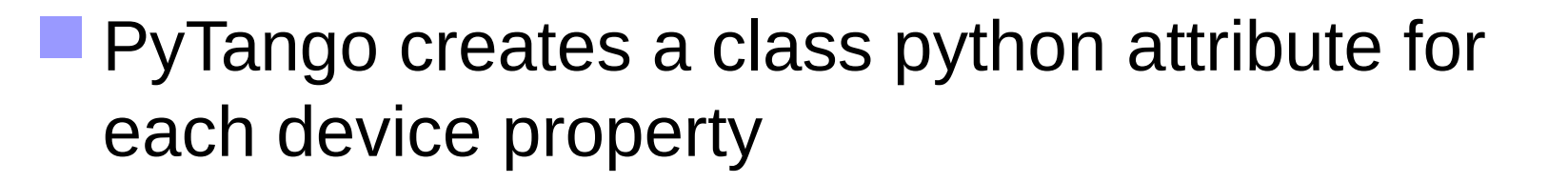

 if self.MyProp is True: Do What You Want

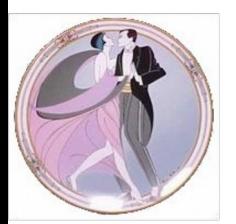

04/28/10 78

#### **Attribute Properties**

- Several ways to define them with a priority schema (from lowest to highest priority) :
	- There is a default value hard-coded within the library
	- You can define them at class level
	- You can define them by code (POGO) at class level
	- If you update them, the new value is taken into account by the device server and written into the database. Device level.

#### **Exercise 4**

- The SendCmd command returns exception if input arg  $!=$  "calibrate"
- **The time before the PS switches to Fault is a** device property **TimeToFault** (default value 10)
	- The Voltage attribute value at startup is a device property **DefaultVoltage** (default value 123)

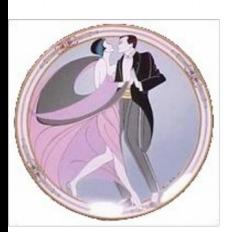

#### **Some code executed only once ?**

- Yes, it is foreseen
- Each Tango class has a MyDevClass class (SkiLiftClass) with only one instance.
- Put code to be executed only once in its constructor
- Put data common to all devices in its data members

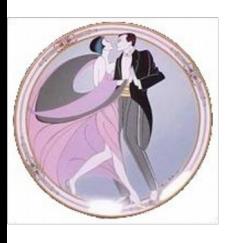

 The instance of MyDevClass is constructed before any devices

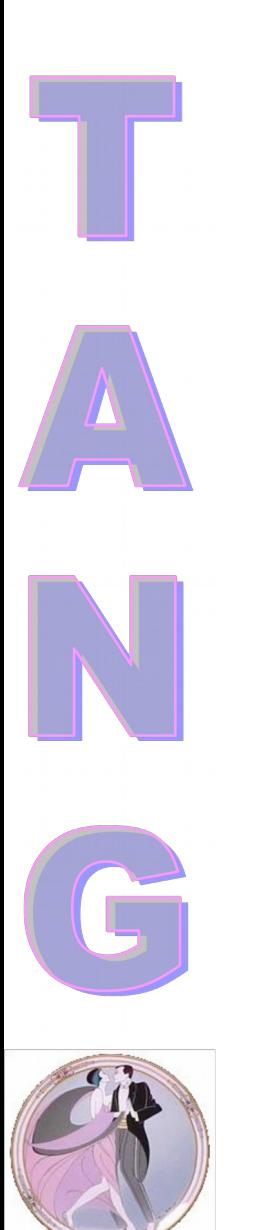

#### **A Tango Device Server Process**

#==================================================================

#### The main part

#

#

```
# SkiLift class main method
#==================================================================
if __name__ == '__main__':try:
               py = PyTango.Util(sys.argv)
               py.add_TgClass(SkiLiftClass,SkiLift,'SkiLift')
               U = PyTango.Util.instance()
               U.server_init()
               U.server_run()
       except PyTango.DevFailed,e:
               print '-------> Received a DevFailed exception:',e
       except Exception,e:
               print '-------> An unforeseen exception occured....',e
```
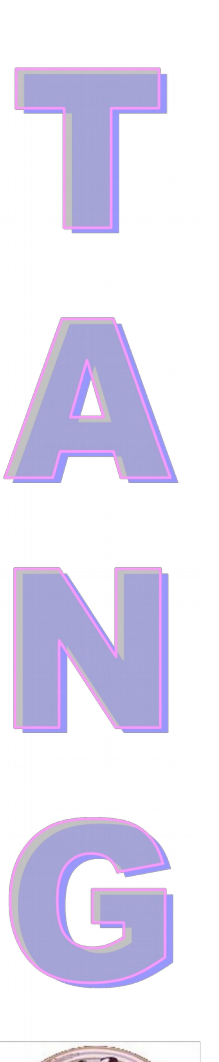

#### **Automatically added Commands/Attributes**

#### Three commands are automatically added

#### – **State** : In = void Out = DevState

- Return the device state and check for alarms
- **Overwritable**

#### – **Status** : In = void Out = DevString

- Return the device status
- **Overwritable**
- $-$  **Init** : In  $=$  void Out  $=$  void
	- Re-initialise the device (delete\_device + init\_device)

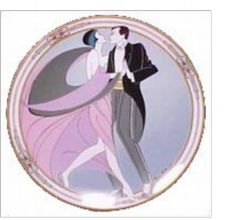

- Two attributes are automatically added
	- State and Status

#### ping

- Just ping a device. Is it available on the network?
- Command list query
	- Returns the list of device supported commands with their descriptions
	- command\_query
		- Return the command description for one specific command

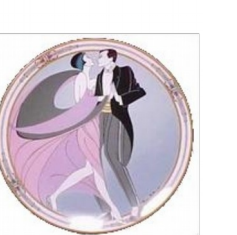

- info
	- Return general info on a device (class, server host….)

- get attribute config
	- Return the attribute configuration for x (or all) attributes
- set attribute config
	- Set attribute configuration for x attributes
- blackbox
	- Return x entries of the device black box
	- Each device has a black box (round robin buffer) where each network call is registered with its date and the calling host

- write read attribute
	- Write then read one attribute in one go

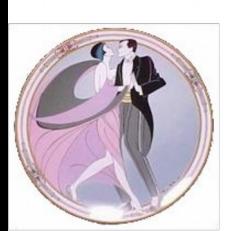

04/28/10 86

#### **For completeness**

- Five CORBA attributes
	- **state**
	- **status**
	- name
	- description
	- adm name

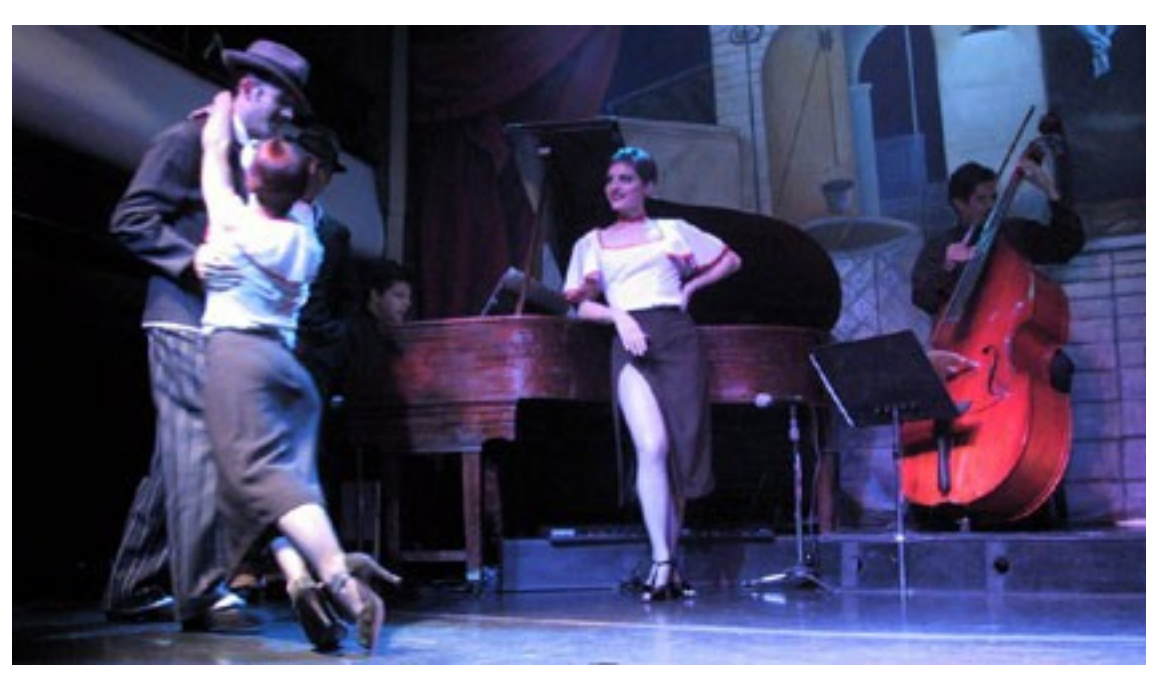

#### **Tango Training: Part 4 : The Client Side**

- **The PyTango client** API
	- Error management
	- Asynchronous call
	- Group call

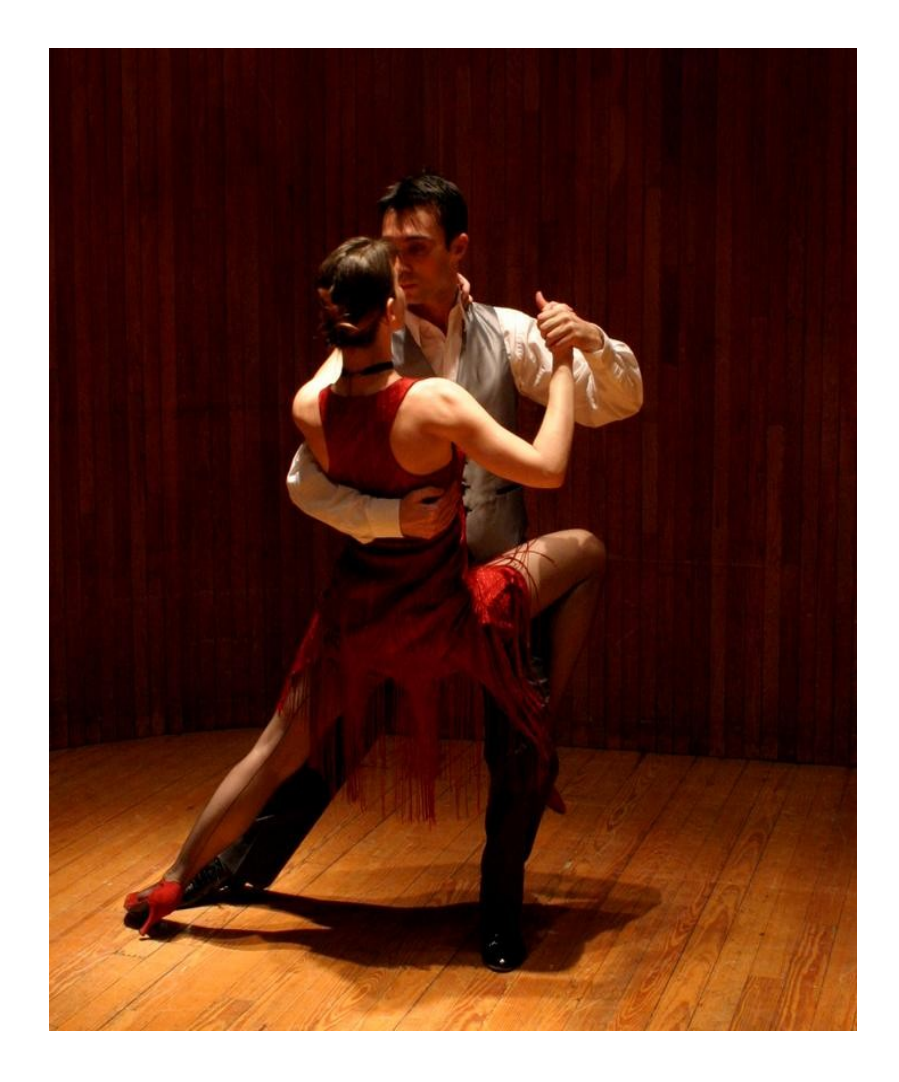

### **Tango on the Client Side**

- 
- **A C++, Python and Java API is provided to** simplify developer's life
	- Easy connection building between clients and devices
	- Manage re-connection
	- Hide some IDL call details
	- Hide some memory management issues
- These API's are a set of classes

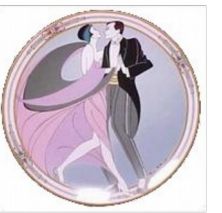

- On the client side, each Tango device is an instance of a **DeviceProxy** class
	- DeviceProxy class
		- Hide connection details
		- Hide which IDL release is supported by the device
		- Manage re-connection
- The DeviceProxy instance is created from the device name

PyTango.DeviceProxy dev("id13/v-pen/12");

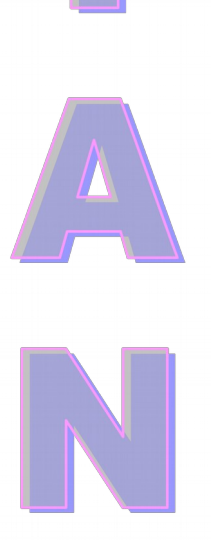

 The DeviceProxy *command\_inout()* method sends a command to a device

 The class DeviceData is used for the data sent/received to/from the command.

**DeviceProxy.command\_inout(name, cmd\_param)**

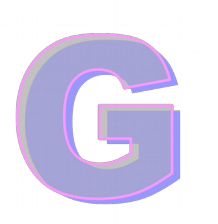

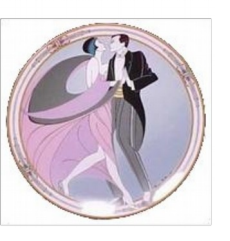

```
dev = PyTango. DeviceProxy("et/s_lift/1")
```

```
dev.command_inout('On')
dev.on()
```
print dev.command\_inout('EchoShort',10)

print dev.EchoShort(10)

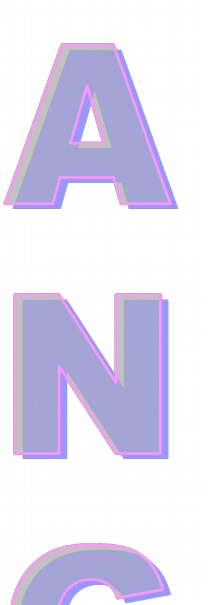

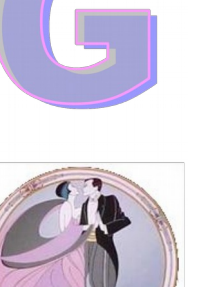

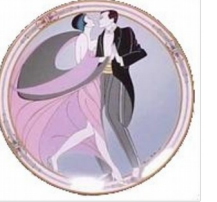

04/28/10 92

 The DeviceProxy *read\_attribute()* method reads a device attribute (or *read\_attributes()*) **The class DeviceAttribute is used for the data** received from the attribute.

**DeviceAttribute DeviceProxy.read\_attribute(name);**

```
dev = PyTango.DeviceProxy('et/s_lift/1')
da = dev.read_attribute('SpecAttr')
print da.value
```
print dev['SpecAttr'].value

seq\_da = dev.read\_attributes(['SpecAttr','ImaAttr'])

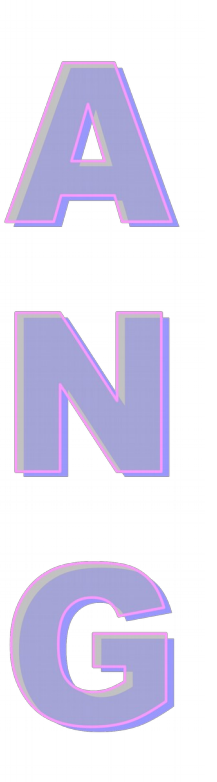

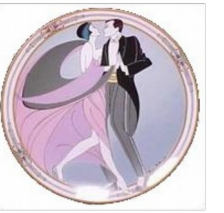

 The DeviceProxy *write\_attribute()* method writes a device attribute (or *write\_attributes()*)

**DeviceProxy.write\_attribute(name,value)**

```
dev = PyTango. DeviceProxy('et/s_lift/1)dev.write_attribute('SpecAttr',[2,3])
```
dev.write\_attribute('SpecAttr',numpy.array([6,7]))

```
dev['SpecAttr'] = [3,4]
```
dev.write\_attributes((['Speed',5],['SpecAttr',[2,3]]))

- The API manages re-connection
	- By default, no exception is thrown to the caller when the automatic re-connection takes place
	- Use the
		- *DeviceProxy.set\_transparency\_reconnection()* method if you want to receive an the exception
- Don't forget to catch the PyTango.DevFailed exception!

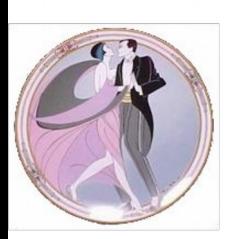

- Many methods available in the DeviceProxy class
	- ping, info, state, status, set\_timeout\_millis, get timeout millis, attribute query, get attribute config, set attribute config…..

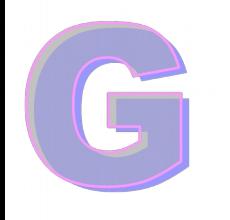

If you are interested only in attributes, use the **AttributeProxy** class

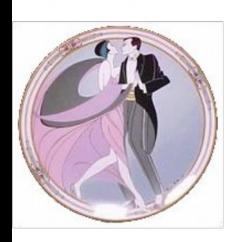

Look at PyTango doc (Pink site)

#### **Errors on the Client Side**

- All the exception thrown by the API are PyTango.DevFailed exception
- **One catch (except) block is enough** 
	- Ten exception classes (inheriting from DevFailed) have been created
		- Allow easier error treatment

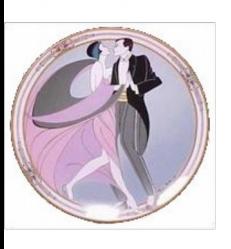

 These classes do not add any new information compared to the DevFailed exception

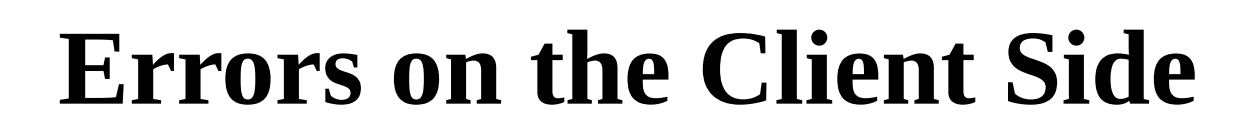

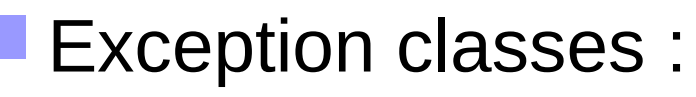

– ConnectionFailed, CommunicationFailed, WrongNameSyntax, NonDbDevice, WrongData, NonSupportedFeature, AsynCall, AsynReplyNotArrived, EventSystemFailed, NamedDevFailedList

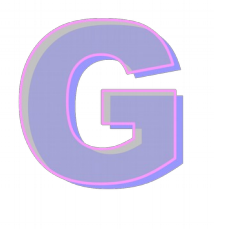

 Documentation tells you (or should) which kind of exception could be thrown.

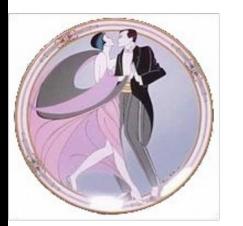

#### **Errors on the Client Side**

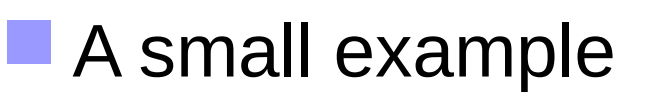

try: att = PyTango.AttributeProxy('et/s\_lift/1Pres') print att.read() except PyTango.WrongNameSyntax: print 'Et couillon, faut 3 / !' except PyTango.DevFailed,e: PyTango.Except.print\_exception(e)

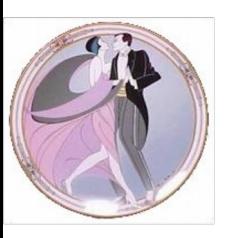

#### **Exercise 5**

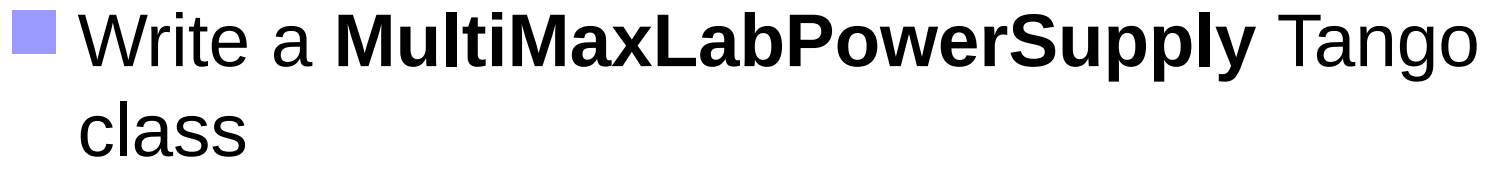

- 5 states (ON, OFF, FAULT, ALARM, UNKNOWN)
- 2 commands (On, Off)
- 1 attribute (Currents: Spectrum DEV DOUBLE R/W)
- 1 Device property (ChannelsName: string array  $default = "Not defined")$

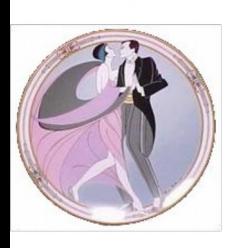

 This Tango class is a client of the individual power supply device (channel)

#### **Exercise 5**

- Refuse to start if no channel name defined
- State management:
	- If one channel in FAULT -> FAULT
	- Idem for OFF and ALARM, otherwise ON
	- UNKNOWN in case of exception
- On Allowed only when OFF/ON
	- Switches ON all channels
- Off Allowed only when ON/OFF/ALARM
	- Switches OFF all channels
- Currents attribute
	- Return individual channels value (as a Numpy array)
	- Write individual channels. Exception if wrong inputs number
- Create 3 MaxLabPowerSupply devices and connect them to a single MultiMaxLabPowerSupply device.

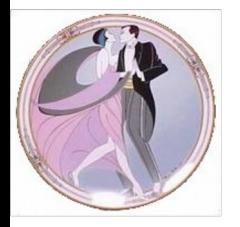

## **Asynchronous Call**

- Asynchronous call :
	- The client sends a request to a device and does not block waiting for the answer.
	- The device informs the client process that the request has ended
- Does not request any changes on the server side
- Supported for
	- command\_inout
	- read\_attribute(s)
	- write\_attribute(s)

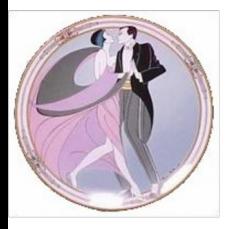

#### **Asynchronous call**

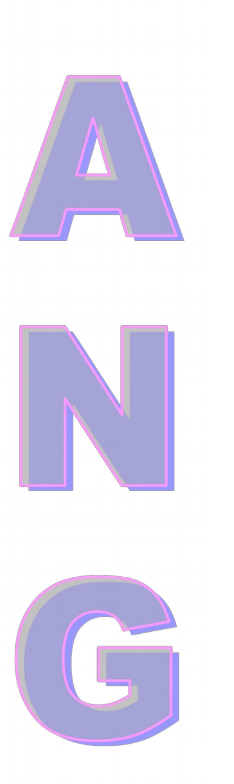

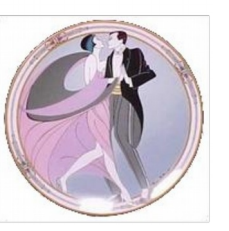

 Tango supports two models for clients to get requested answers

- The **polling** model
	- The client decides when it checks for requested answers
		- With a non blocking call
		- With a blocking call
- The **callback** model
	- The request reply triggers a callback method
		- When the client requested it with a synchronization method (Pull model)
		- As soon as the reply arrives in a dedicated thread (Push model)

# **Group Call**

- **Provides a single point of control for a Group** of devices
- Group calls are executed asynchronously!
- You create a group of device(s) with the PyTango.Group class
	- It's a hierarchical object (You can have a group in a group) with a forward or not forward feature

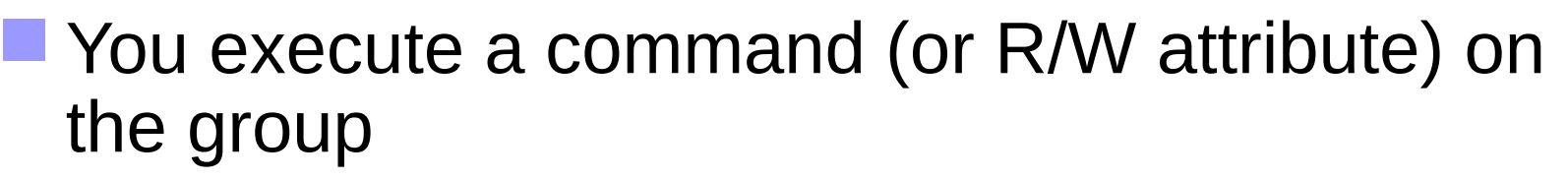

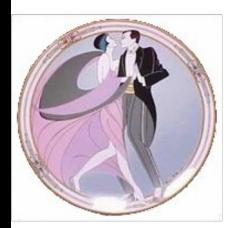

## **Group Call**

- Using groups, you can
	- Execute one command
		- Without argument
		- With the same input argument to all group members
		- With different input arguments for group members
	- Read one attribute
	- Write one attribute
		- With same input value for all group members
		- With different input value for group members
	- Read several attributes

# **Group Call**

 Three classes to get group action result PyTango.GroupCmdReplyList **For command executed on a group PyTango.GroupAttrReplyList For attribute(s) read on a group**  PyTango.GroupReplyList  $\blacksquare$  For attribute written on a group

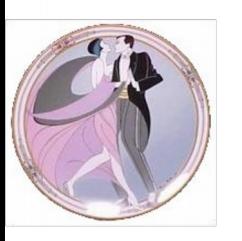

**Tango Training: Part 5 : More info on Device Servers**

- The Administration **Device**
- The Logging System

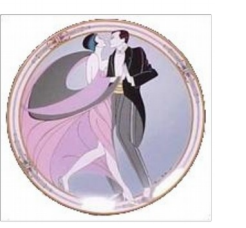

The Polling

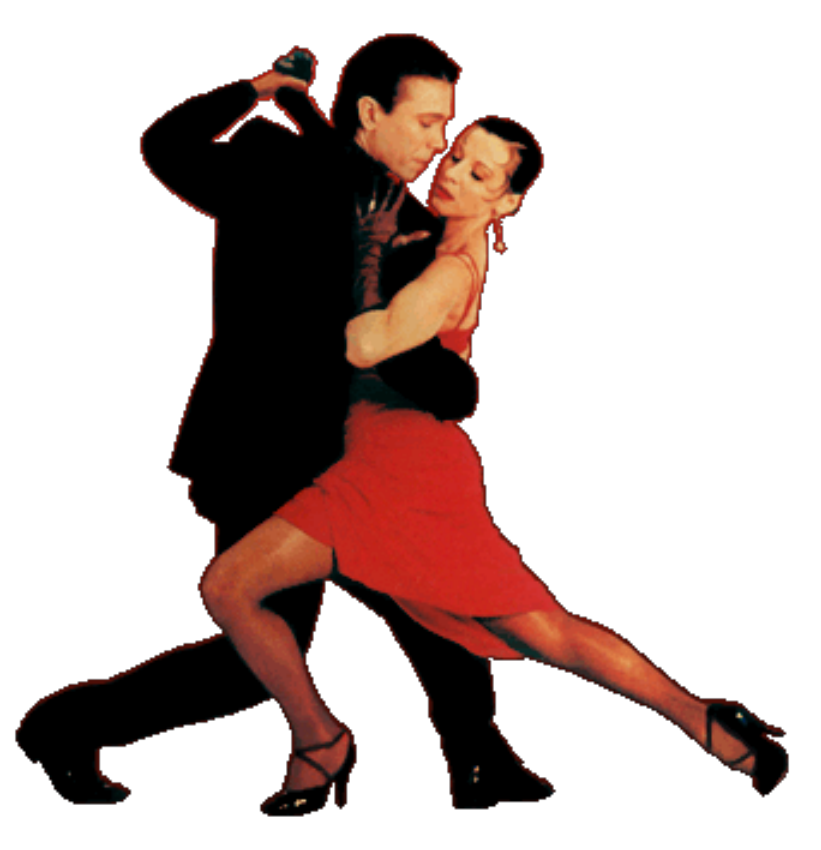

### **The Administration Device**

- Every device server has an administration device
- Device name
	- dserver/<exec name>/<instance name>
- This device supports 27 (30) commands and 0 (2) attributes
	- 8 miscellaneous commands
	- 7 commands for the logging system
	- 1 command for the event system
	- 7 commands for the polling system
	- 4 commands to lock/unlock device

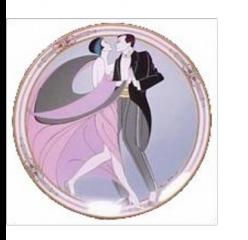

#### **The administration device**

- Miscallaneous commands
	- **DevRestart destroy and re-create a device. The** client has to re-connect to the device
	- **RestartServer to restart a complete device server**
	- QueryClass to get the list of Tango classes embedded within the process
	- **QueryDevice to get the list of available devices**
	- **Kill to kill the process**
	- State, Status, Init
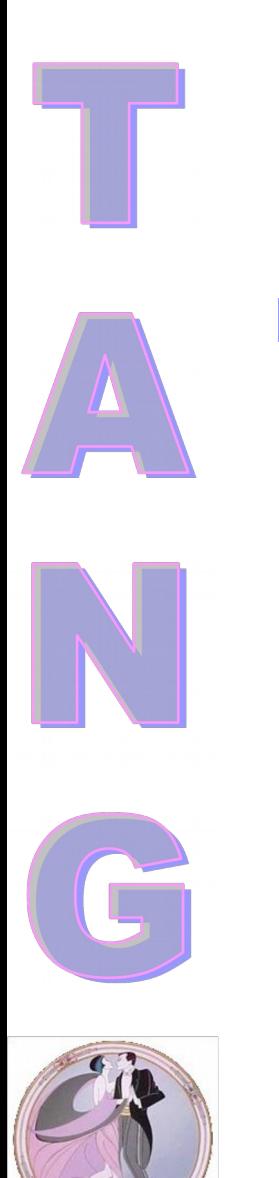

- Send device server messages to a target
	- A file
	- The console
	- A centralized application called **LogViewer**

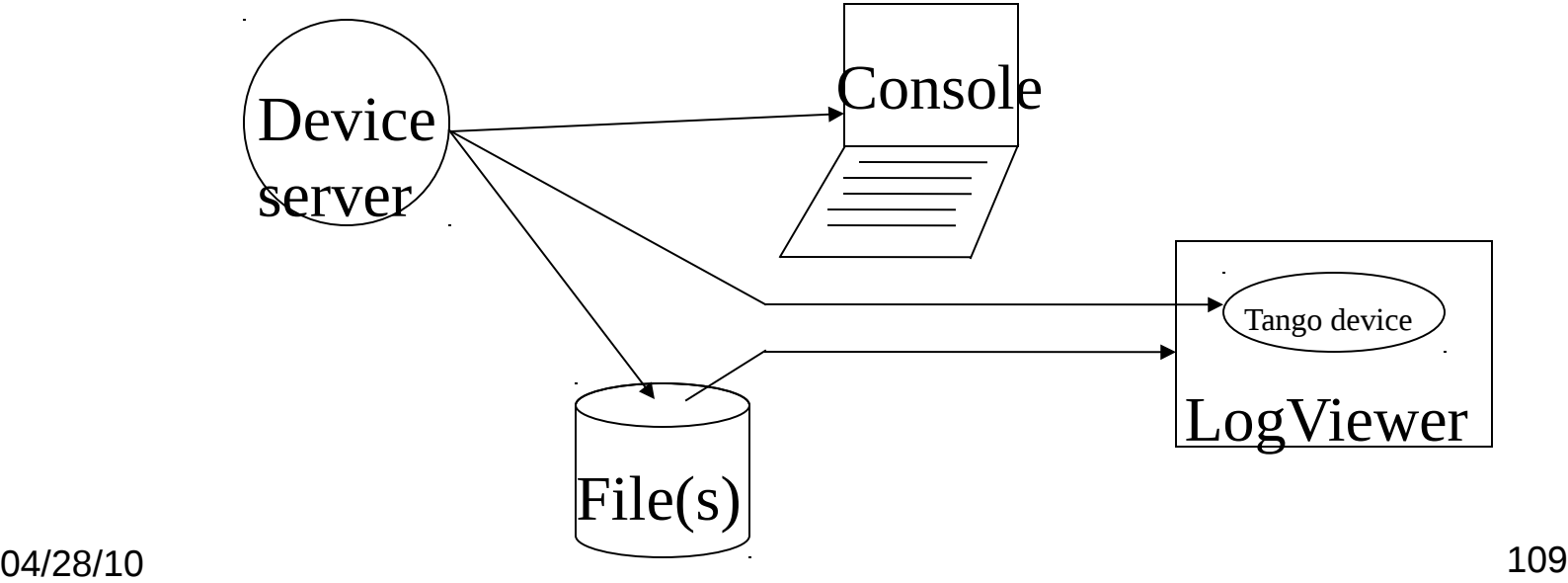

- **Each Tango device has a logging level** 
	- Each logging request also has a logging level
	- Six ordered logging levels are defined
		- DEBUG < INFO < WARN < ERROR < FATAL < **OFF**

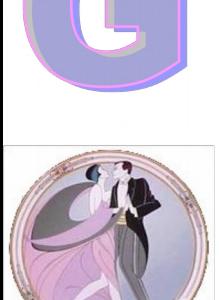

- Each logging request with a level lower than the device logging level is ignored
- Device default logging level is WARN

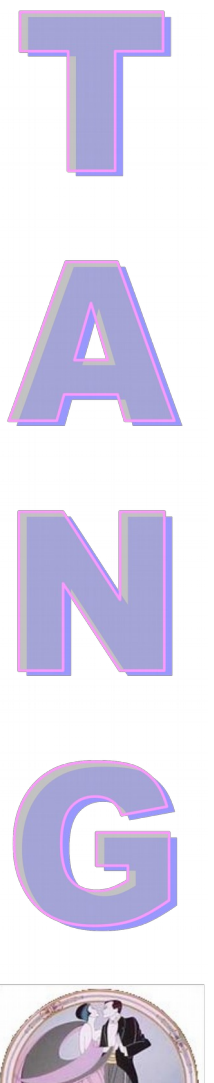

**Five functions to send logging messages** – print like

self.{fatal, error, warn, info, debug} stream()

Usage :

self.debug\_stream("Hola amigo, que tal ?")

self.debug\_stream('In read\_Speed method for device',self.get\_name())

- Logging on a console
	- Send messages to the console on which the device server has been started
- Logging in a file
	- Logging message stored in a XML file
	- Manage 2 files
	- Swap files when file size is greater than a pre-defined value (a property). Rename the old one as "xxx\_1". Default file size threshold is 2 MBytes
	- Default file names: "/tmp/tango/process/instance/device.log" or "C:\tango\….." (create directory by hand…)
		- Read files with the "LogViewer" application

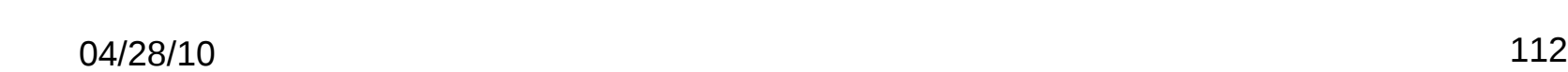

- Logging with the LogViewer
	- Send messages to a Tango device embedded in the LogViewer application
- LogViewer (Java appl.)
	- Graphical application to display, filter and sort logging messages
	- Two modes
		- Static: Memorize a list of Tango devices for which it will get/display messages
		- Dynamic: The user (with a GUI) chooses devices for which messages must be displayed

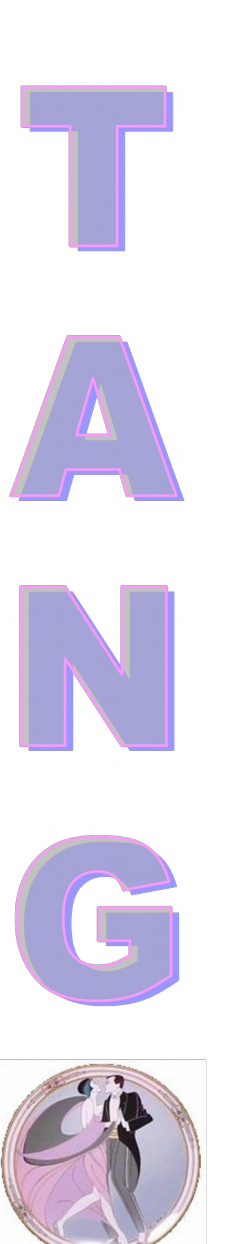

- Seven administration device commands dedicated to logging
	- AddLoggingTarget
	- RemoveLoggingTarget
	- GetLoggingTarget
	- GetLoggingLevel
	- SetLoggingLevel
	- StopLogging
	- StartLogging

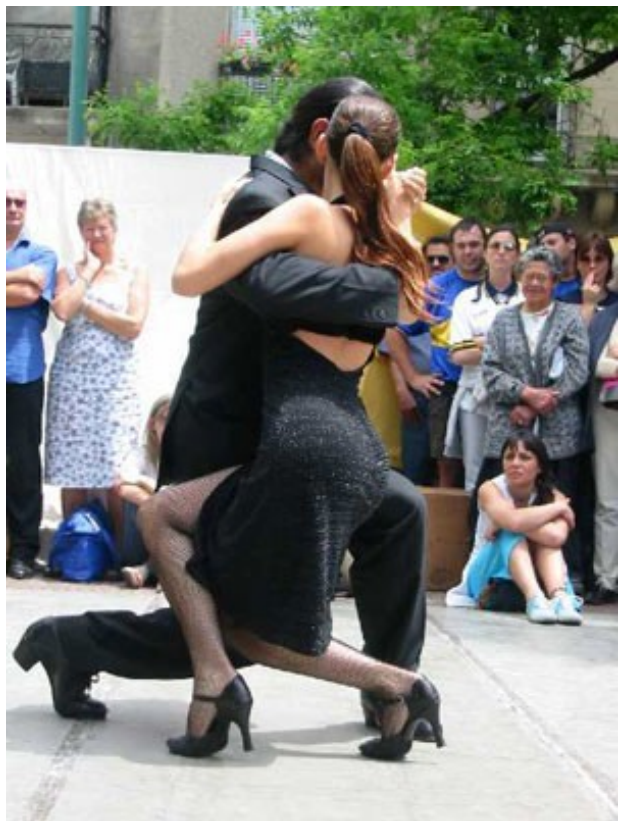

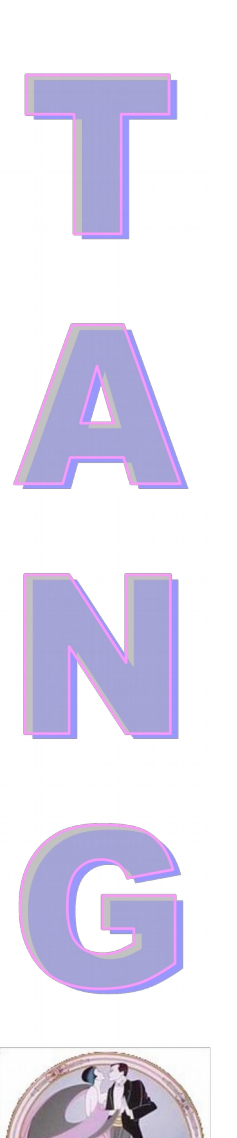

Logging configuration with Jive

- current\_logging\_level
	- Not memorized
- logging\_level
	- Memorized in dh
- current\_Logging\_target
	- Not memorized
	- console::cout, file::/tmp/toto or device::tmp/log/xxx
- logging\_target
	- Memorized in db

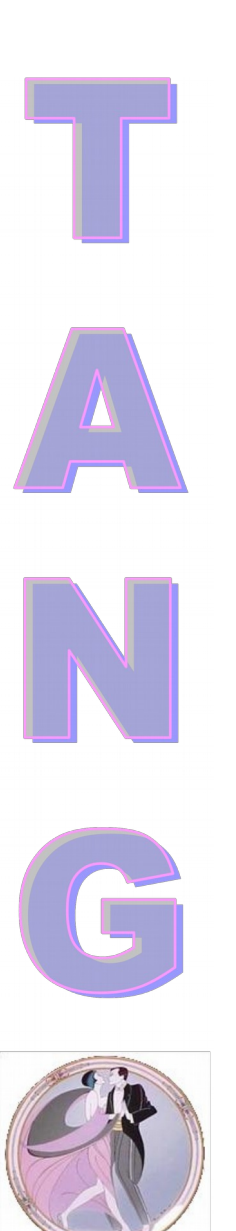

Each device server has a "-v" option

- $-$  v1 and v2
	- Level = INFO and target = console:: cout for all  $DS$ devices
- $-$  v3 and v4
	- Level = DEBUG and target = console:: cout for all DS devices
- v5
	- Like v4 plus library messages (there are many) on target = console::cout
- Without level is a synonym for –v4

- $\blacksquare$  Each Tango device server has a polling thread pool
	- **It's possible to poll attributes and/or** commands (without input parameters)
	- The polling result is stored in a polling buffer (round robin buffer)
- $\blacksquare$  Each device has its own polling buffer
	- Polling buffer depth is tunable
		- By device (default is 10)
		- By command/attribute

- By default, there is only one polling thread in the pool
- **You assign polled device to a thread**
- Two admin device properties to manage polling thread pool
	- polling thread pool size
	- polling thread\_pool\_conf

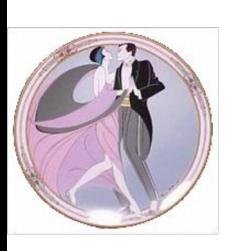

 The Tango admin tool (astor) has a graphical panel to tune device server polling

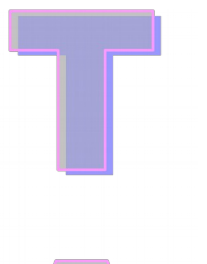

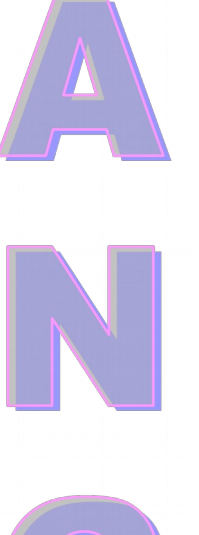

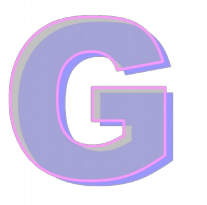

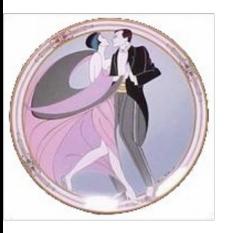

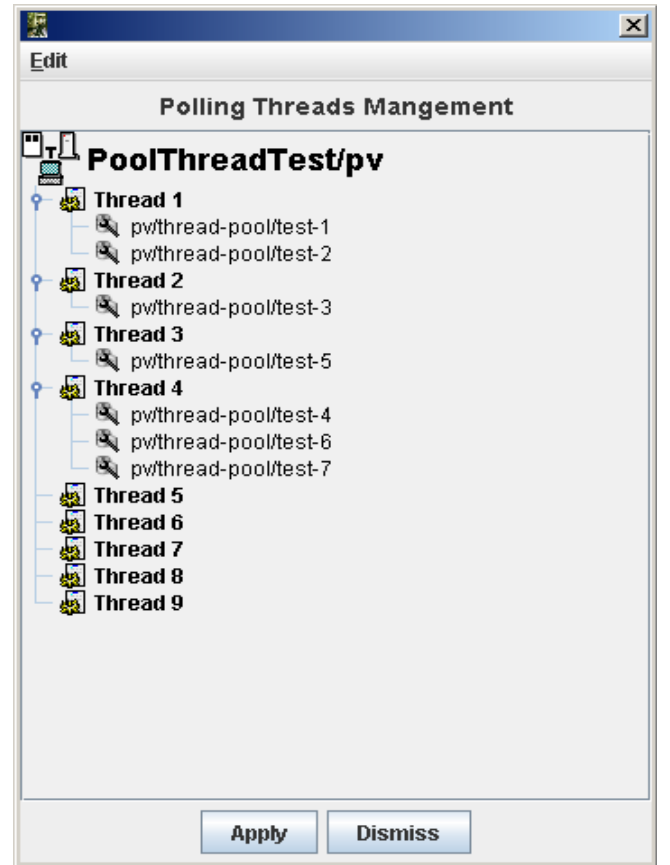

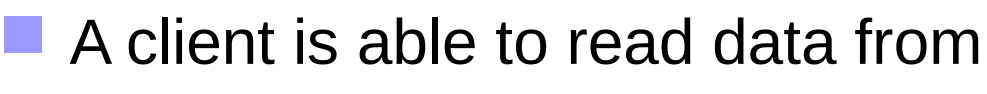

- The real device
- The last record in the polling buffer
- The polling buffer and in case of error from the real device
- The choice is done with the *DeviceProxy.set\_source()* method

 A network call to read the complete polling buffer is also provided (command\_inout\_history or read\_attribute\_history defined in the Tango IDL)

– *Not wrapped to Python…*

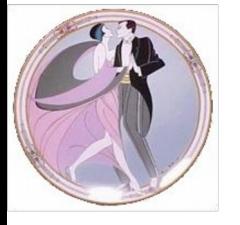

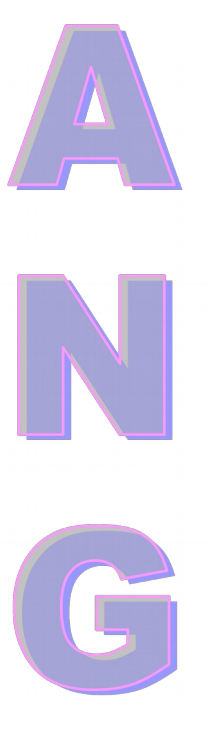

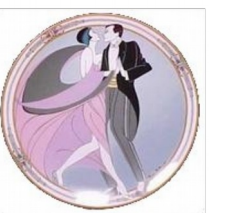

 Seven administration device commands allow the polling configuration

- AddObjPolling
- RemObjPolling
- UpdObjPolling
- StartPolling
- StopPolling
- PolledDevice
- **DevPollStatus**

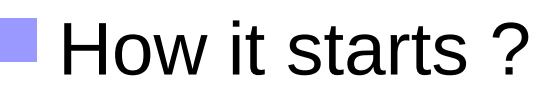

- At device startup
- For completeness
	- Externally triggering mode (C++ DS only)
	- External polling buffer filling (C++ DS only)
		- Get data with the command\_inout\_history or read attribute history calls

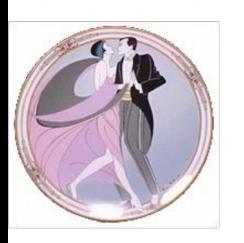

- The polling has to be tuned
	- Do not try to poll a command with a polling period of 200 mS if the command needs 250 mS !!!
	- **If a polling thread is late (for one reason or** another), it discards polling
	- **Leave your device available for around 50 % for** external world requests
		- **For a command needing 250 mS, minimum polling** period around 500 mS

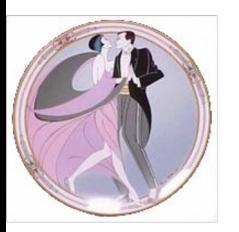

### **Exercise 6**

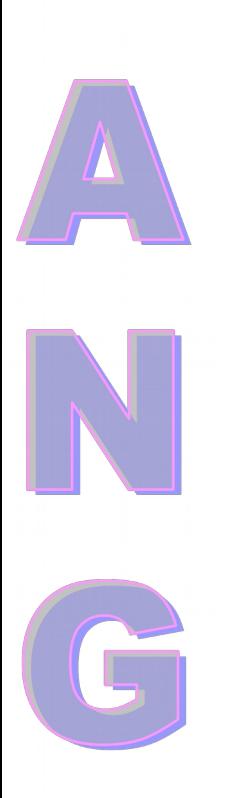

- **Poll the Current attribute of one** MaxLabPowerSupply device
	- **Play with the source parameter**
- **Add some Tango logging messages in the** MaxLabPowerSupply Tango class
	- Start device server process using –vx option
	- **Start the LogViewer appli**

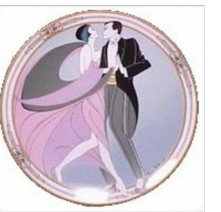

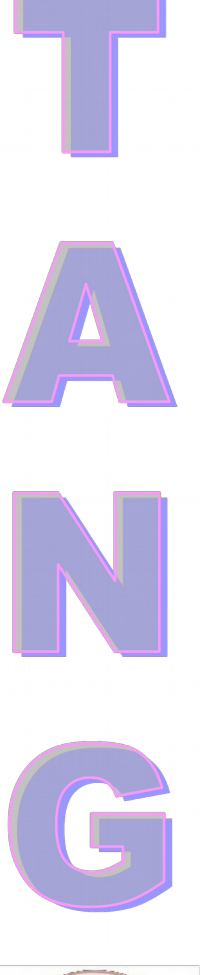

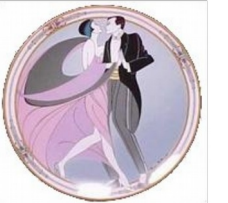

### **Tango Training: Part 6 : Events**

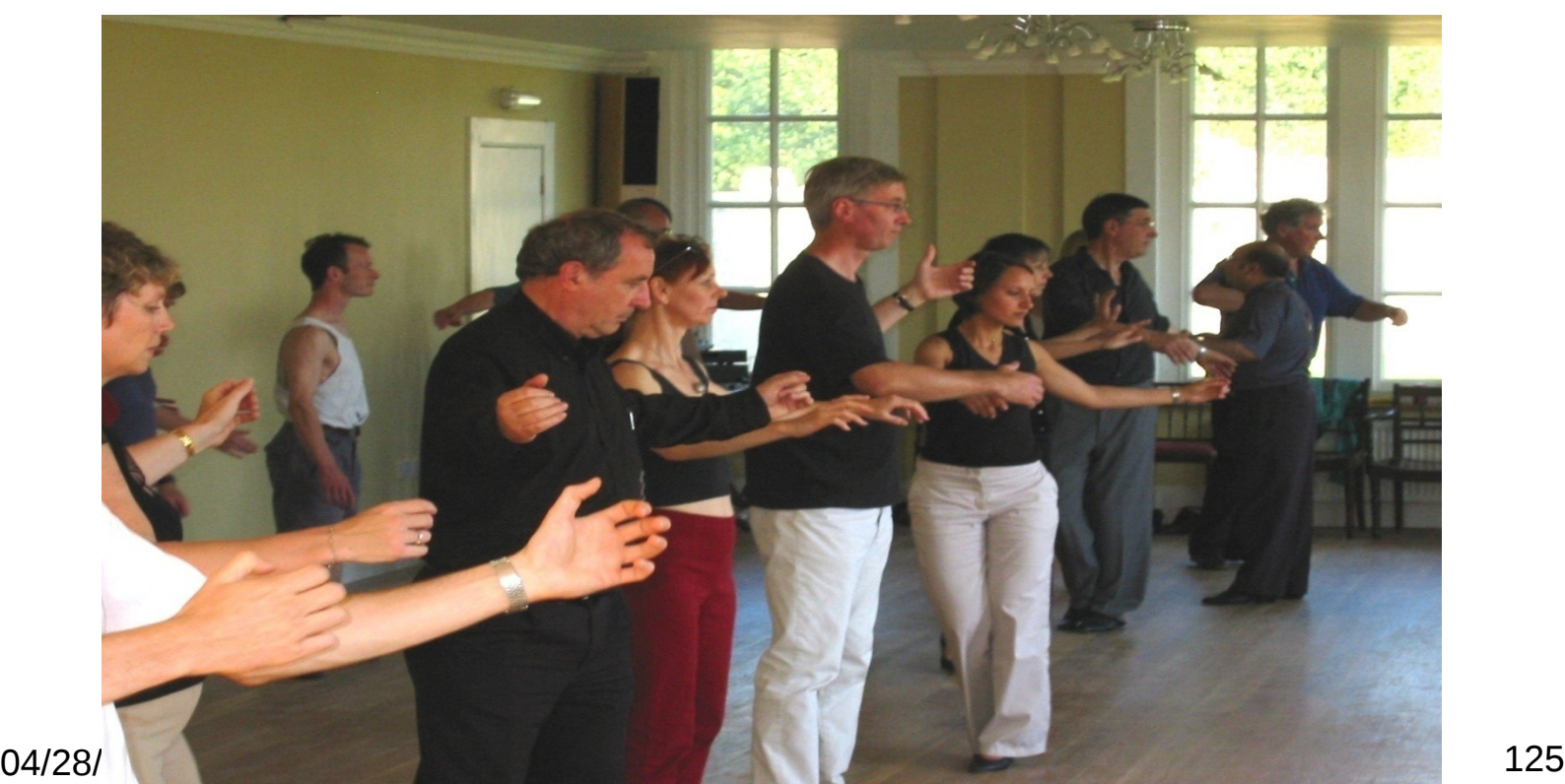

**E** Another way to write applications

- Applications do not poll any more
- The device server informs the applications that "something" has happened
- Polling done by the device server polling thread(s)
- Uses a CORBA service called "Notification Service"

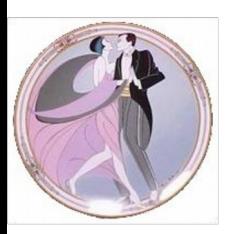

Tango uses omniNotify as Notification Service

- One Notification service daemon (notifd) running on each host
- **Event propagation** 
	- The event is sent to the notification service
		- When detected by the polling thread(s)
		- On request (push\_event() call family)
	- The notification service sends the event to all the registered client(s)

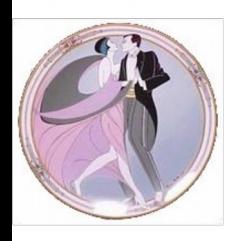

 It is possible to ask the notification service to filter events

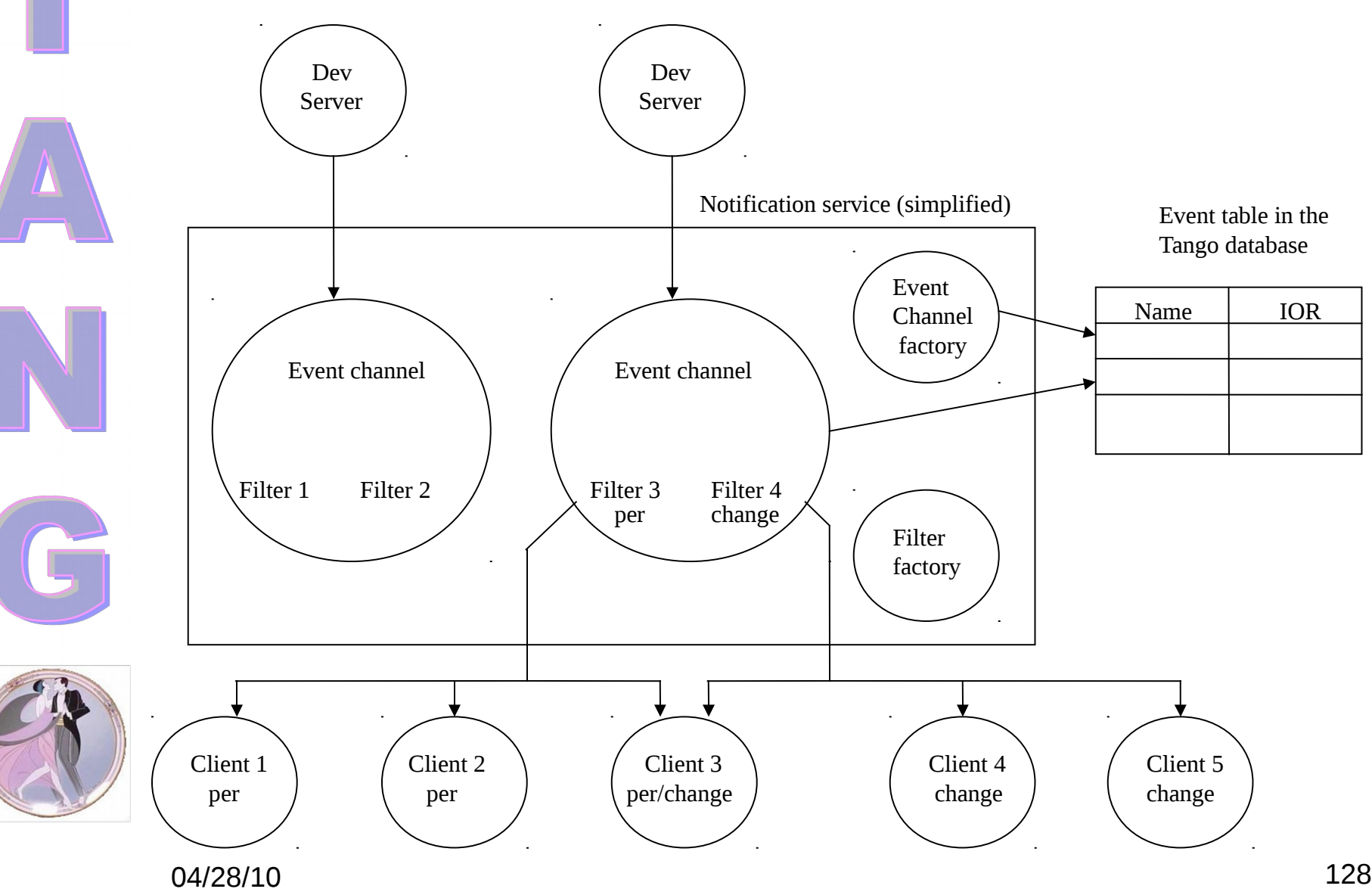

- Only available on attributes!
- Does not requires any changes in the device server code
- Based on callbacks. The client callback is executed when an event is received
	- Event data or an error stack in case of an exception
- 6 types of events
	- Periodic, Change, Archive
	- Attribute configuration change, Data ready
	- User defined

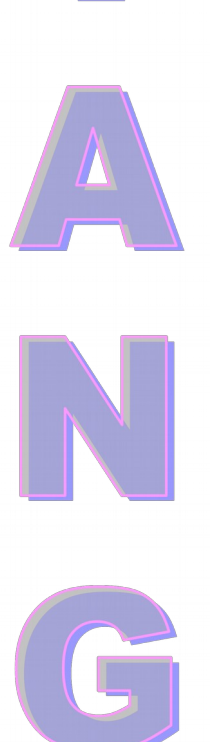

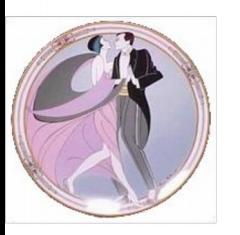

#### **Periodic event**

– Event pushed:

- At event subscription
- On a periodic basis

#### Change event

- Event pushed when
	- a change is detected in attribute data
	- a change is detected in attribute size (spectrum/image)
	- At event subscription
	- An exception was received by the polling thread
	- the attribute quality factor changes
	- When the exception disappears

Archive event

- A mix of periodic and change events
- Attribute configuration change
	- Event pushed when:
		- At event subscription
		- The attribute configuration is modified with set attribute config()

#### User defined event / Data ready event

– Event pushed when the user decides it

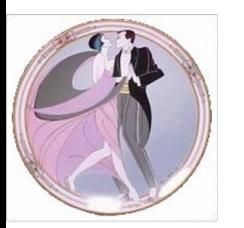

- Periodic event configuration
	- event\_period (in mS).
		- Default is 1000 mS
		- Cannot be faster than the polling period
	- Polling period != event period
	- The event system does not change the attribute polling period if already defined

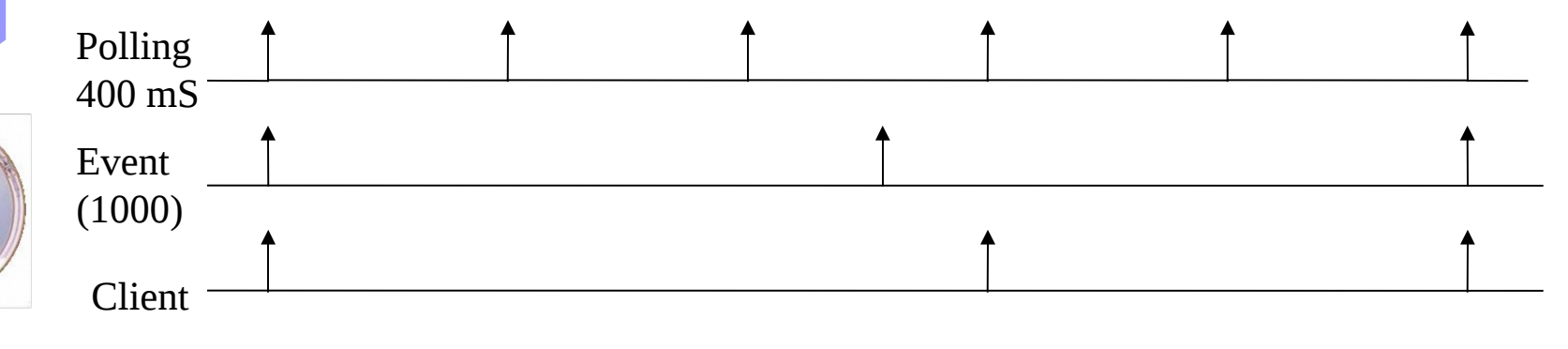

04/28/10 132

#### Change event configuration

- Checked at the polling period
- rel\_change and abs\_change
	- Up to 2 values (positive, negative delta)
	- If both are set, relative change is checked first
	- If none is set -> **no change event!**

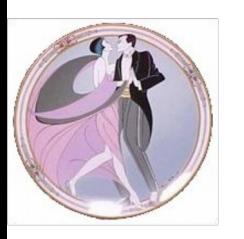

- **E** Archive event configuration
	- Checked at the polling period
	- event\_period (in mS).
		- Default is 0 mS -> **no periodic archive event**!
	- rel\_change and abs\_change
		- Up to 2 values (positive, negative delta)
		- If both are set, relative change is checked first
		- If none is set -> **no archive event on change!**

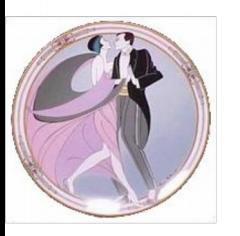

 Event configuration parameters (event\_period, abs\_change, rel\_change…) are part of the attribute configuration properties

Can be configured with Jive

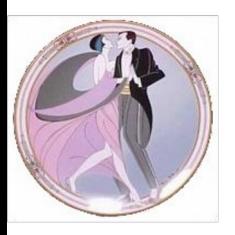

### **Events (pushed from the code)**

- **Possible for change, archive, user and data** ready events
- To push events manually from the code a set of data type dependent methods can be used: DeviceImpl.push\_xxx\_event (attr\_name, ....)

 $xxx = {change, archive, data, ready, 'nothing'}$ 

 $\blacksquare$  It is possible to push events from the code and from the polling thread at the same time

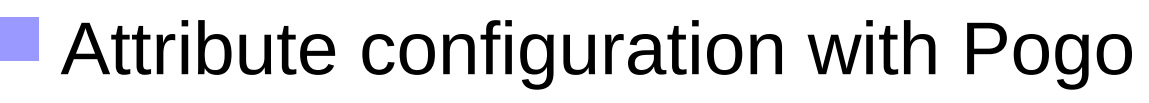

### **Events (pushed from the code)**

 To allow a client to subscribe to events of non polled attributes the server has to declare that events are pushed from the code

DeviceImpl.set\_change\_event(attr\_name, implemented, detect = true) DeviceImpl.set\_archive\_event(attr\_name,implemented, detect = true)

- *implemented*=true inidcates that events are pushed manually from the code
- *detect*=true triggers the verification of the same event properties as for events send by the polling thread.
- *detect*=false, no value checking is done on the pushed value!

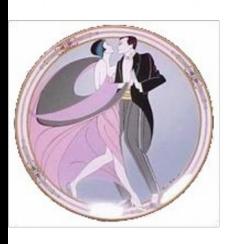

### Events (filtering)

- When you subscribe to an event, you may ask for a filters
- **All filters are compared to the last event value send and not to the actual attribute value!**
- Periodic event filter
	- Filterable data name : "counter"
	- Incremented each time the event is sent
	- Ex : "\$counter  $% 2 == 0"$

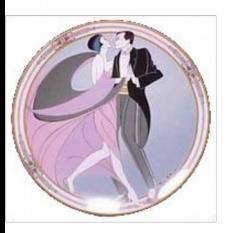

# **Events (filtering)**

- Change event filters are
	- "quality" is true when the event was pushed on a quality change
		- "Ex:  $\text{Squality} == 1$
	- "forced\_event" is true when the event was pushed due to an exception, an exception change or when the exception disappears
	- "delta\_change\_rel" and "delta\_change\_abs" contain the change detected by server compared to the last event pushed
		- Ex : "\$delta\_change\_abs >= 2"

### **Events (filtering)**

- Archive event filters are
	- "counter" as for the periodic event
	- "quality" and "forced\_event" as for the change event
	- "delta\_change\_rel" and "delta\_change\_abs" as for the change event
	- $-$  "delta event" contains the delta time in ms since the last archive event was pushed
		- Ex: "\$delta\_event >= 2000"

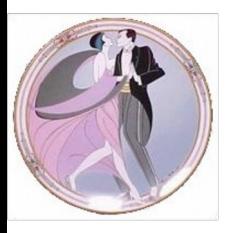

### Events (heartbeat)

To check that the device server is alive

- A specific "heartbeat event" is sent every 10 seconds to all clients connected on the event channel
- To inform the server that no more clients are interested in events
	- A re-subscription command is sent by the client every 200 seconds. The device server stops sending events as soon as the last subscription command is older than 600 seconds

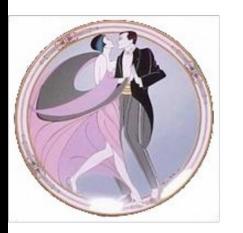

### **Events (heartbeat)**

 A dedicated client thread (KeepAliveThread) wakes up every 10 seconds to check the server's 10 seconds heartbeat and to send the subscription command periodically.

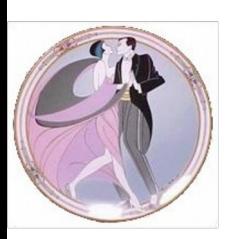

# **Events (threading)**

- On the client side
	- As soon as you create a DeviceProxy -> 2 threads (main thread + omniORB scavenger thread)
	- First event subscription adds 3 threads:
		- (orb thread, omniORB thread and KeepAliveThread)
	- Clients are servers : One more thread per Notification service sending events to the client
	- thread number:  $5 + n$  (n = Notif service connected (+1 for linux))
	- Warning : Callbacks are not executed by the main thread !
- On the server side
	- No changes

## **Events (client side)**

- Event subscription with the *DeviceProxy.subscribe\_event()* method
- **Event un-subscription with the** DeviceProxy.*unsubscribe\_event()* method
	- Call-back (idem to asynchronous call)
		- Method *push\_event()* to overwrite in your class
		- This method receives a pointer to an instance of a PyTango.EventData class

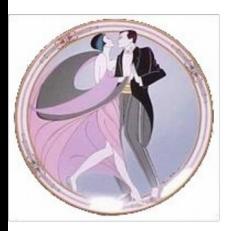
# **Events (client side)**

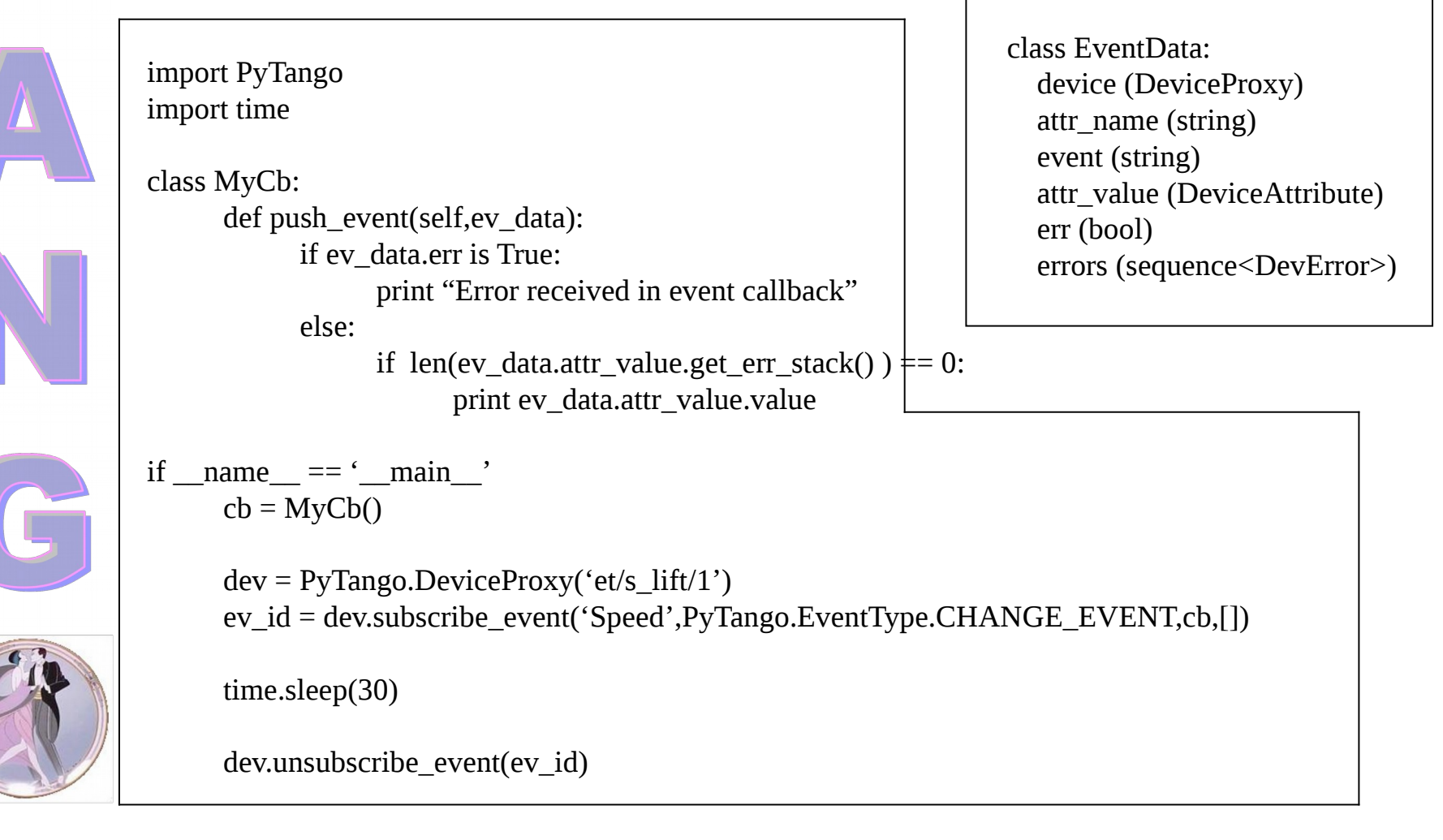

# **Events (client side)**

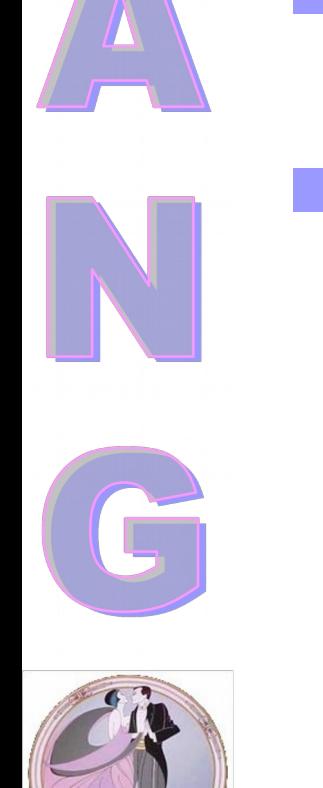

- The event subscription can be stateless (in case the device server process does not run)
- **Path You can also manage an event queue to** decuple the application from the events
	- Defined at event subscription time
		- Queue size defined in the DeviceProxy.subscribe\_event() call
	- The user calls DeviceProxy.get\_events() to get the events from the queue

### **Exercise 7**

#### Test set up

- Add a command which increments by 2 the Current attribute (IncrCurrent – void –void)
- Start the notification service and register the service to the Tango database
	- notifd –n
	- notifd2db

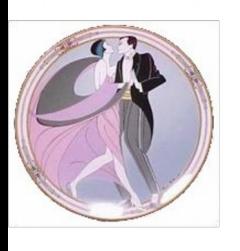

 Write a client which subscribes to a change event and sleeps waiting for events

## **Tango Training: Part 7 : Device Server Level 2…**

- 
- C++ specific features
- Attribute Alarms
	- Several classes in the same device server
- Threading model
- Abstract classes
- Device servers on Windows

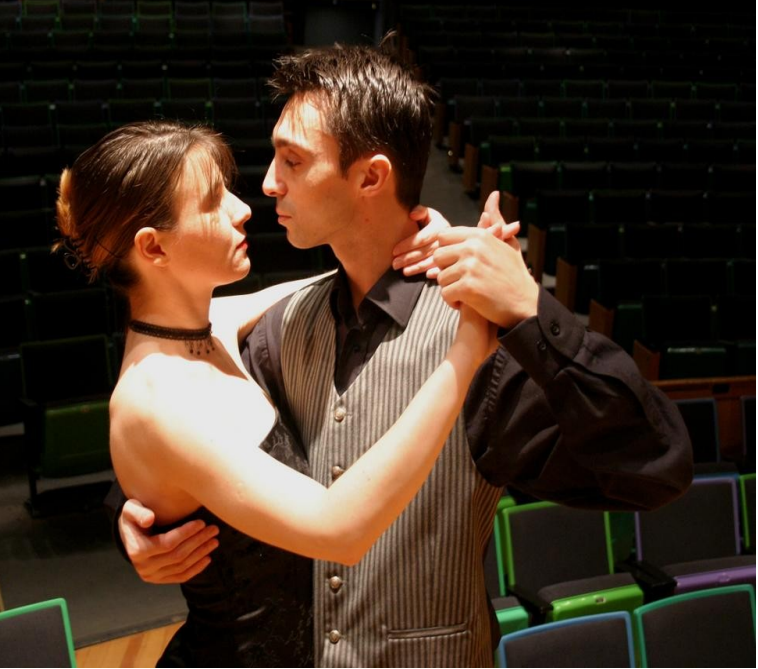

# **C++ : Creating the Device**

- A init device() method to construct the device – **void SkiLift::init\_device()**
- $\blacksquare$  A delete device() to destroy the device
	- **void SkiLift::delete\_device()**
- **All memory allocated in init device() must be** deleted in delete device()

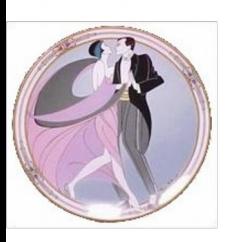

For string dynamically allocated (Pogo style)

– Memory allocated in the command code and freed by the Tango layer

Tango::DevString MyDev::dev\_string(Tango::DevString argin)

Tango::DevString argout;

cout  $<<$  "The received string is " $<<$  argin  $<<$  endl;

```
 string str("Am I a good Tango dancer?");
argout = new char[str.size() + 1]; strcpy(argout,str.c_str());
```
return argout;

{

}

 $02/09/17$  and  $150$ 

For string statically allocated

- ConstDevString is not a new type, just to allow type overloading
- Pogo gives you the choice (for free !)

```
Tango::ConstDevString MyDev::dev_string(Tango::DevString argin)
\{ Tango::ConstDevString argout;
   cout << "The received string is "<< argin << endl;
   argout = "Hola todos";
```
return argout;

}

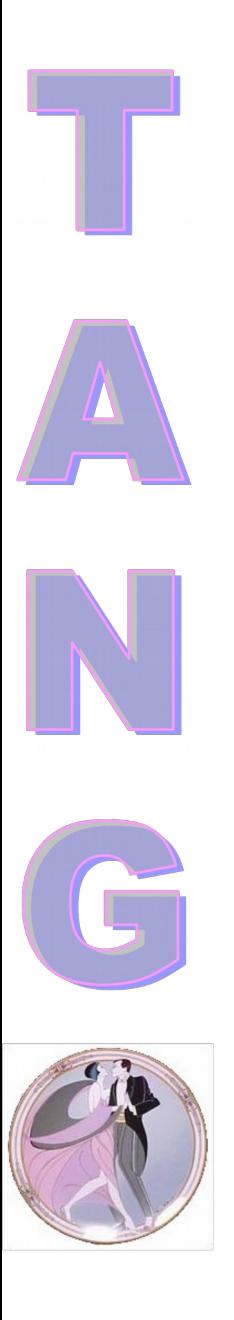

 For array dynamically allocated (Pogo) – Memory freed by Tango (how lucky are the users!)

```
Tango::DevVarLongArray *MyDev::dev_array()
```
Tango::DevVarLongArray \*argout = new Tango::DevVarLongArray();

```
output array length = ...;
 argout->length(output_array_length);
for (unsigned int i = 0; i < output_array_length; i++)
   (*argout)[i] = i;
```
return argout;

{

}

02/09/17 152

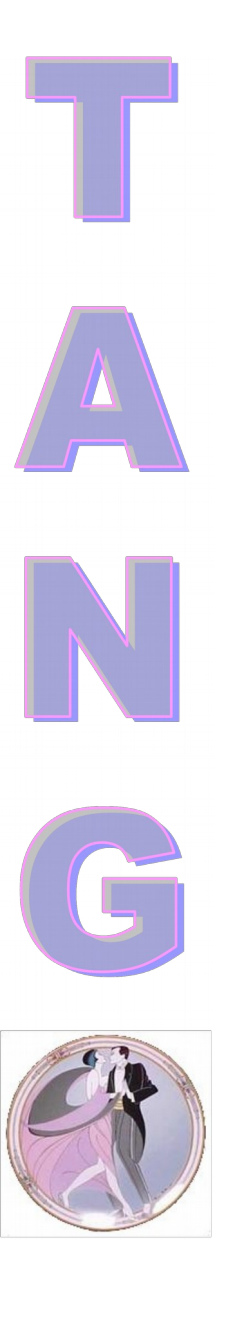

For array statically allocated

– Tango provides a simple function to build Tango array types from a pointer (create xxxx)

```
Tango::DevVarLongArray *MyDev::dev_array()
```

```
 Tango::DevVarLongArray *argout;
```

```
long\ argout\_array\_length = ...; argout = create_DevVarLongArray(buffer, argout_array_length);
 return argout;
```
{

}

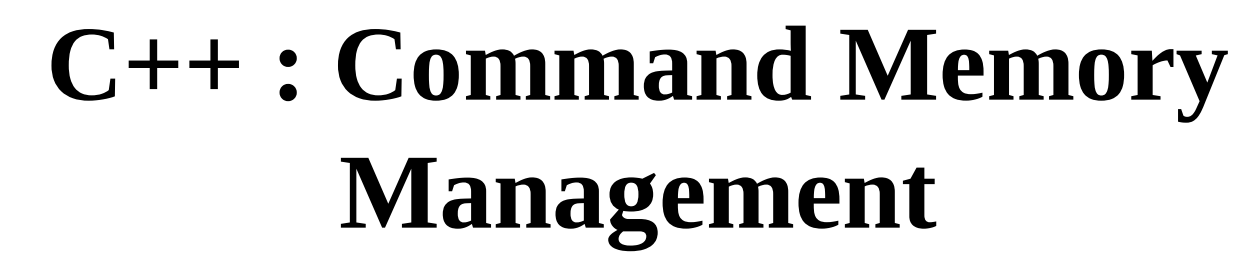

**For string array dynamically allocated** 

– Again memory will be freed by Tango layer

```
Tango::DevVarStringArray *MyDev::dev_str_array()
```

```
 Tango::DevVarStringArray *argout = new Tango::DevVarStringArray();
```

```
argout->length(3);
(*argout)[0] = CORBA::string_dup("Rumba");(*argout)[1] = CORBA::string_dup("Waltz"); string str("Jerck");
(*argout)[2] = Tango::string_dup(str.c_str));
```
return argout;

{

}

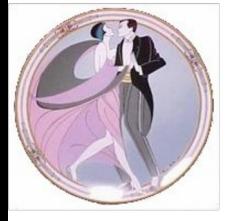

## **C++ Attribute Memory Management**

Designed to reduce data copy

Uses a pointer to a memory area which by default is not freed

void MyDev::read\_LongSpecAttr(Tango::Attribute &attr)

attr.set\_value(buffer);

{

{

}

……

}

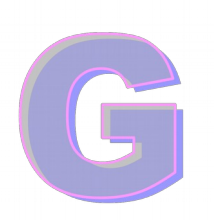

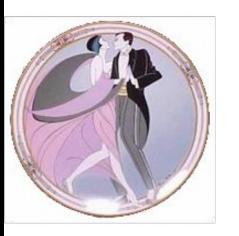

02/09/17  $\qquad \qquad \vert$   $\qquad \qquad$  155

But it is possible to ask Tango to free the allocated memory

void MyDev::read\_LongSpecAttr(Tango::Attribute &attr)

```
long length = .....
long *buffer = new long[length];
```
attr.set\_value(buffer,length,0,**true**);

## **C++ : Attribute Memory Management**

#### What about a string spectrum attribute ?

Class MyDev:….. { …. DevString attr\_str\_array[2]; };

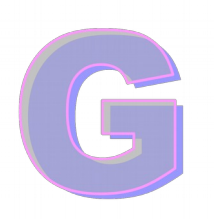

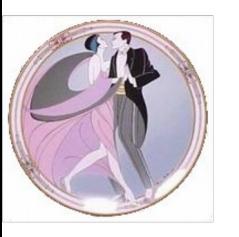

```
void MyDev::read_StringSpecNoRelease(Tango::Attribute &attr)
{
   attr_str_array[0] = "Donde esta";
   attr\_str\_array[1] = "la cerveza?";attr.set_value(attr_str_array,2);
}
void MyDev::read_StringSpecRelease(Tango::Attribute &attr)
{
  Tango::DevString *str_array = new Tango::DevString [2];
  str_array[0] = Tango::string_dup("La cerveza");
  str_array[1] = Tango::string_dup("esta en la nevera");
  attr.set_value(str_array,2,0,true);
}
```
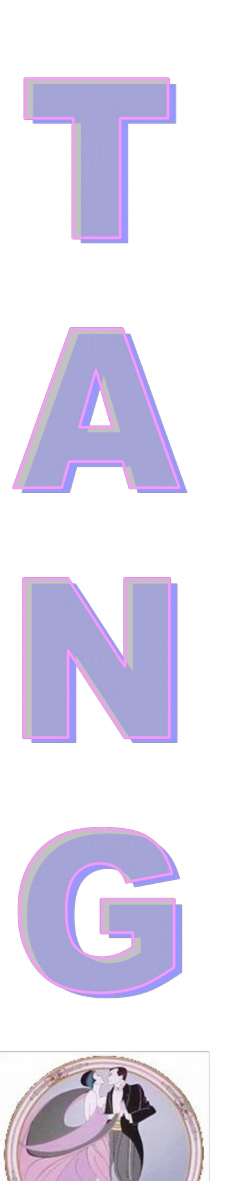

# **OS signals in a Device Server**

- It is UNSAFE to do what you want in a signal handler
- Device servers provide a dedicated thread for signal handling
	- You can code what you want in a Tango device signal handler
- Use the *register\_signal()* and *unregister\_signal()* methods to register/unregister signal handlers

# **OS signals in a Device Server**

- Code your handler in the *signal\_handler()* method
- You can install a signal handler on a device basis if you filter the registering/un-registering methods
	- It is also possible to install a signal handler at class level

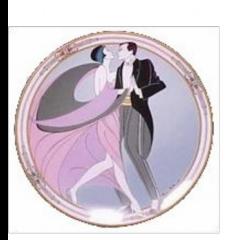

### **Attribute Alarms**

- Two types of alarms
	- On value
	- On read different than set
- Alarm on value
	- Two thresholds called ALARM and WARNING

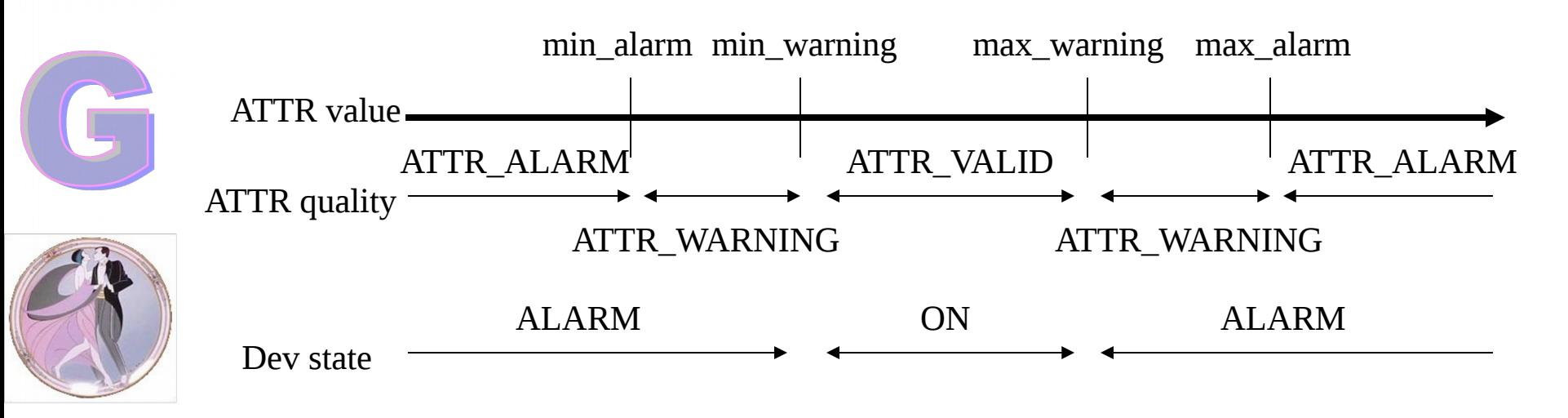

## **Attribute Alarms**

- Read value different from set value
	- Two parameters to tune this alarm
		- The authorized delta on value
		- The delta time between the last attribute setting and the attribute value check
	- Obviously, only on Read-Write attributes and not available for string and boolean

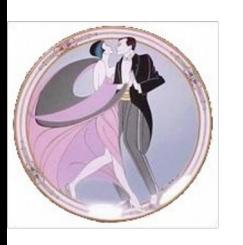

### **Attribute Alarms**

- Six parameters to tune the alarm part of the attribute configuration
	- min\_alarm, min\_warning, max\_warning, max\_alarm
	- delta\_t, delta\_val
- Attribute alarms are cheked during the State command (attribute) execution

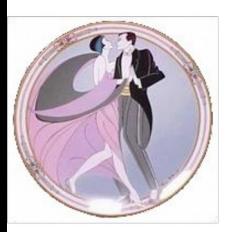

- Define which Tango classes are embedded in your server
	- $-$  C++ : in the class factory file
	- Python : in the script 'main' part
- To communicate between classes, use the DeviceProxy instance
- **All devices of all classes are "exported"**

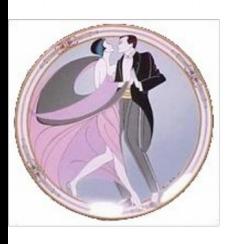

 Classes are created in the defined order and destroyed in the reverse order

### C++ example of a multi classes device server

#include <tango.h> #include <SerialClass.h> #include <ParagonClass.h> #include <PLCmodbusClass.h> #include <IRMirrorClass.h>

```
void Tango::DServer::class_factory()
```

```
 add_class(Serial_ns::SerialClass::init("Serial"));
 add_class(Paragon_ns::ParagonClass::init("Paragon"));
 add_class(PLCmodbus::PLCmodbusClass::init("PLCmodbus"));
 add_class(IRMirror_ns::IRMirrorClass::init("IRMirror"));
```
{

}

#### Python example of multi classes device server

import PyTango import CableCar import SkiResort

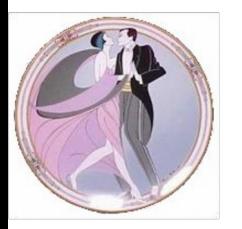

 $if \_name = = ' \_main'$ : py = PyTango.Util(sys.argv) py.add\_TgClass(SkiLiftClass, Skilift, 'SkiLift') py.add\_TgClass(CableCar.CableCarClass, CableCar.CableCar, 'CableCar') py.add\_TgClass(SkiRessort.SkiResortClass, SkiRessort.SkiResort, 'SkiResort')

#### C++ server build:

- The classes need to linked together
- For C++, Pogo generates a Makefile with the options
	- make lib : to add the class to the static class library libtgclasses.a
	- make shlib : to create a shared libray per class. For a class called MyClass the shared library will have the name MyClass.so

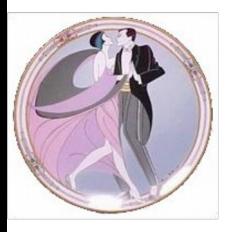

#### Python server build:

- It is possible to mix  $C++$  and Python classes within the same python device server
- **The C++ class has to be compiled as shared** library
- **The shared library has to be in the** LD\_LIBRARY\_PATH environment variable
- Use the add Cpp TgClass() method

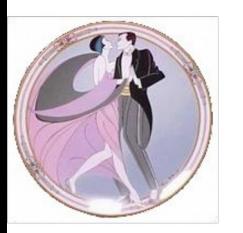

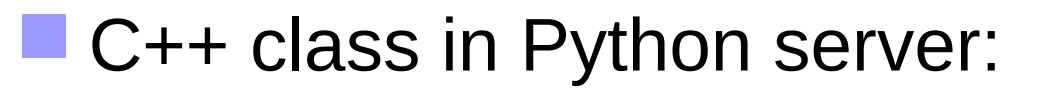

import PyTango import CableCar import SkiResort

```
if name = 'main':
   py = PyTango.Util(sys.argv)
   py.add_Cpp_TgClass('Modbus','Modbus')
```
 py.add\_TgClass(SkiLiftClass,Skilift,'SkiLift') py.add\_TgClass(CableCarClass,CableCar,'CableCar') py.add\_TgClass(SkiResortClass,SkiResort,'SkiResort')

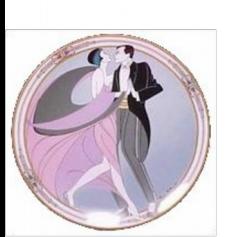

02/09/17 167

### **Exercise 8**

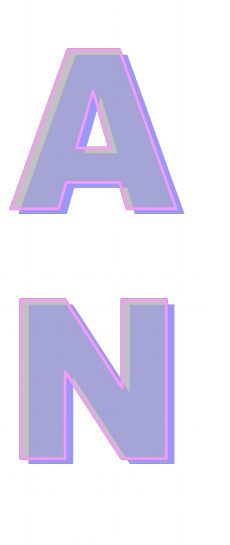

 Join the classes MaxLabPowerSupply and MultiMaxLabPowerSupply in one device server process

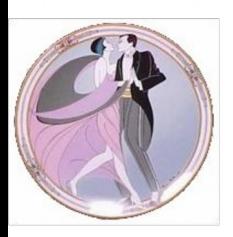

04/28/10 168

- omniORB is a multi-threaded ORB
	- A Tango device server also…
- One thread is created in a device server for each client
- **A** scavenger thread destroys thread(s) associated to unused connections (omniORB feature)
- 
- Not always adapted to hardware access
- Tango also has its own polling and event threads

- Each Tango device has a monitor to serialize the device access.
- **Four modes of serialization** 
	- By device (the default)
	- By class (one monitor for a Tango class)
		- Access to all devices of a class is serialized
		- Use this model if your Tango device needs to access a non threadsafe library
	- By process (one monitor for the whole Tango device server)
	- No serialization (**extreme care**)

#### $C++:$

 The *Util::set\_serial\_mode()* method is used to set the serialization model in the main function

```
int main(int argc, char *argv[])
\{
```

```
 try
```
…..

{

```
 Tango::Util *tg = Tango::Util::init(argc,argv);
```

```
 tg->set_serial_model(Tango::BY_CLASS);
```

```
 tg->server_init();
```
### Python :

 The *Util.set\_serial\_mode()* method is used to set the serialization model in the main part

```
If _mame_ == \cdot _main_:
   try:
    py = PyTango.Util(sys.argv)
     py.add_TgClass(SkiliftClass,SkiLift,'SkiLift')
```
U = PyTango.Util.instance() U.set\_serial\_model(PyTango.SerialModel.BY\_CLASS) U.server\_init()

……

- Based on the C++ abstract classes (or Java interfaces)
- **A way to standardize interfaces** 
	- What is the minimum number of commands/attributes that my kind of device should provide
	- Write an abstract class which defines only this minimum (no code) with Pogo
	- Write the concrete class which inherits from the abstract class

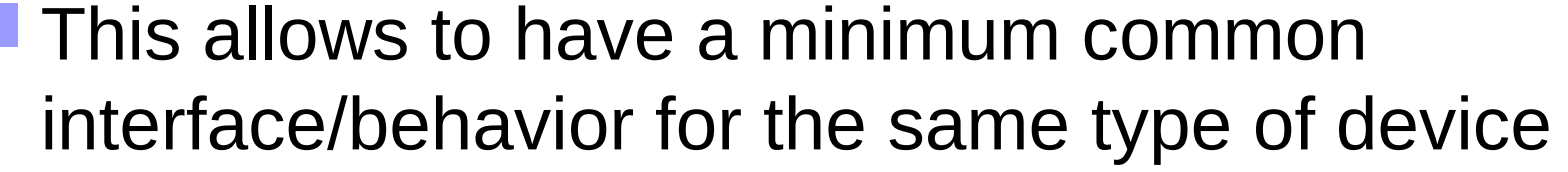

- If possible, an application uses only the minimum interface defined in the abstract class and is independent of the real hardware
	- Pogo also supports writing of the abstract class itself.

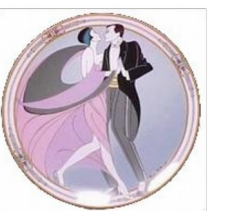

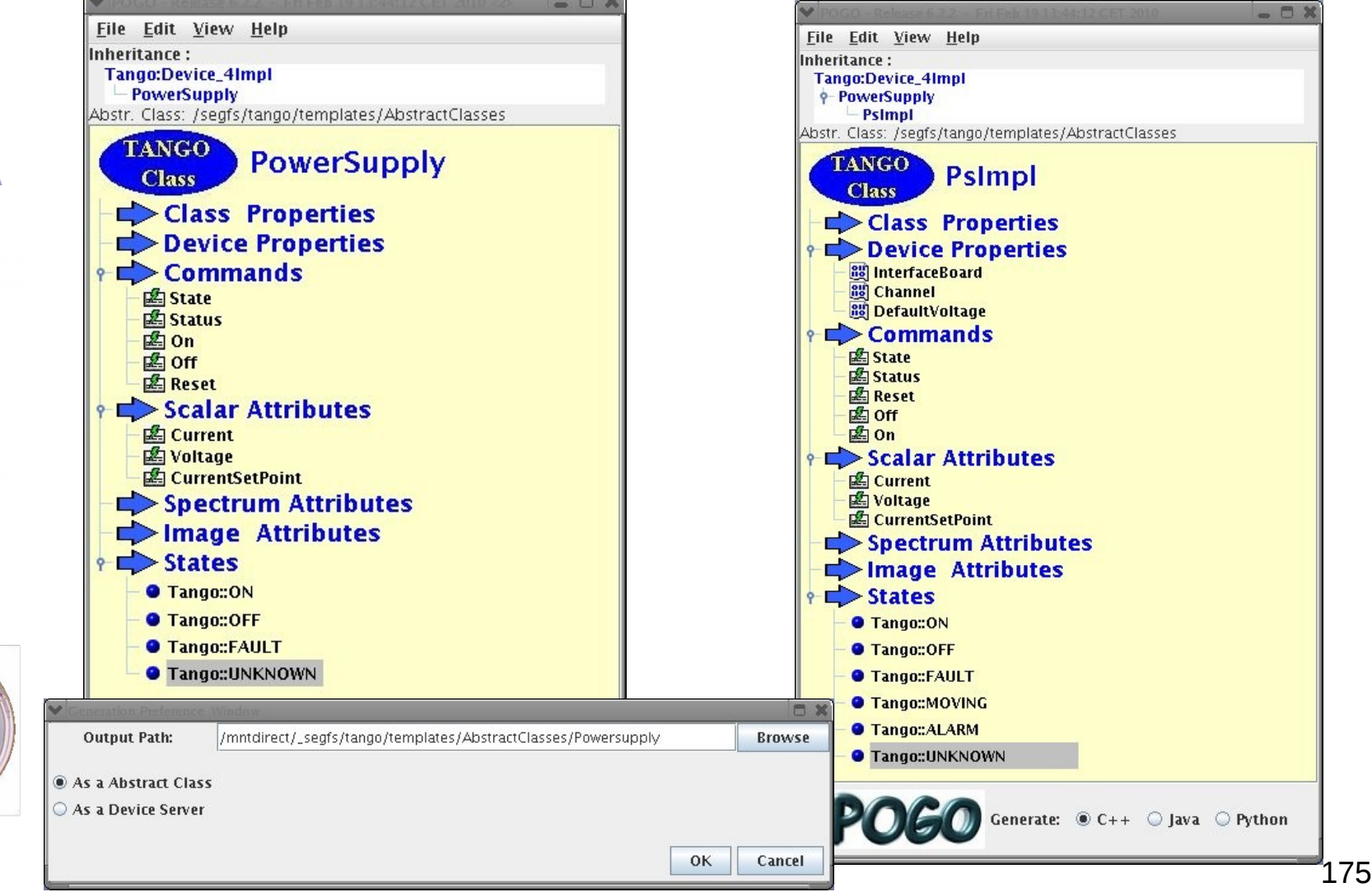

- The next major version of Pogo will allow real inheritance of Tango classes
	- Base classes are not only interface classes
	- Base classes can be easily extended
- C++ version in beta test
- Python not yet started

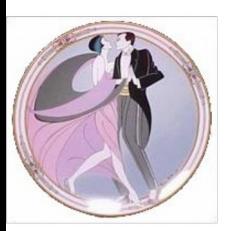

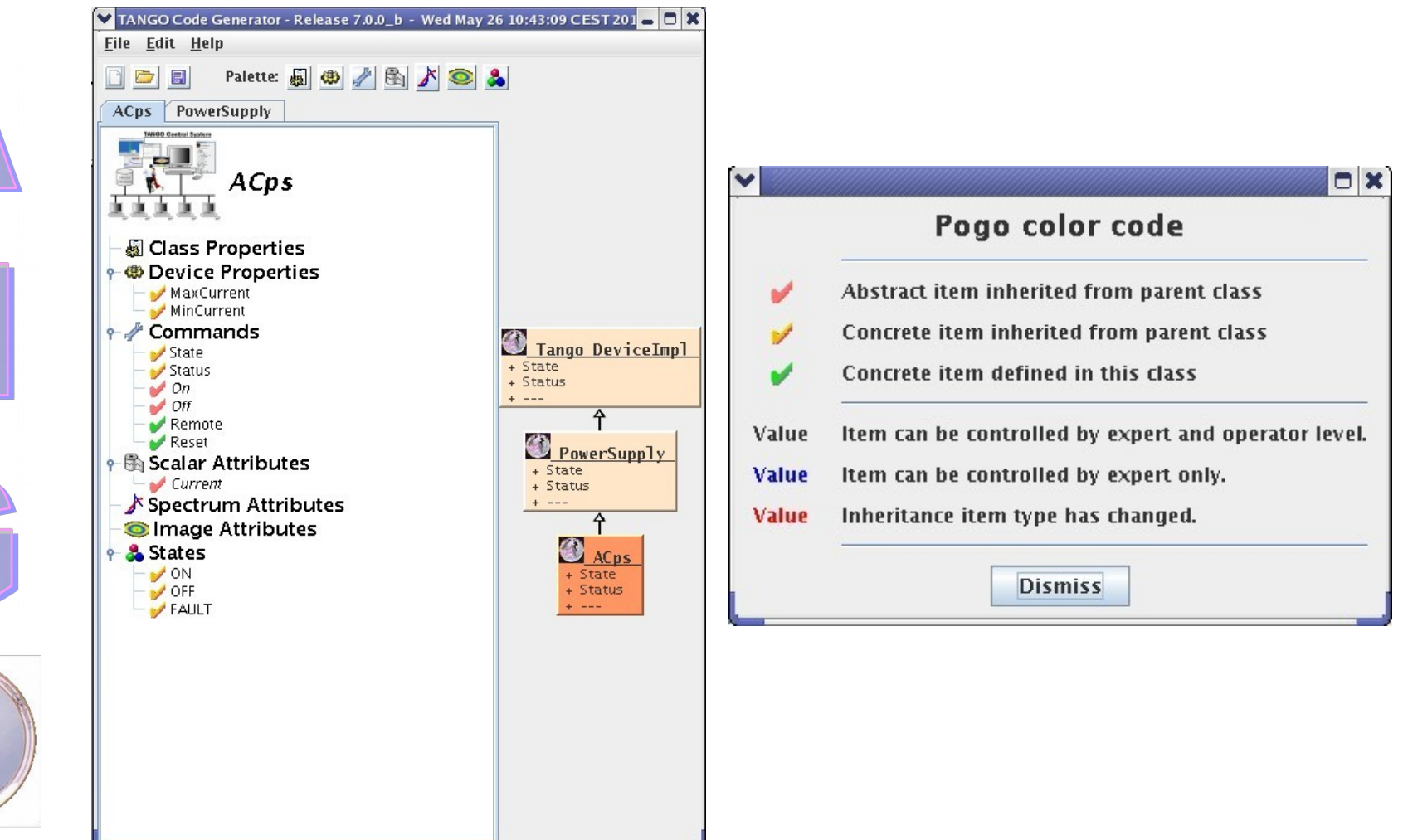

## **Device Server on Windows**

- **Two kinds of Tango device servers on** Windows
	- Running as a Windows console application
		- No changes
	- Running as a Windows application
		- Written using MFC
		- Written using Win32 API

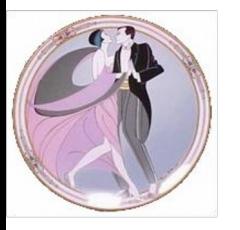

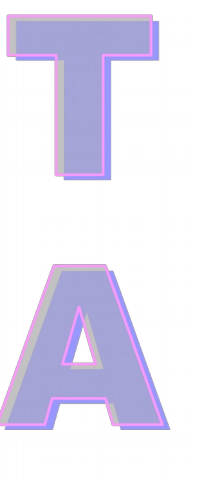

### **DS on Windows**

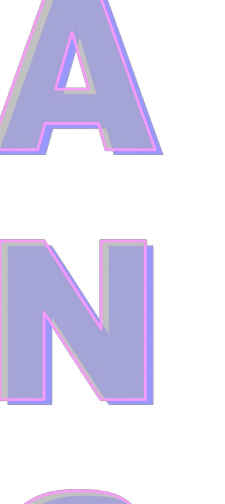

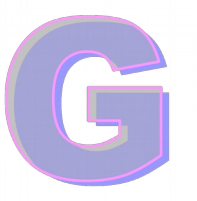

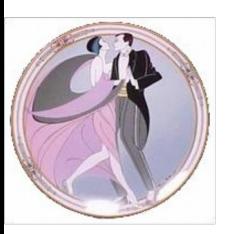

TANGO device server Device server : tst\_mfc/et

TANGO release: Release\_5\_1 TANGO IDL definition release : 3 Server release : x.y.

European Synchrotron Radiation Facility (ESRF)

ΰK

Tango device server : tst\_mfc/et

File View Debug

#### **Tango Device Server**

European Synchrotron Radiation Facility (ESRF) CORBA based device server Developped by Tango team

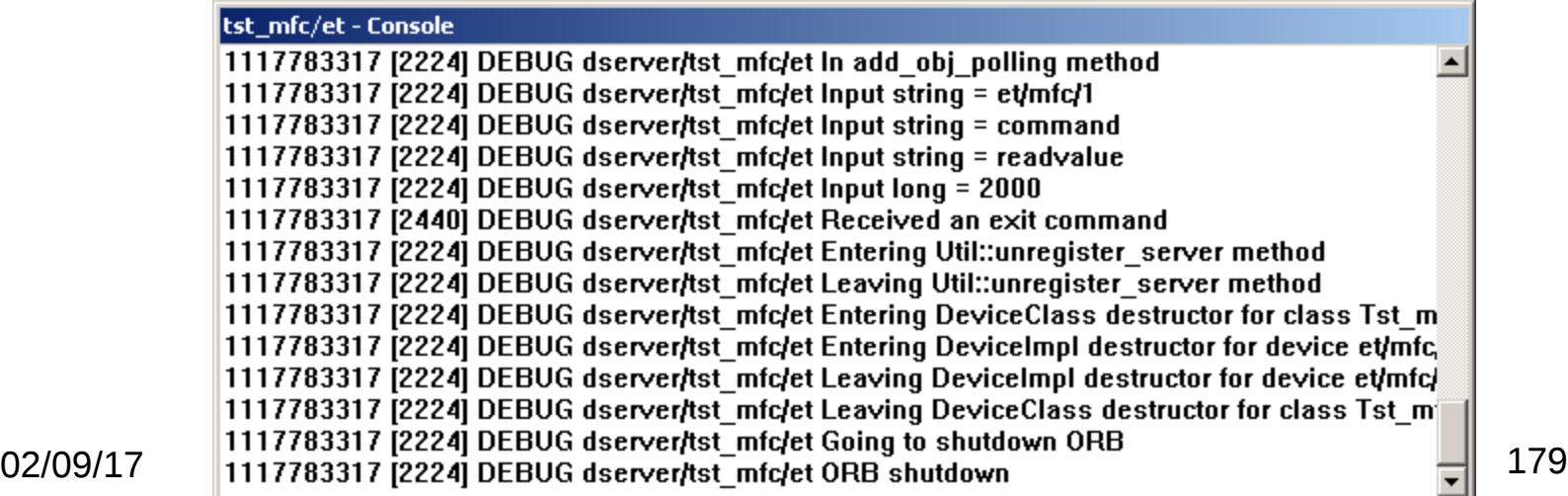

 $-10x$ Help

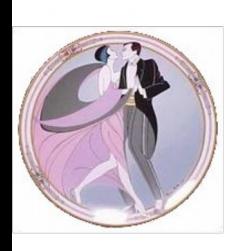

# **Device server on Windows**

- With the Win32 API
	- Very similar to a traditional "main" but
		- Replace main by WinMain
		- Display message box for errors occurring during the device server start-up phase
		- Code the Windows message loop
	- See example in doc chapter 8.5.3
- With MFC, see chapter 8.5.2
	- Don't forget to link your device server with the Tango windows resource file
# **Device Server on Windows**

- Take extreme care with the kind of libraries used for linking (No mix)
- Tango supports
	- Multithreaded (/MT)
	- Debug Multithreaded (/MTd)
	- Multithreaded DLL (/MD)
	- Debug Multithreaded DLL (/MDd)

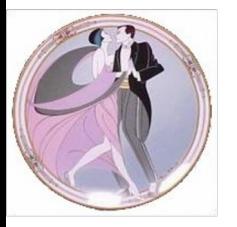

### **Device Server on Windows**

- A Tango device server is able to run as a **Windows service** but
	- Needs changes in the code (See doc chapter 8.5.4)
	- Needs to be registered in the Windows service manager
		- A new set of options is available when a device server is used as a Windows service
			- $-$  -i, -u or -s

# **Tango Training: Part 8 : Advanced Features**

- **Tango without database**
- Multi CS / Multi DB
- Tango adminstration
- Server Wizard

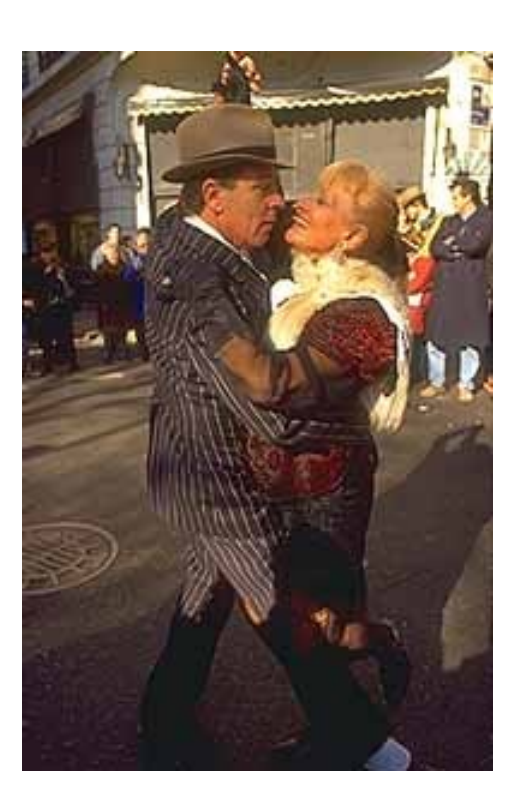

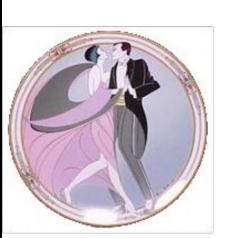

- Tango device server supports using a file instead of the database
- Generate the file with Jive
	- Choose server -> right click -> save server data
- It is possible
	- Get, update, delete class properties
	- Get, update, delete device properties
	- Get, update, delete class attribute properties
	- Get, update, delete device attribute properties

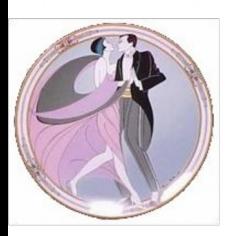

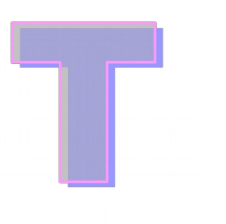

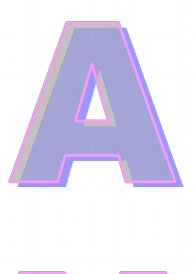

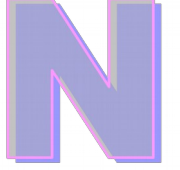

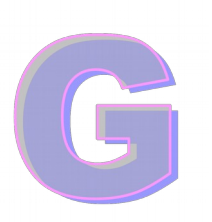

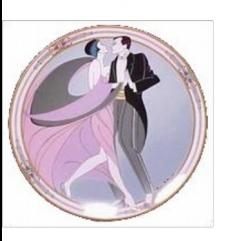

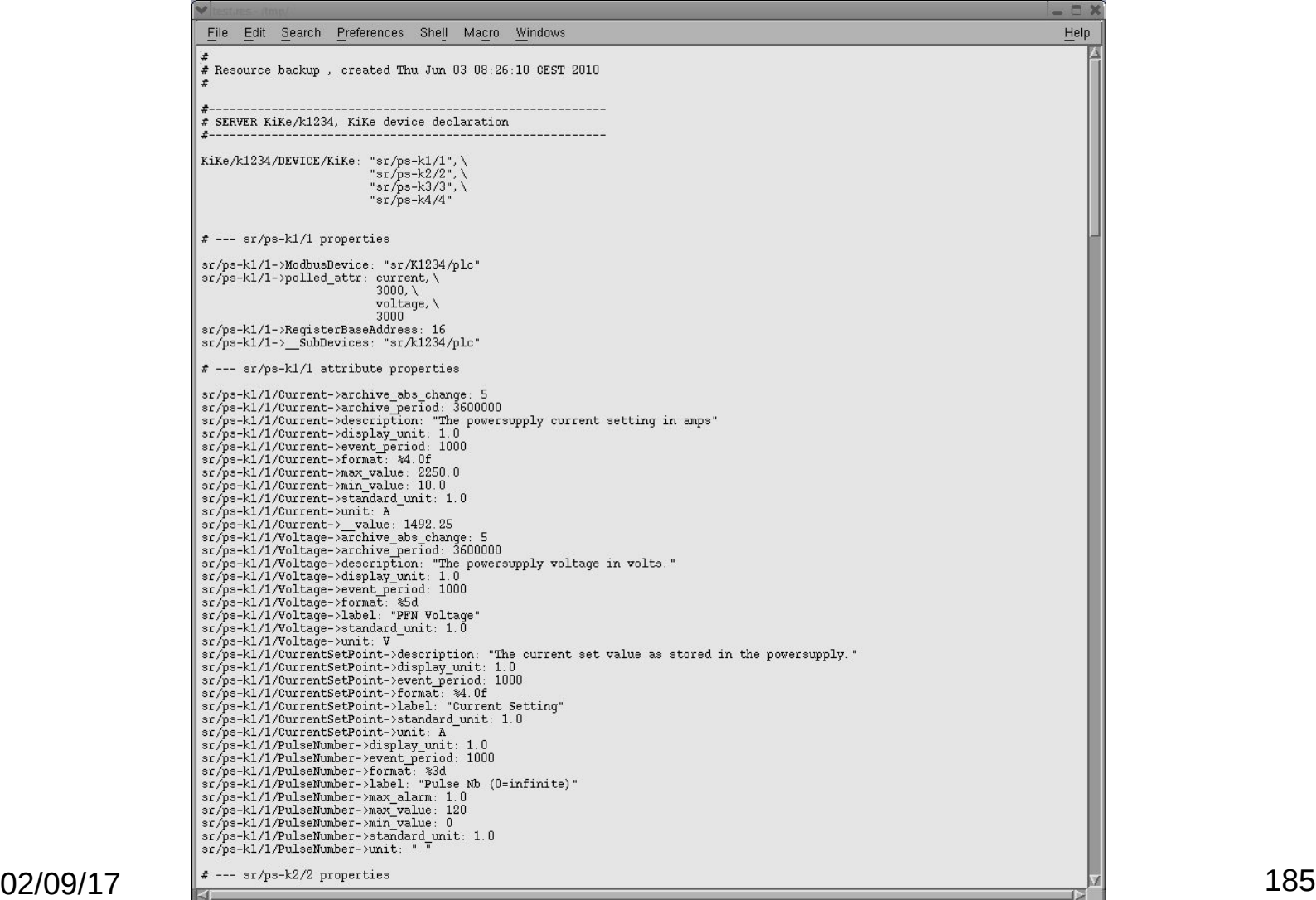

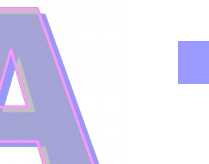

#### Start the device server on a specified port

MyDs inst -file=<file\_path> -ORBendPoint giop:tcp::<port>

- Device name used in a client must be changed
	- With database:
		- sr/d-fuse/c04
	- With file as database:
		- tango://<host>:<port>/sr/d-fuse/c04#dbase=no

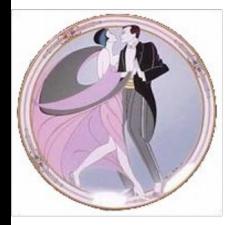

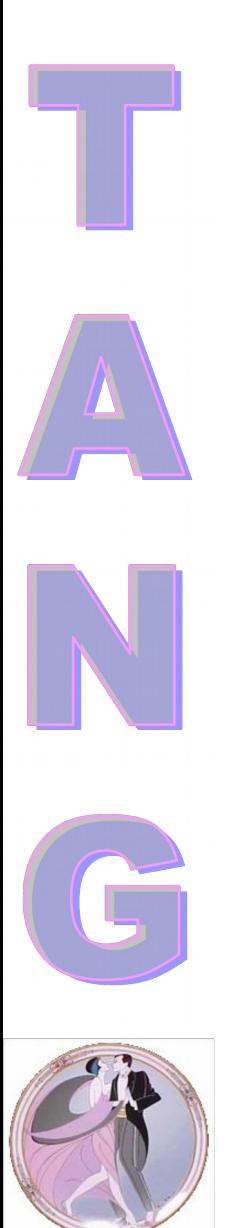

#### Limitations

- Modifications are not reported back to the database
- No check that the same device server is running twice
- Manual management of host/port
- No alias

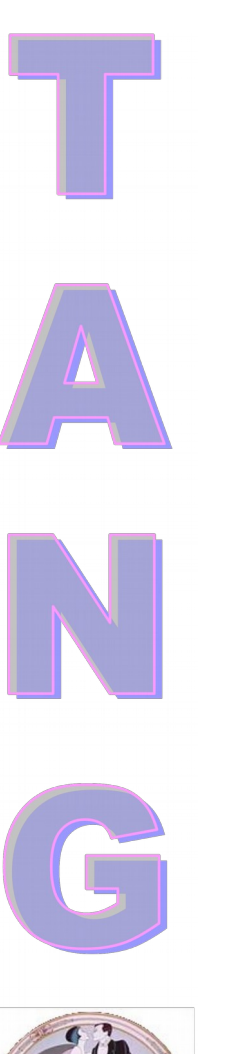

# **DS not using a Database at all!**

- $\blacksquare$  It is also possible to start a device server without using a database at all
	- Do not code database access within the device server…
	- The option is **–nodb**
	- Another option –dlist allows the definition of device names at the command line for the highest tango class

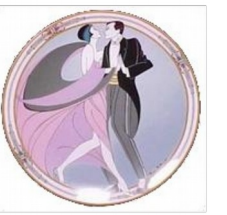

# **DS not using a Database at all**

 A method DeviceClass::device\_name\_factory is used to define device names for a class, when it is not possible to define them at command line

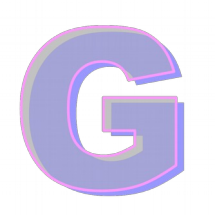

MyDs inst –nodb –dlist id13/pen/1,id13/motor/2 -ORBendPoint giop:tcp::<port>

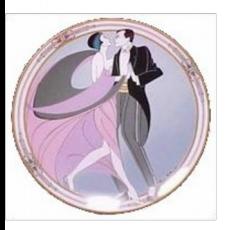

# **DS not using a Database at all**

- Change of device name
	- tango://<host>:<port>/sr/d-fuse/c04#dbase=no

#### Limitation

- The same as for a server with file database
- No properties at all
- No events

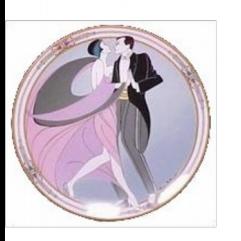

# **Multi TANGO\_HOST**

**A** client running in control system A is able to access devices running in control system B by specifying the correct name

**Full Tango device name syntax** 

**[protocol://][host:port]device\_name[/attribute][->property][#dbase=xx]**

#### Examples

- 
- tango://freak:1234/id00/pen/c11#dbase=no
- tango:://orion:10000/sr/d-vlm/1

### **Tango Control System with Several Database Servers**

- Defined using the TANGO HOST environment variable
- Client and servers will automatically switch from one server to the other if one dies

TANGO\_HOST=controls01:10000,controls01:15000

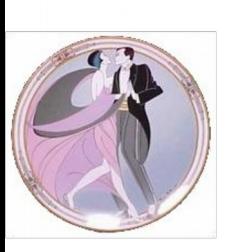

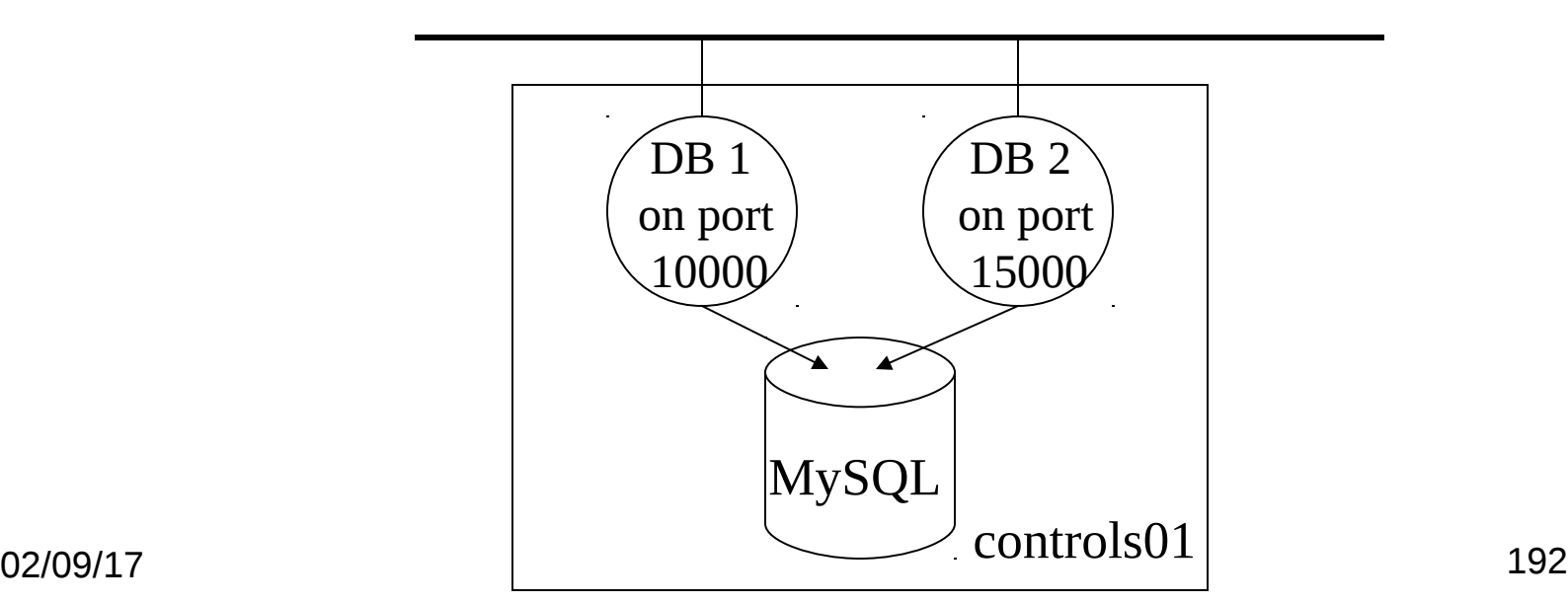

#### The goal:

- Overview of all hosts in a control system and all running device servers
- Start/stop device servers in the control system from a central point
- Diagnose rapidly problems or failures
- To administrate a Tango control system you need:
	- The Starter device server on every host
	- Astor, the administration application

- The Starter server is able to
	- Start even before the database is running and wait for it
	- Get the list of device servers configured for the host from the database
	- Start device server(s)
		- Manage 5 (default) startup levels for ordered startup
	- Kill a device server (command "kill" of the admin device)
	- Check that a device server is running.
	- Ping the device server process admin device to check if it is alive
	- Check if the notifd is running

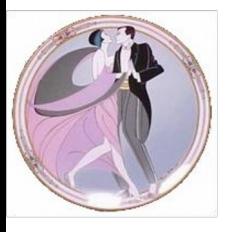

- Run one Starter device server per host in the control system
	- Start the Starter device server using the host name as instance name

Starter <host>

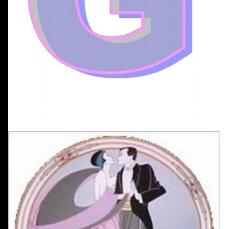

The starter device name is (only one device)

tango/admin/<host>

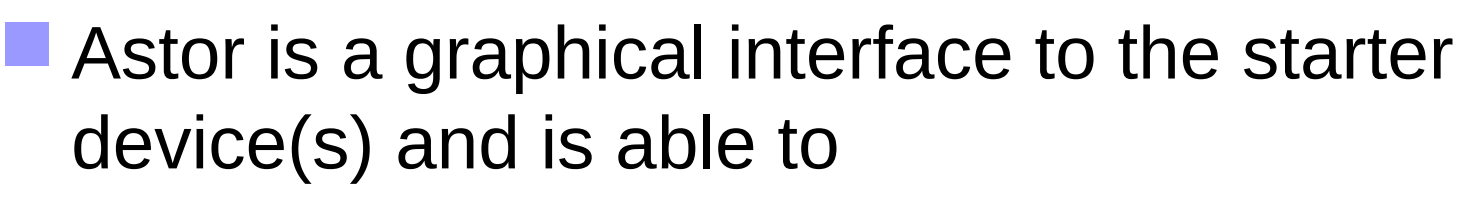

- Manage host(s) in a tree structure
- Display the state of hosts and device servers
- Start / Stop several servers on several host(s) with some clicks
- See the device server output
- Open a window on a host
- Help you creating a new Starter entry for a new host

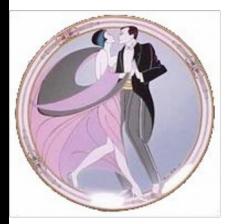

- Tools available within Astor:
	- Jive
	- Polling thread manager
	- Polling thread configuration and profiling
	- Event configuration and testing
	- Device dependency tree

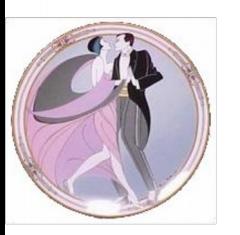

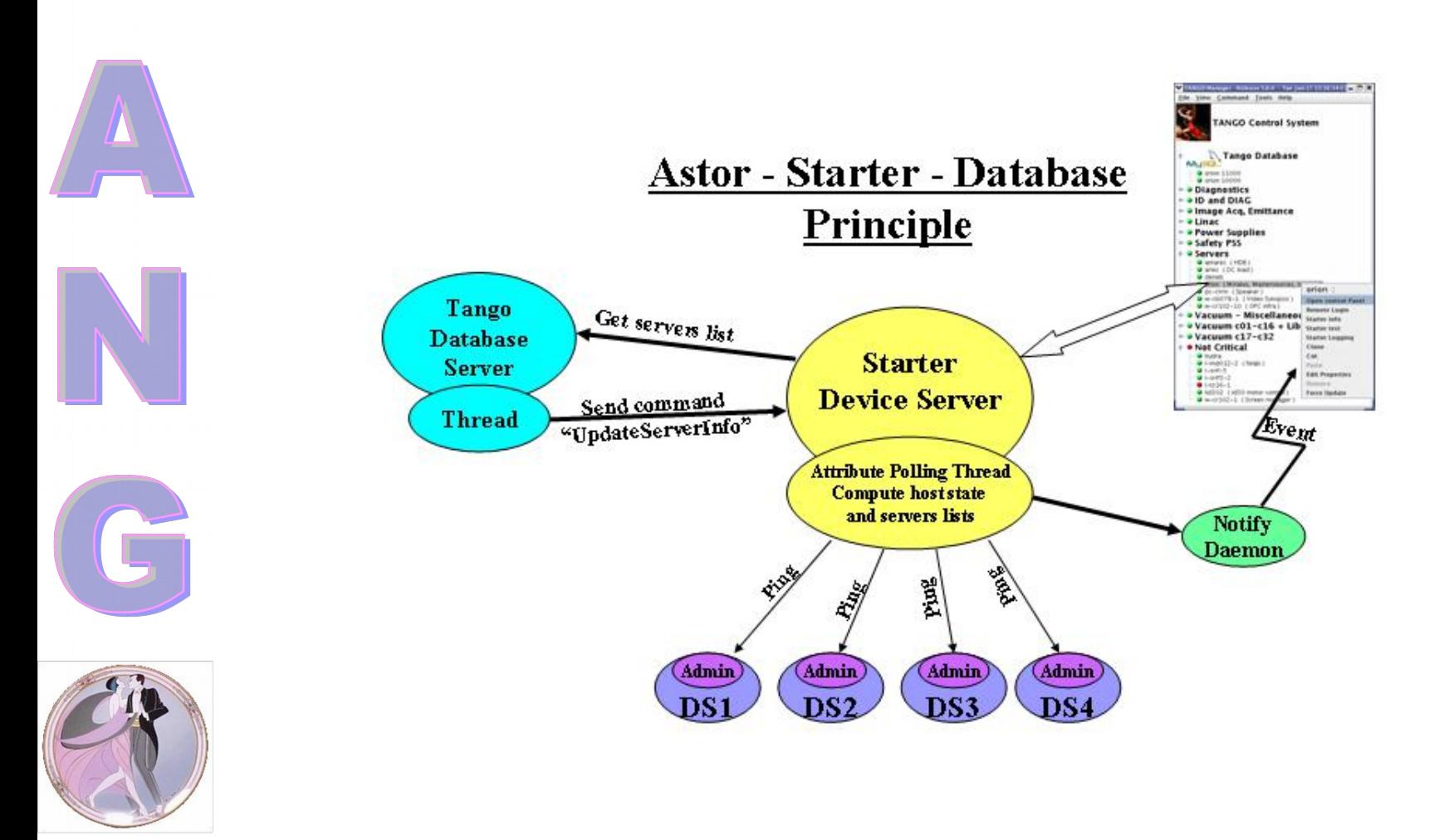

02/09/17 198

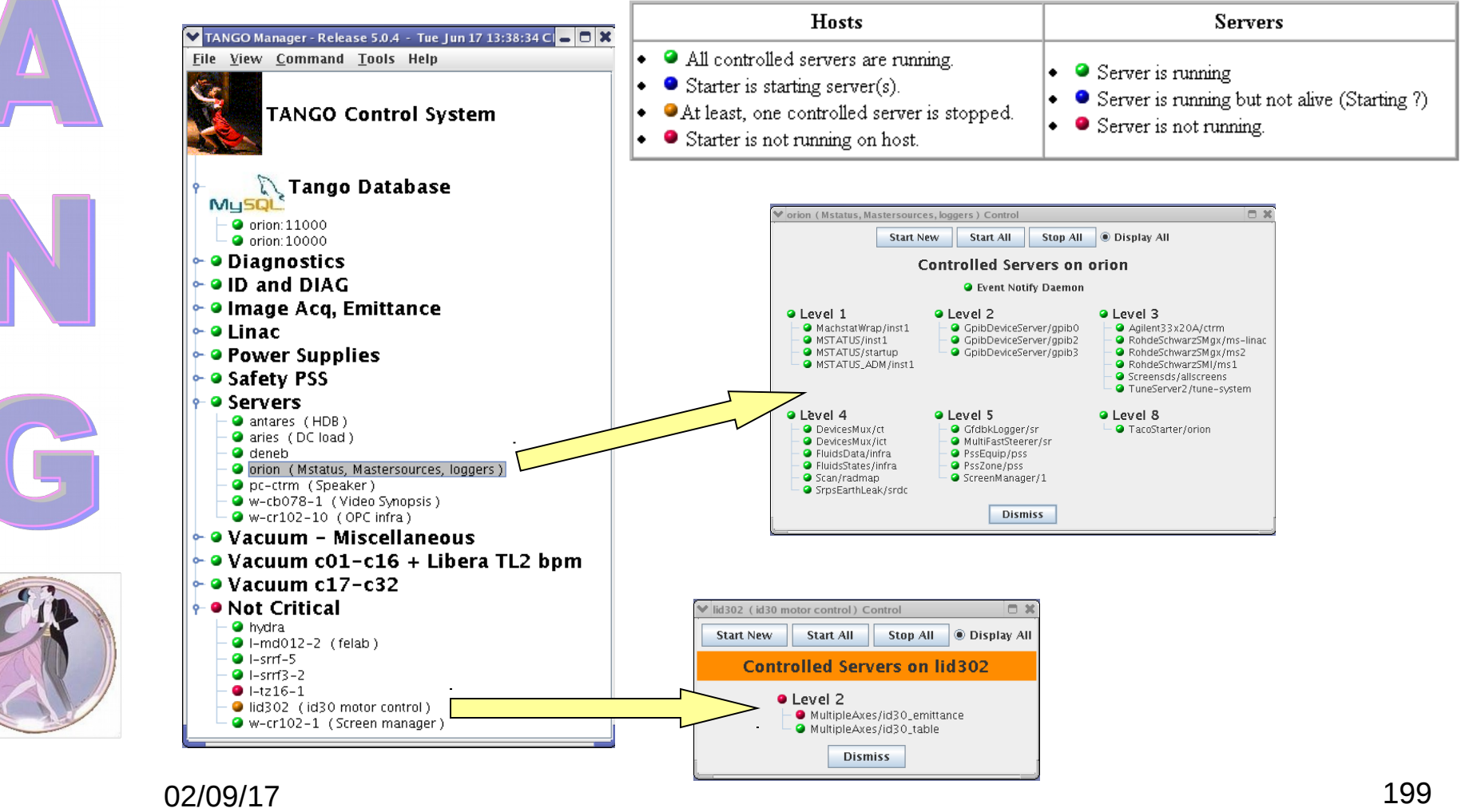

#### **Host (Starter) actions:**

- Open a control panel (see servers)
- Remote login (not for win32)
- Starter test
- Clone (create a new Starter in database)
- Cut /Paste (to manage tree)
- Edit properties (Starter \$PATH, comments…)
- Remove

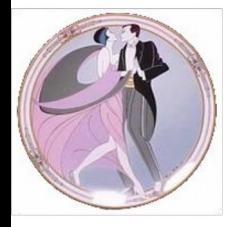

#### **Server actions:**

- Start / kill server
- Restart (kill wait a bit and start)
- Set startup level
- Polling management
- Configuration (using the server wizard)
- Server and class info
- Test a device
- Check states
- See standard error

## **The Device Wizard**

- Available from Jive or Astor
- Allows a user to create and configure a new device server dynamically in the database without knowledge on
	- Available classes in the server
	- Usable device properties when creating new devices
- The wizard will
	- Automatically retrieve class properties and will ask for new values
	- Automatically retrieve device properties and will ask for new values

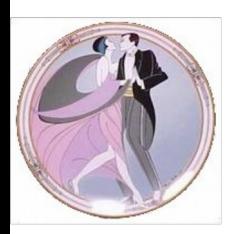

### **The Device Wizard**

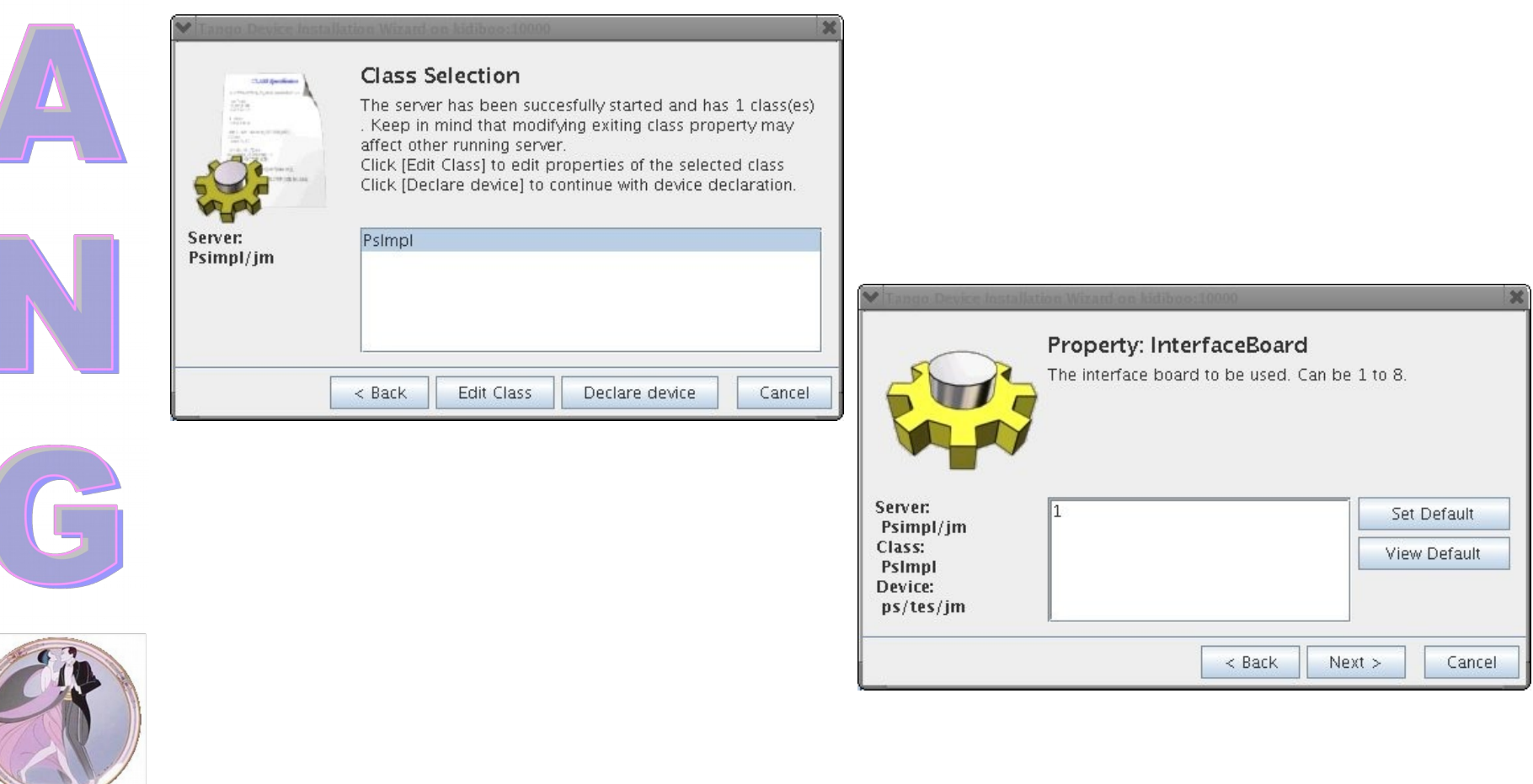

02/09/17 203

# **Polling Management**

- Available from Astor
- Thread pool management
- **Polling configuration** 
	- Polling profiling

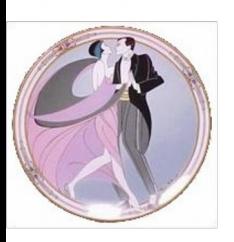

### **Polling Management**

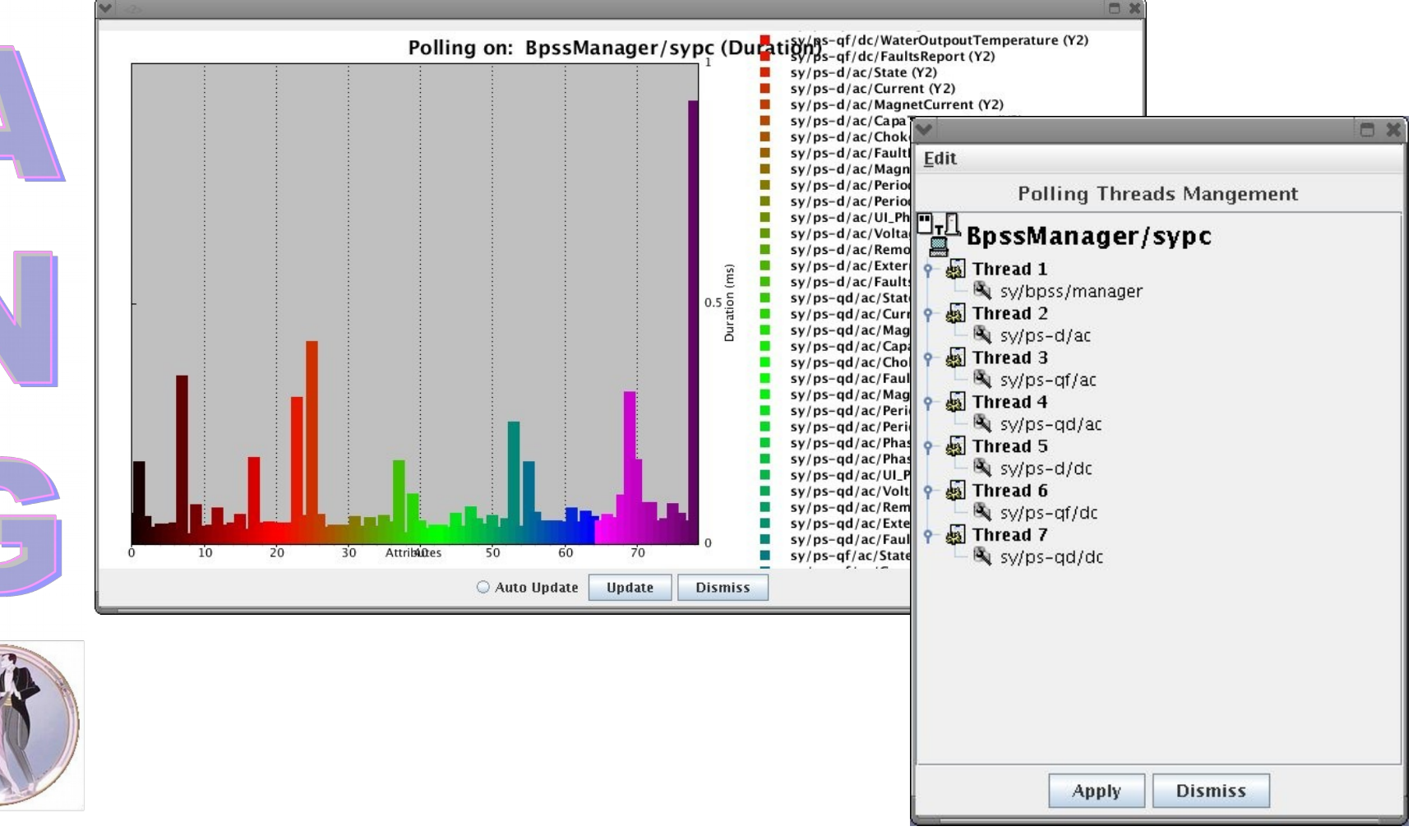

### **Event Manager**

- **E** Available from Astor
- Configure periodic, change and archive events
	- Subscribe and test a set of events

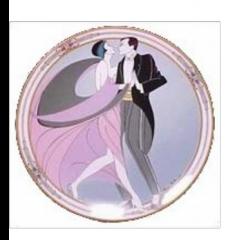

### **Event Manager**

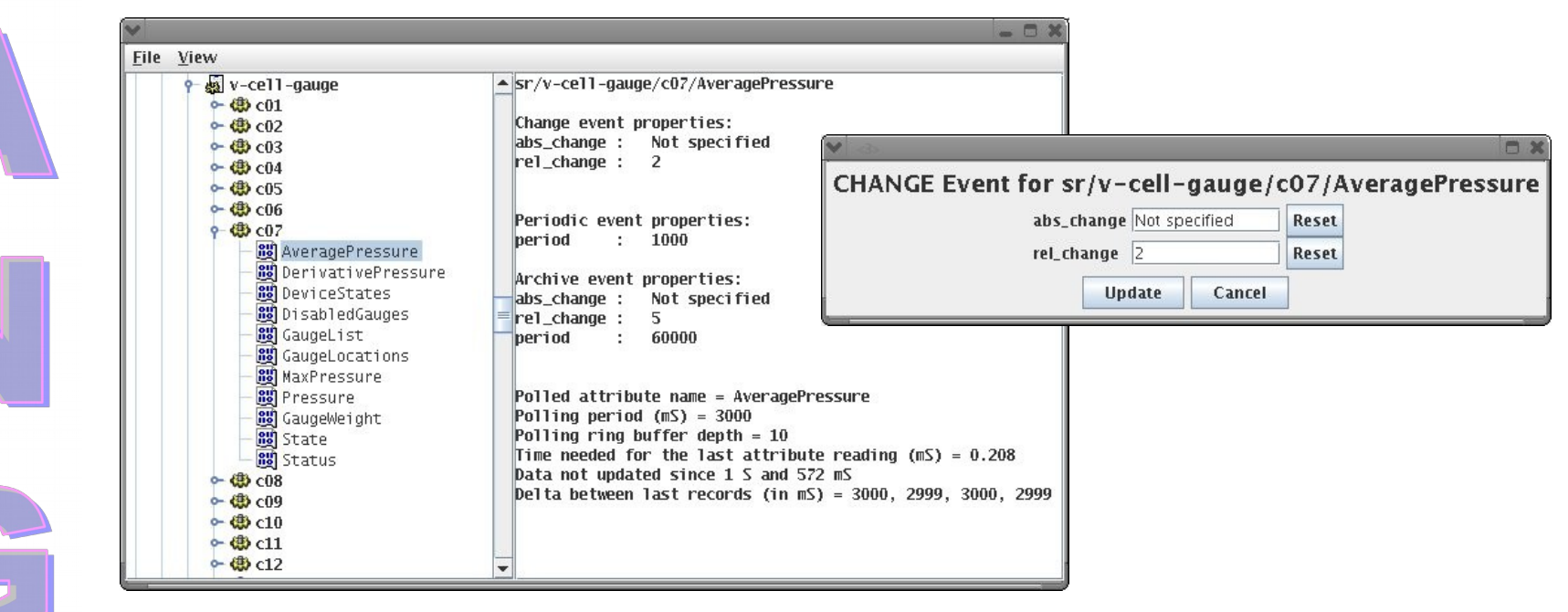

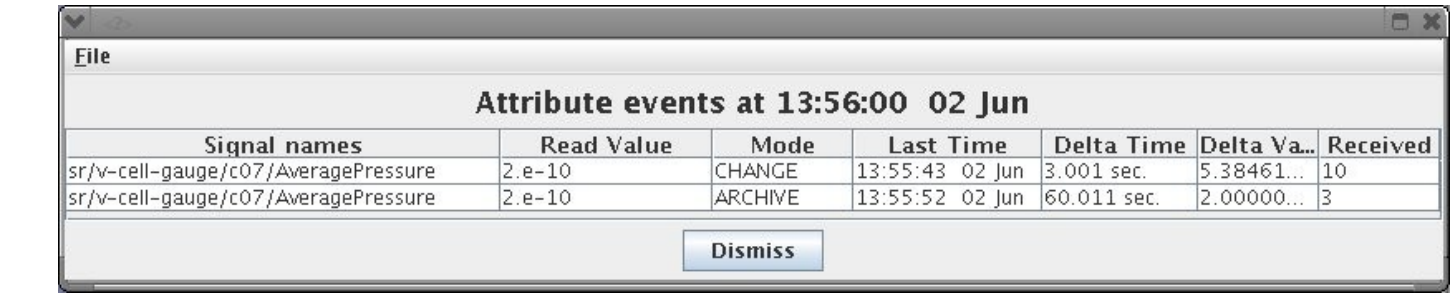

# **Device Dependency Tree**

- Available from Astor
- Shows all open connections to sub devices for every device in a device server
	- Connections which cannot be directly attributed to a device are listed under the administration device name

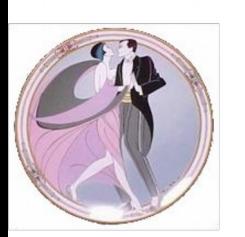

# **Device Dependency Tree**

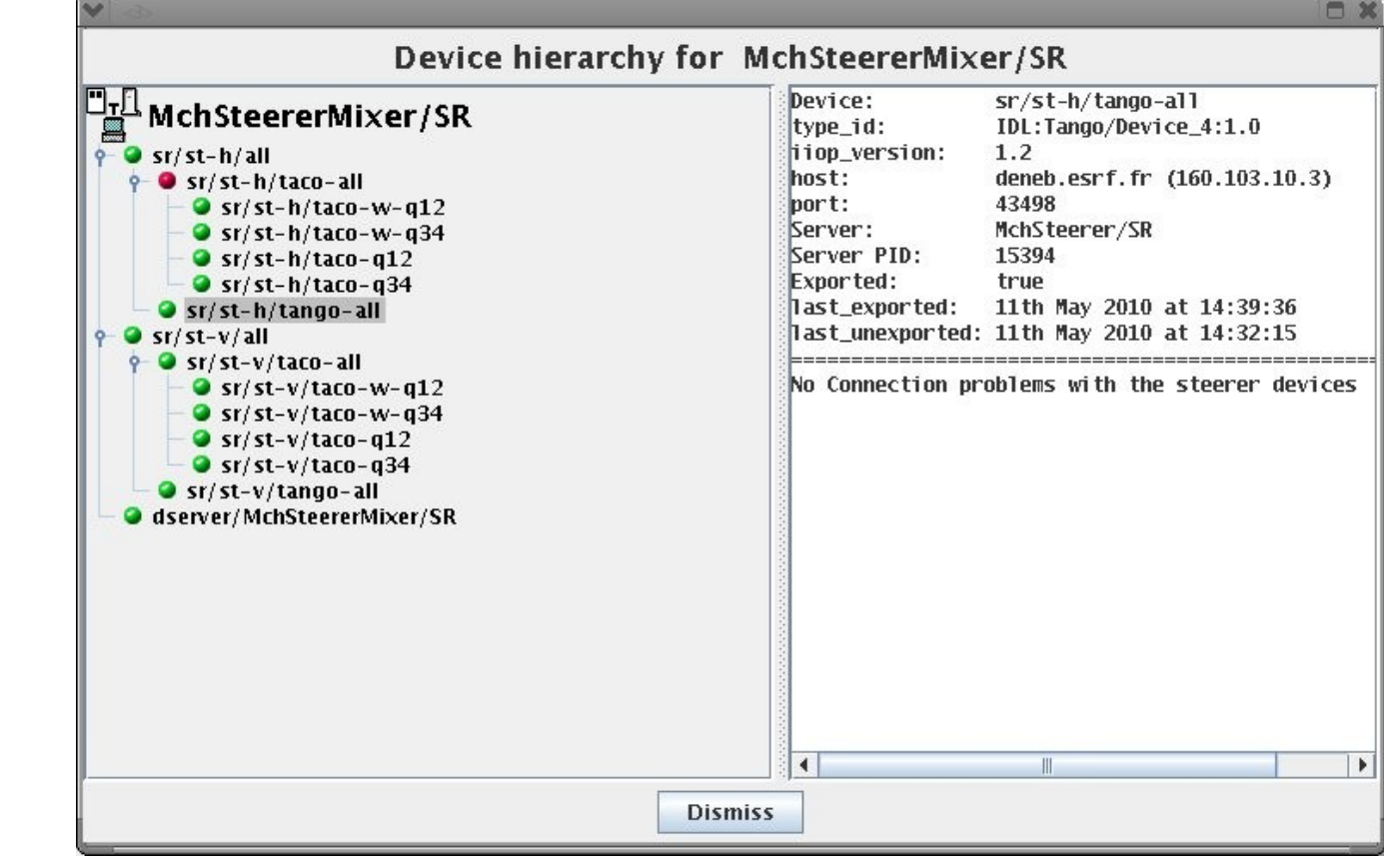

### **Access Control**

- **Allows to restrict user access on devices:** 
	- Reading is always possible
	- Writing must be allowed
- **A default access need to be defined** 
	- For a user can be defined:
		- A list of allowed host or network addresses
		- A list of READ\_WRITE or READ\_ONLY devices

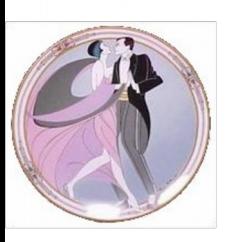

### **Access Control**

- To enable access control:
	- Create the free property **CtrlSystem** (if not yet available)
	- Start the TangoAccessControl service as

#### **TangoAccessControl 1**

- Execute the command **RegisterService** on the device **sys/access\_control/1**
- Start Astor and open the **Access Control** panel from the tools menu

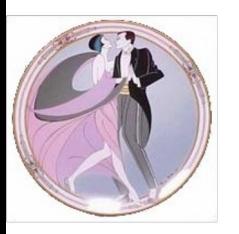

### **Access Control**

#### How to configure TANGO access control:

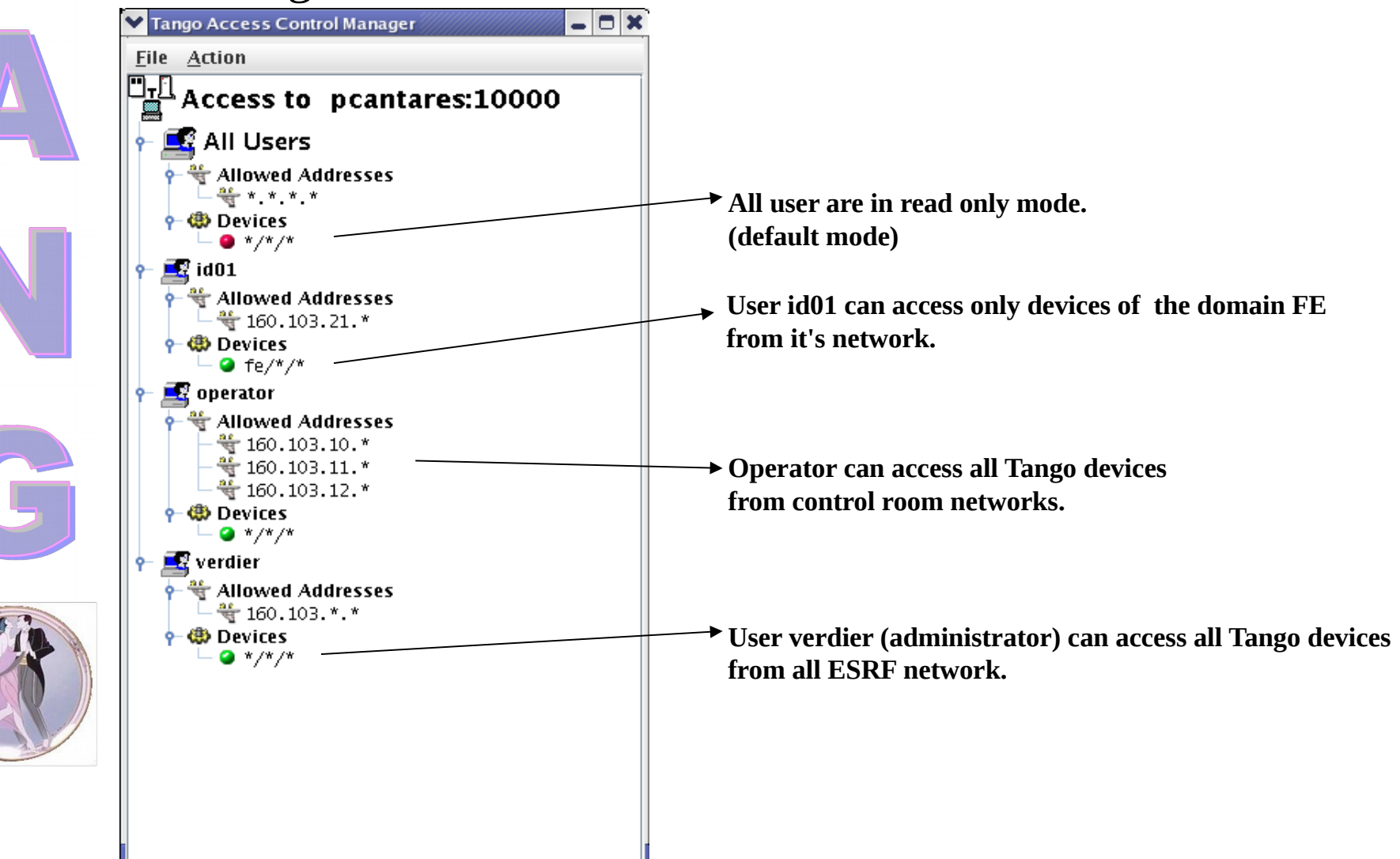

## **Exercise 9**

- Add the device server with a start-up level in Astor
- **Create a polling thread for every** MaxLabPowerSupply device and configure the polling of the Current attributes
	- Configure change events for the Current attributes and test the events

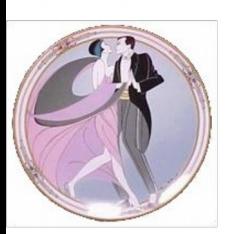

### **Tango Training: Part 9: Graphical User Interfaces**

- GUI Toolkits
- **ATK**
- **Synoptic Views**
- Panel Builder

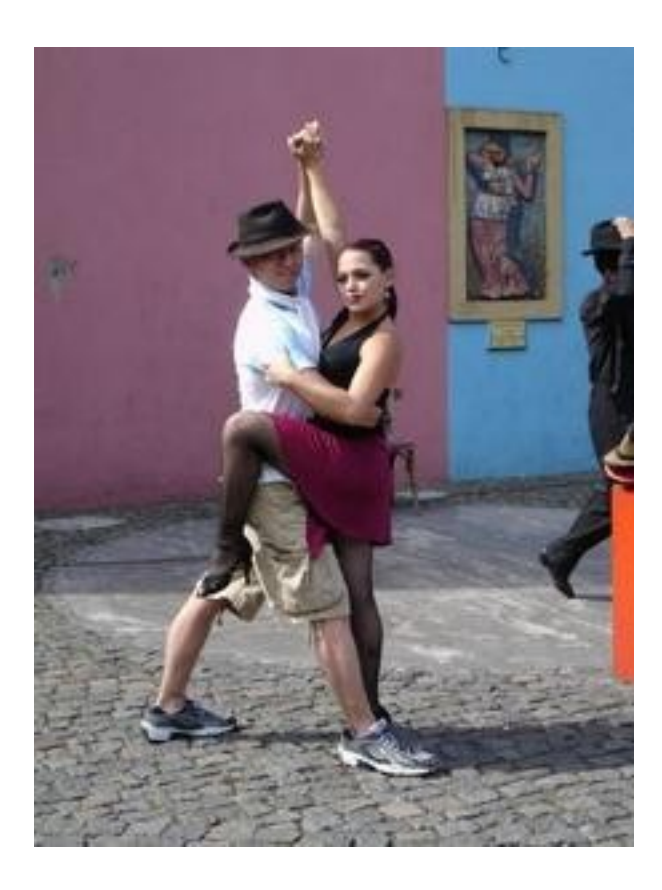

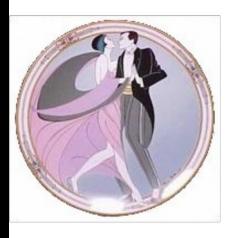

# **GUI Toolkits**

#### Java :

- ATK based on Java Swing
- Widgets a Java Beans
- $C++$  :
	- Qtango based on Qt
	- Can be used in QtDesigner
- Python
	- Tau based on PythonQt
	- Can be used in QtDesigner

# **GUI Toolkits**

- All toolkits follow the MVC model
	- All toolkits are based on a core and a widget libray
	- All toolkits implement a device and an attribute factory (DeviceProxy only once)
- **All toolkits abstract data reception** 
	- Use events when available
	- Otherwise polling
### **GUI Toolkits**

- Provides a framework to speed up the development of Tango Applications
- Helps to standardize the look and feel of the applications
- Implements the core of "any" Tango Java client
- Is extensible

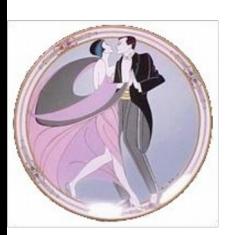

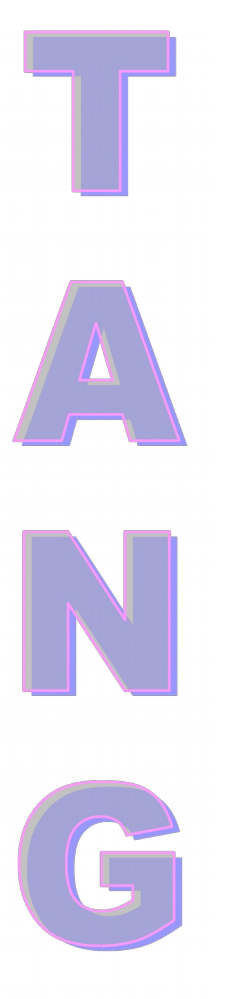

#### **ATK Software Architecture**

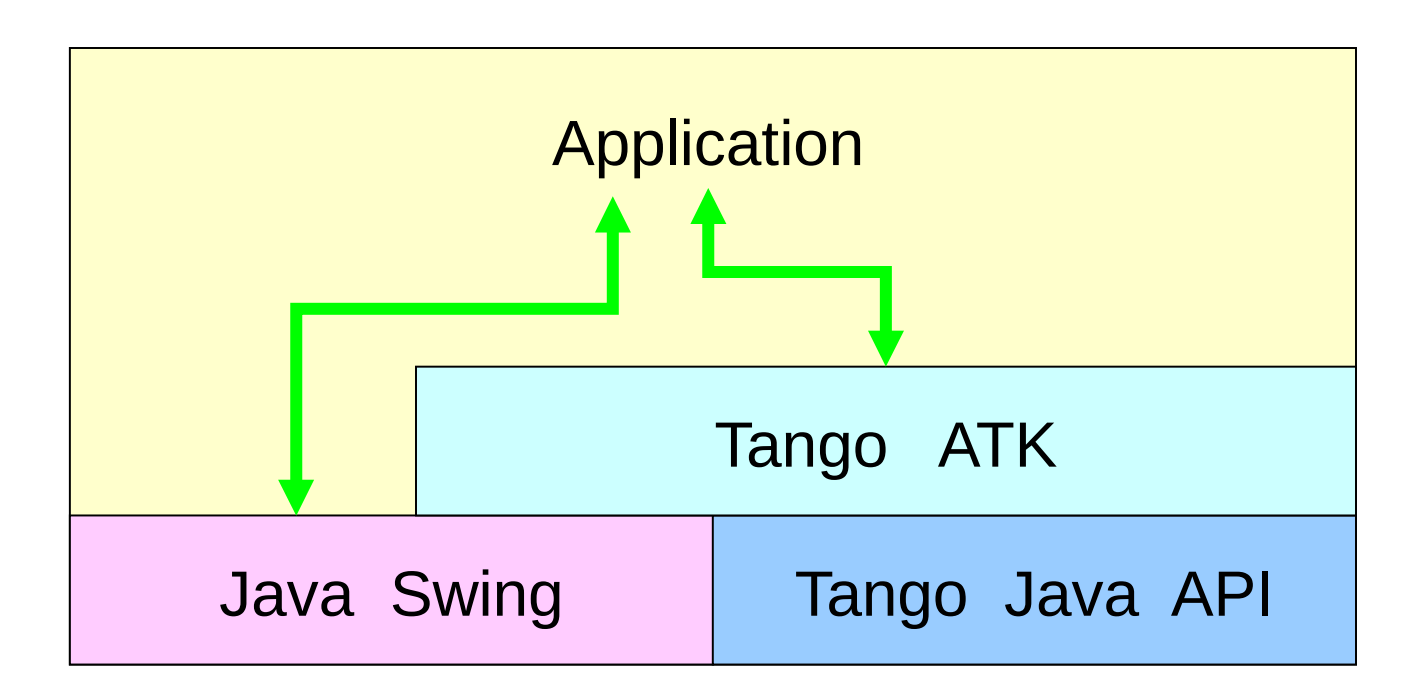

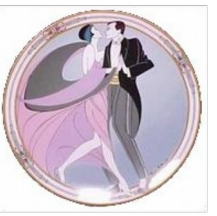

02/09/17 218

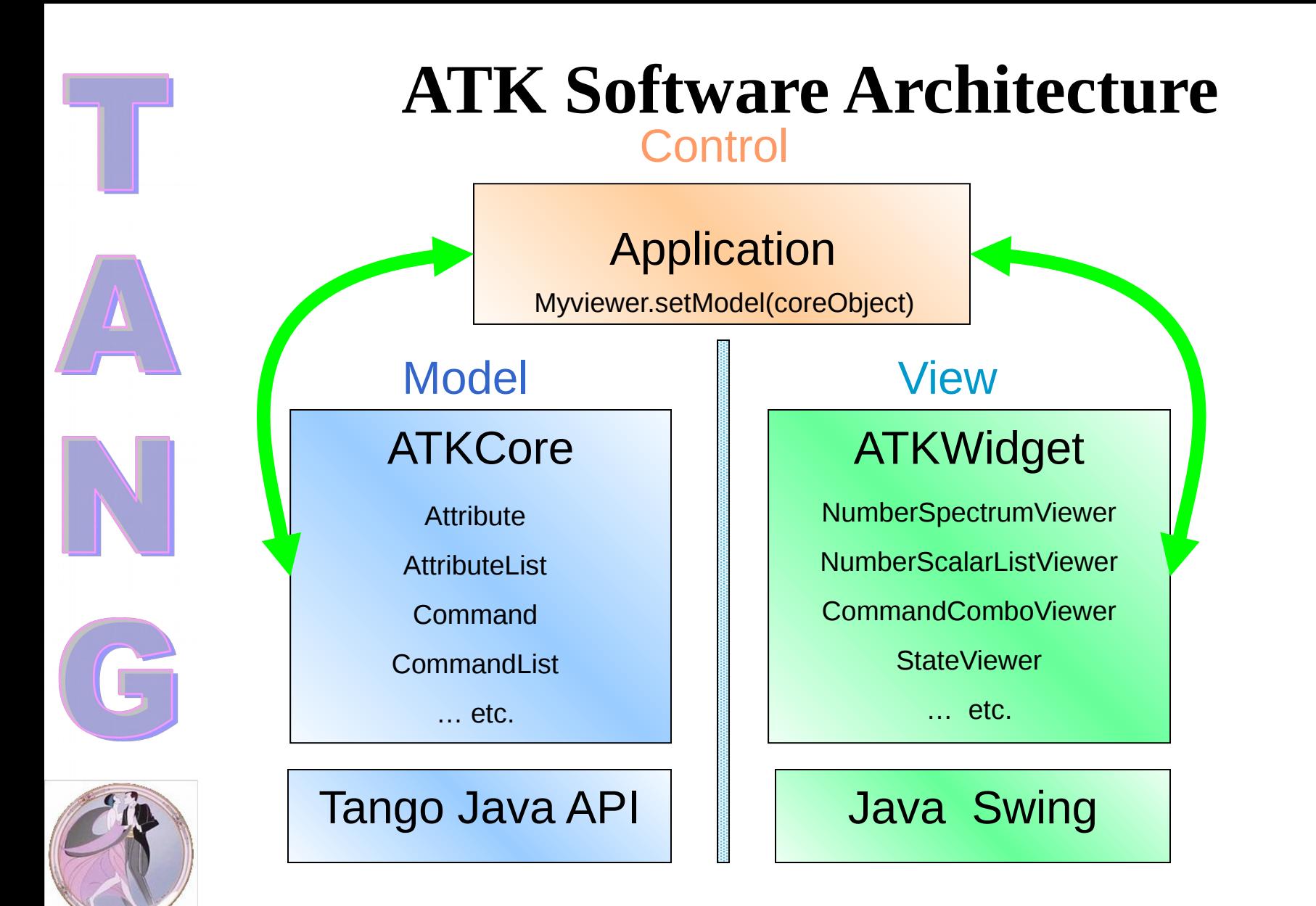

#### **Inside ATK**

**ATKCore** sub-package provides the classes which implement the model

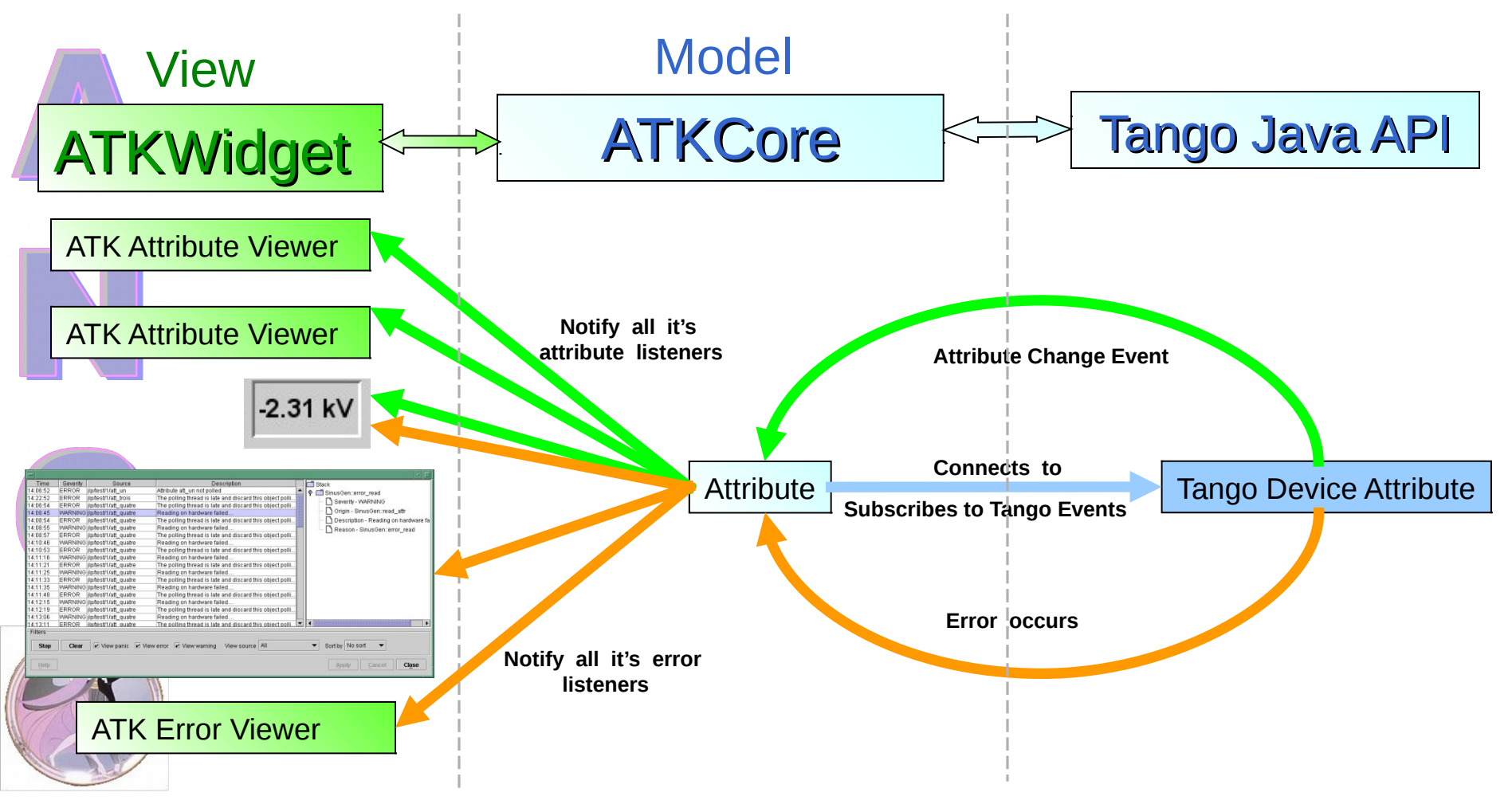

#### **Inside ATK**

#### **ATKWidget** sub-package provides the classes to view and to interact with ATKCore objects

NumberSpectrumViewer NumberImageViewer

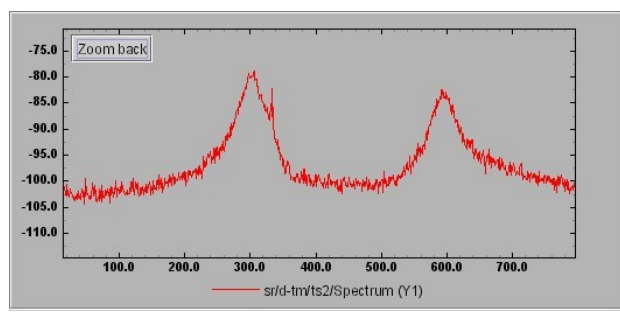

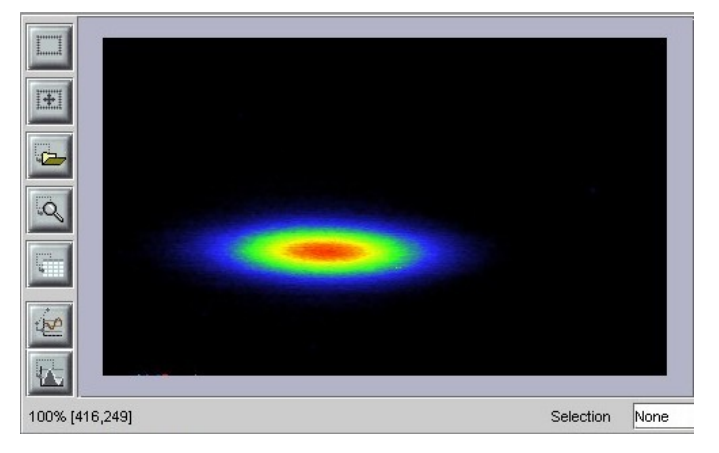

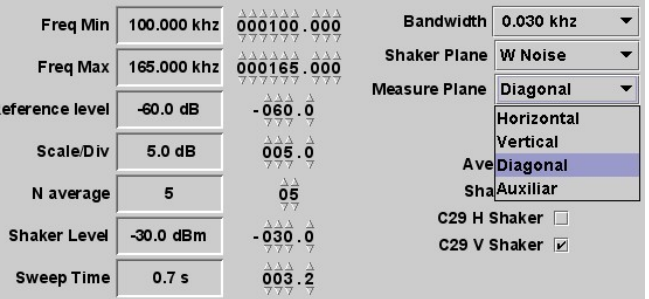

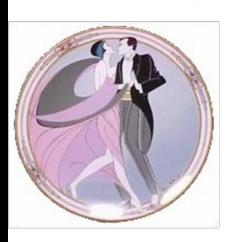

**ATKWidget** 

View

Java Swing

#### CommandComboViewer ScalarListViewer

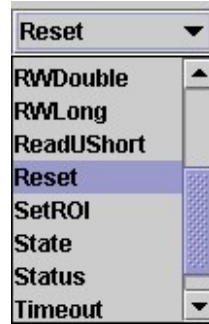

#### Jdraw editor to draw the synoptic with vector graphics

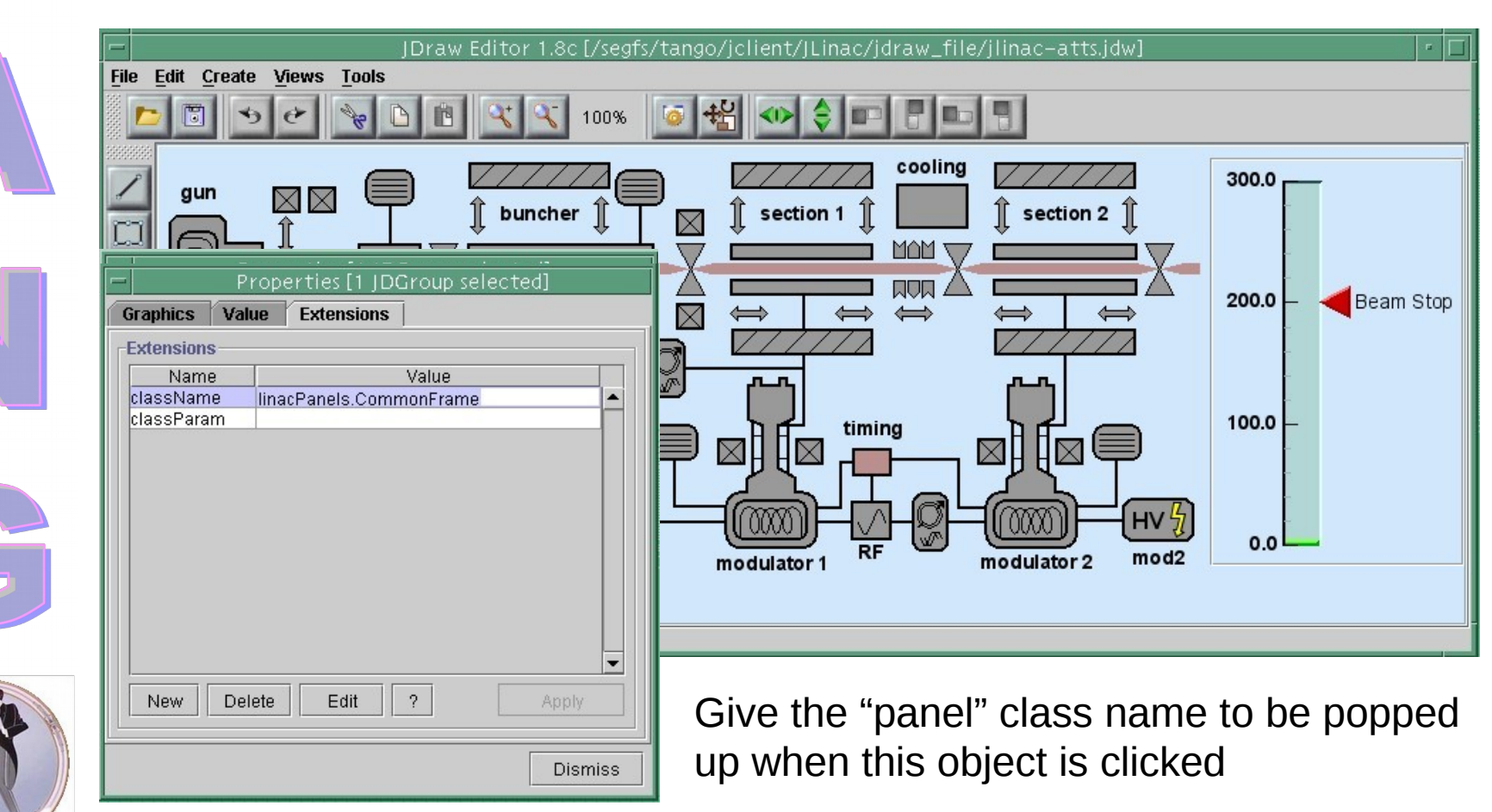

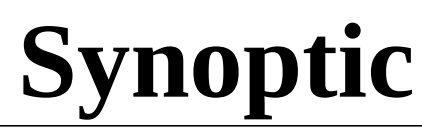

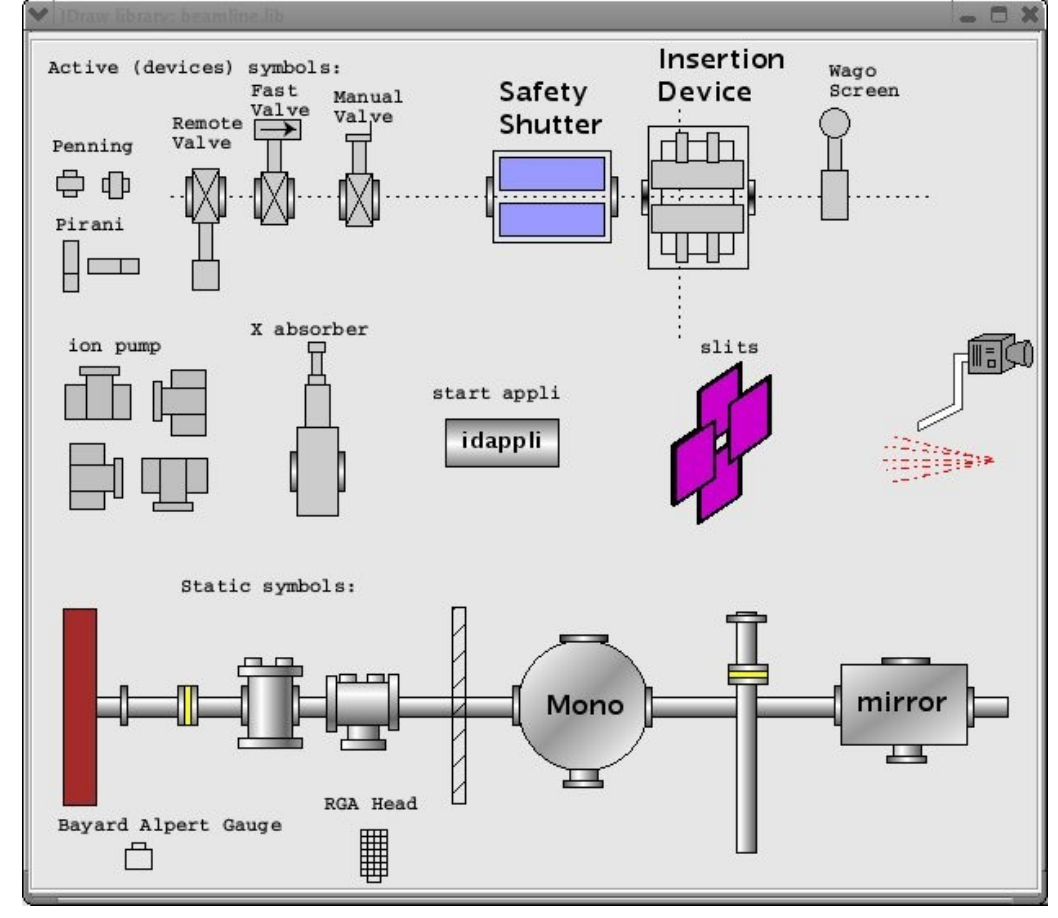

Graphical component libraries can be created

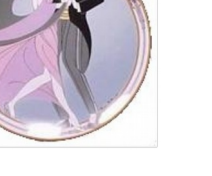

Launch the ready to use ATK application "SimpleSynopticAppli" to test the synoptic at run time

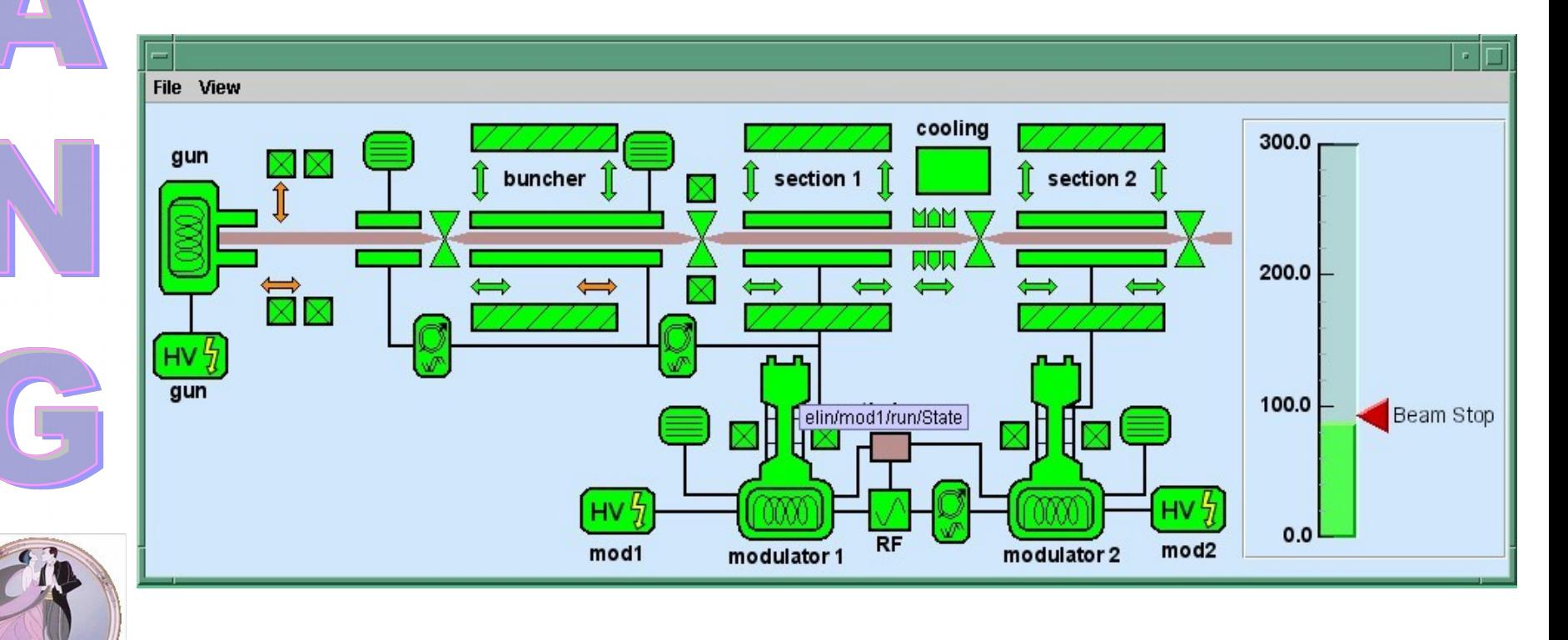

Design your own specific ATK application using your favorite Java IDE

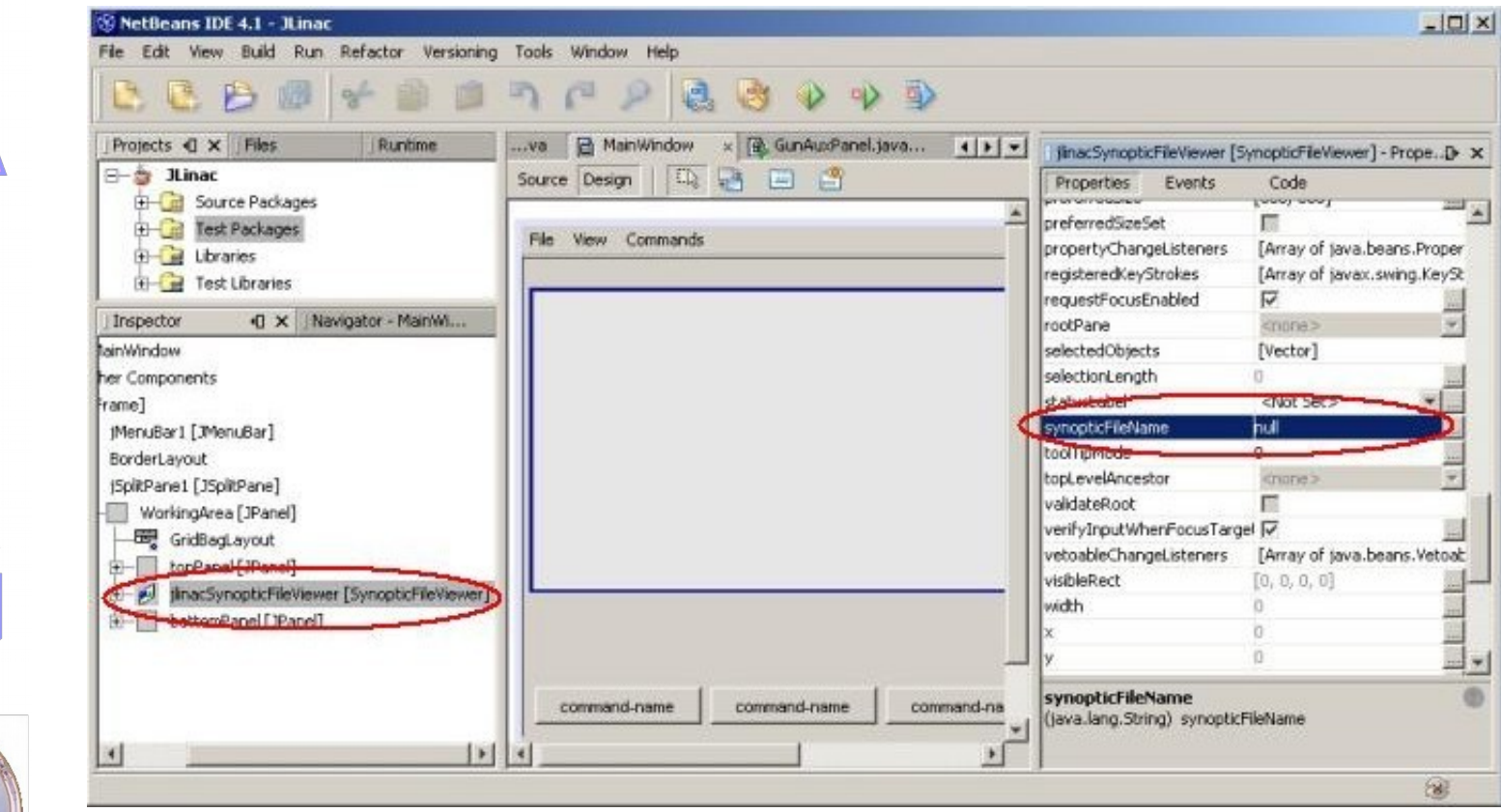

#### Final synoptic application

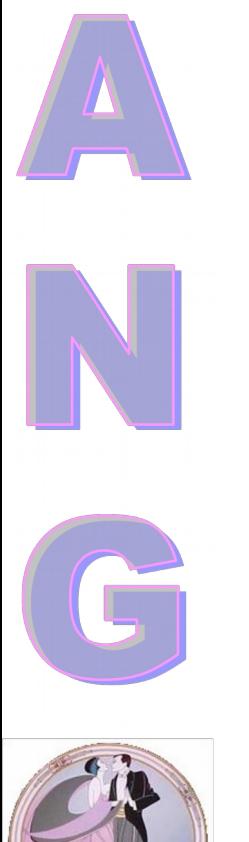

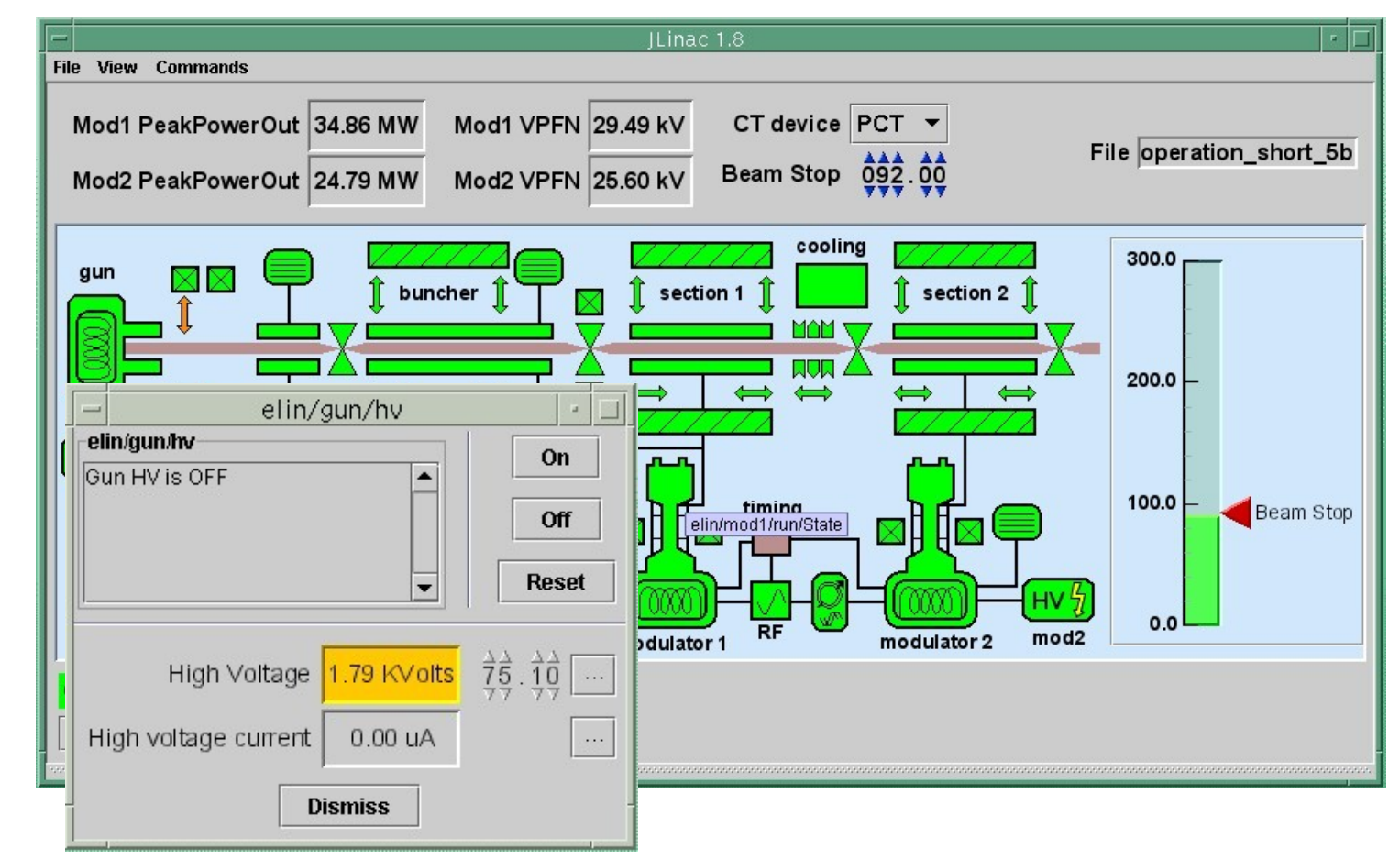

02/09/17 226

### **Panel Builder JDDD**

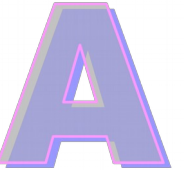

- JDDD = Java Doocs Data Display [http://jddd.desy.de](http://jddd.desy.de/)
- Developed at DESY (MCS group)
- **Interactive panel builder**
- Stores panels in XML format
- **Can use ATK widgets as plugin**
- A JDDD version with the configured ATK plugin can be downloaded from:
	- http://www.tango-controls.org/download

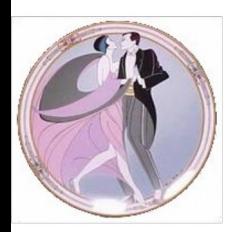

### **Panel Builder JDDD**

#### Interesting concepts

- Hierarchical panel usage
- Can handle several application layers
- Address inheritance through the components is possible
	- Configure a device name only once for the whole panel
- Allows the use of a SVN repository to store and retrieve panel files
- Easy to use logic and animation features
- Wild card addressing for ATK widgets

#### **Panel Builder JDDD**

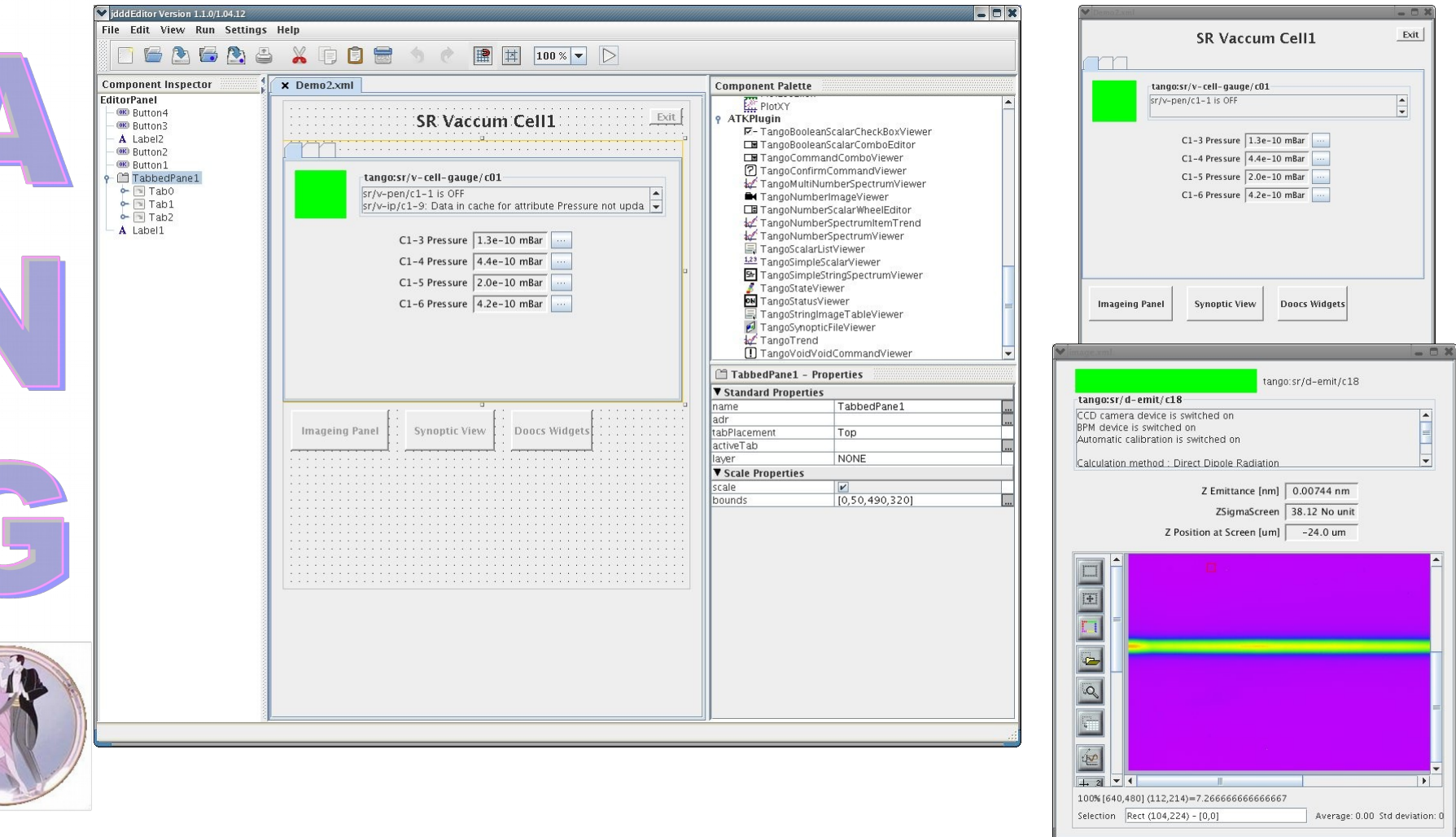

02/09/17 229

#### **Examples**

#### More information : >http://www.tango-controls.org

http://www.tango-controls.org/tutorials

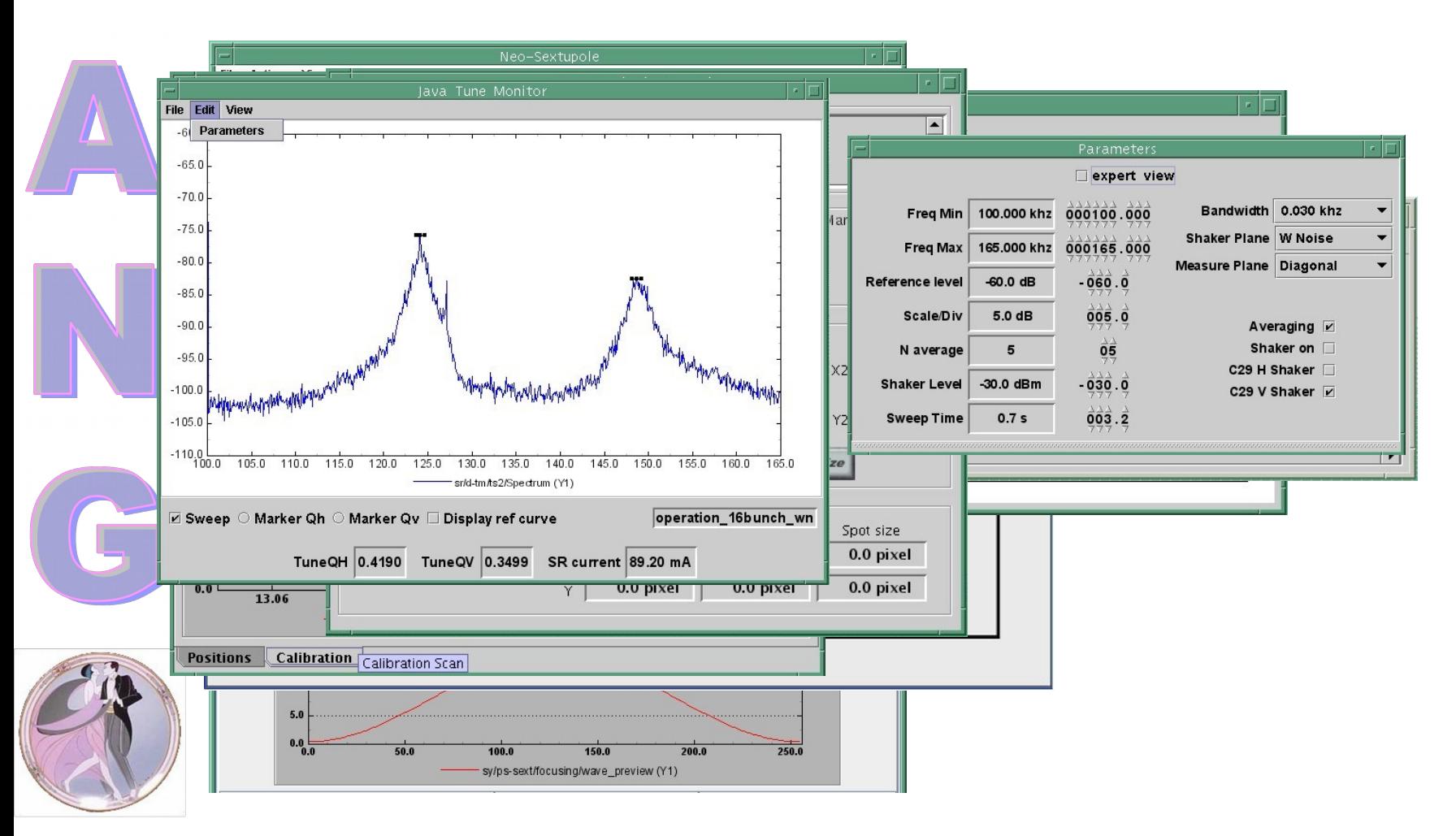

02/09/17 230

### **Exercise 10**

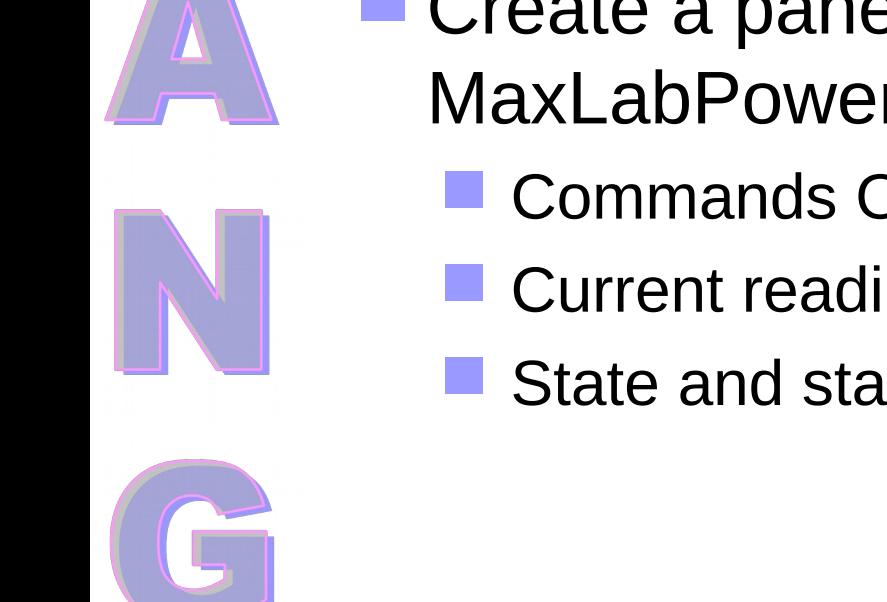

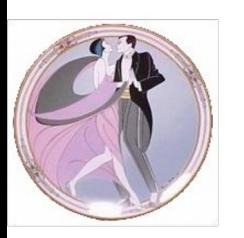

Create a panel or synoptic to drive three MaxLabPowerSupply devices

- Commands On, Off
- **Current reading and writing** 
	- State and status

Tango Training: Part 10 : Archiving System HDB TDB Snapshots

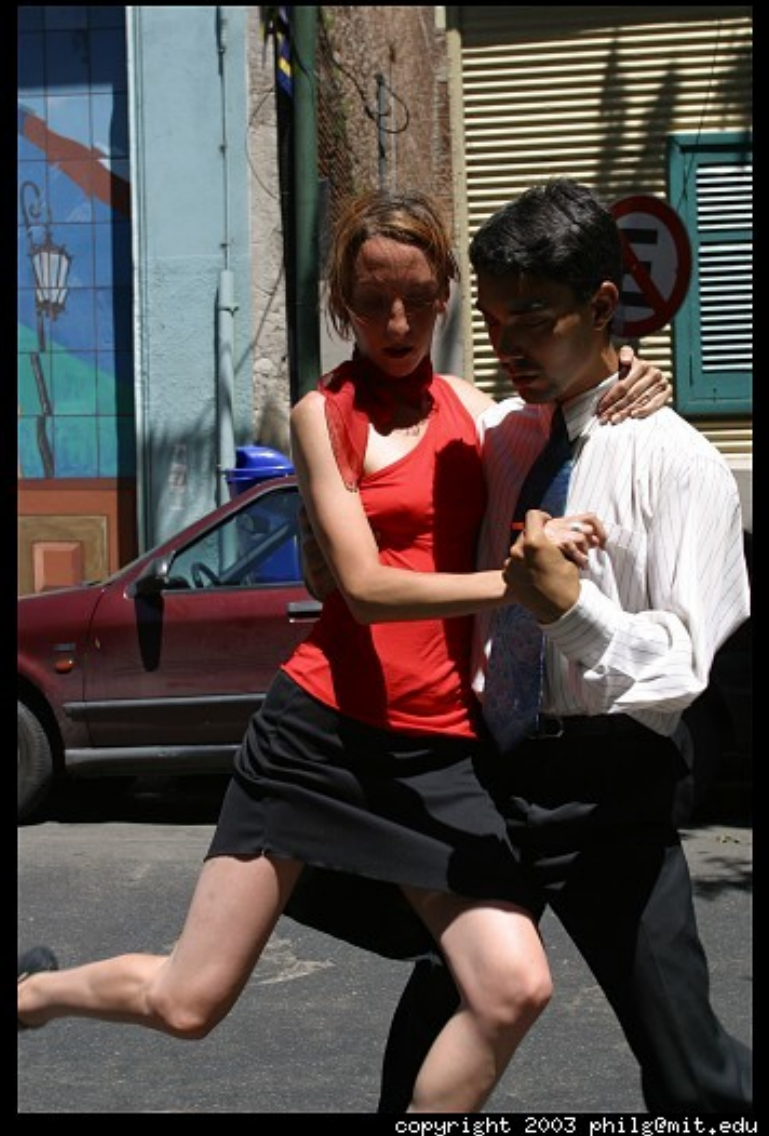

02/09/17 232

## **Archiving System**

- A set of three databases to keep history of what's going on in the control system
	- HDB (History Database)
	- TDB (Temporary Database)
	- Snap (Snapshot database)
- Two supported underlying database systems
	- Oracle (Soleil)
	- MySQL (Alba, Elettra, ESRF)

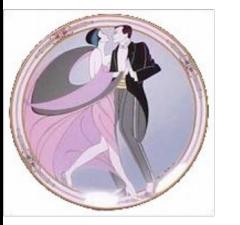

## **Archiving System**

- Implemented using
	- A set of Java device servers to
		- Get data from the control system
		- Send extracted data to the requesting client
	- JDBC to access the database itself
- **Running 7 days a week, 24 hours a day**

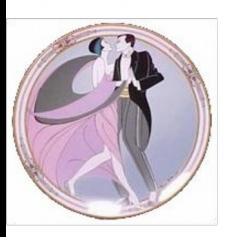

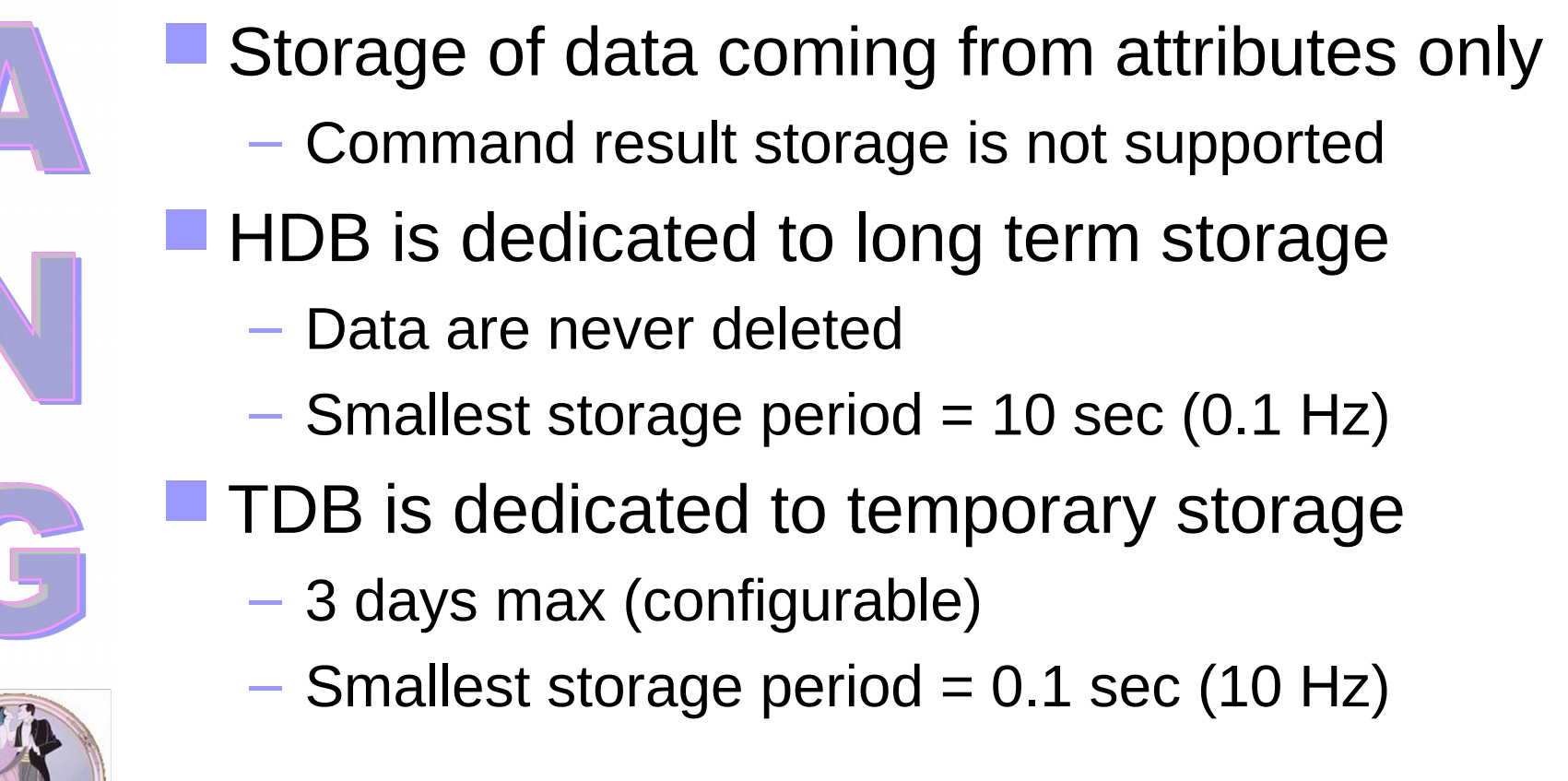

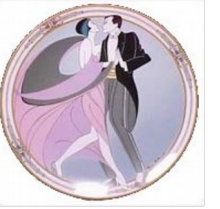

- Several storage modes:
	- Periodic: Data stored at a fixed period (mandatory)
	- Different:
		- Data stored when reading is different from the last stored value
		- Data stored when the difference between read value and last stored value is greater/lower than an absolute limit
		- Data stored when the difference between read value and last stored value greater/lower than a limit in %
	- Threshold: Data stored greater/lower than a predefined threshold

#### Device servers common for HDB / TDB

- ArchivingManager
	- Provide global command(s)
	- Load balancing

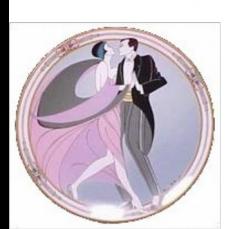

#### **HDB**

#### Device servers for HDB

- HdbArchiver(s)
	- Collect data from the control system and store them in the database
		- Uses polling of devices
		- Can be configured to receive archiving events
			- » Not yet documented
			- » Only handled by Mambo for data extraction
- HdbExtractor(s)
	- Extract data from the database and send them to caller
- HdbArchivingWatcher
	- Diagnosis tool : detecting abnormal archiving interruption
	- Recovery : reactivate archiving on failed attributes

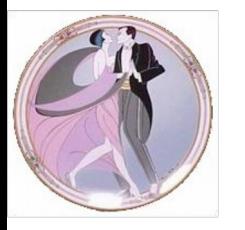

#### **TDB**

- Device servers for TDB
	- TdbArchiver(s)
		- Collect data from the control system and store them in the database
			- Uses only polling
	- TdbExtractor(s)
		- Extract data from the database and send them to caller
	- TdbArchivingWatcher
		- Diagnosis tool : detecting abnormal archiving interruption
		- Recovery : reactivate archiving on failed attribute

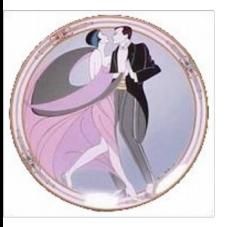

- Mambo
	- Configure HDB and TDB
	- Display of data stored in HDB / TDB
	- Handle user configurations
- **Mambo as web-start application** 
	- Uses the Tango web protocol
	- E-Giga
		- Display of data coming from HDB in your WEB browser

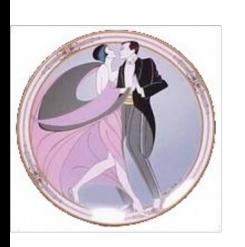

#### **MAMBO : Configuration and Extraction application**

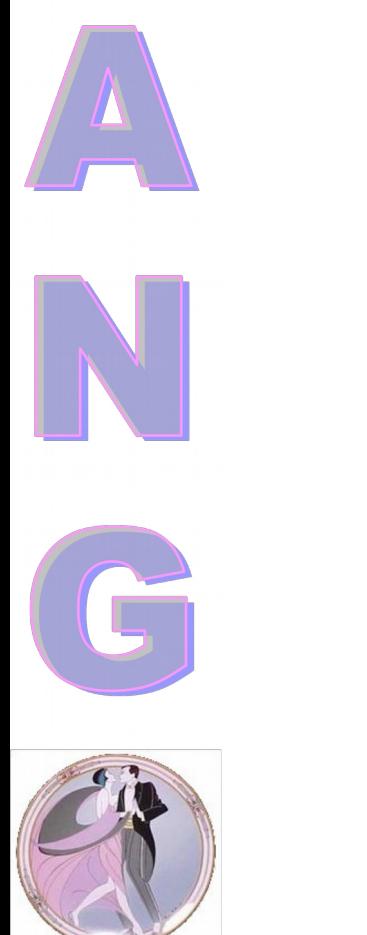

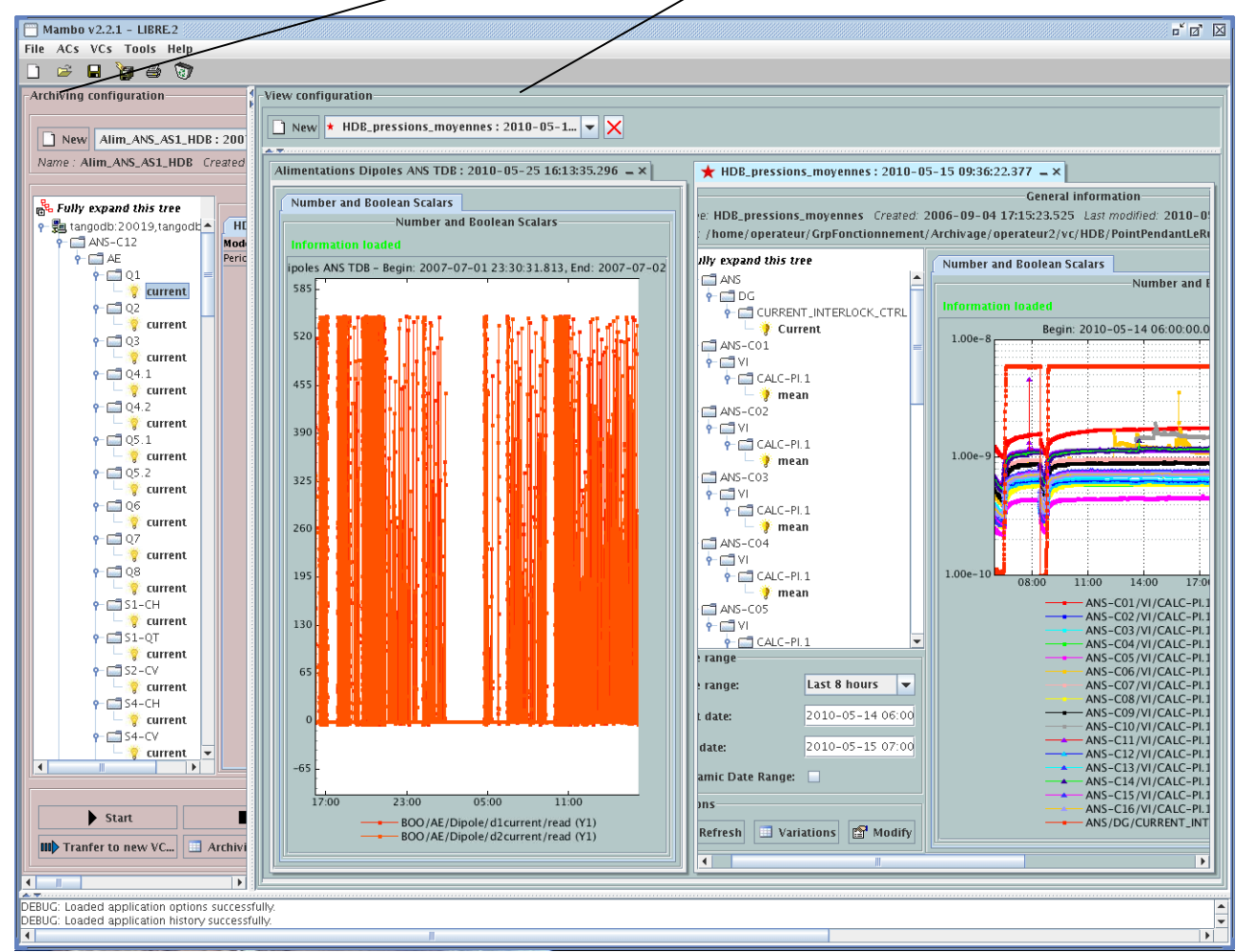

02/09/17 241

### **Exercise 11**

- Store the currents of the MaxLabPowerSupply devices
	- in HDB
		- Every 60 seconds
		- On value change, check every 10 seconds
	- In TDB
		- Every second
- Read stored data with Mambo
- 
- Read stored data with AtkMoni from the HDB extractor server

#### **SNAP**

- 
- Capability to take a picture of a set of attributes at a time
	- Motors positions before a planned electric halt
- Compare quickly and easily the attributes values
	- Before and after an experience to analyse the beamline parameters evolution
- **Send instructions easily to several equipments** 
	- Set the beamline in a configuration reference

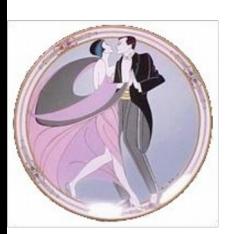

#### **SNAP**

Device servers for Snap

- SnapManager
	- Manage snapshot configuration
	- Send command(s) to SnapArchiver
- SnapArchiver
	- To take the snapshot and send the data to the database
- SnapExtractor
	- To extract snapshot data from database

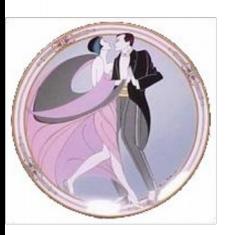

#### **SNAP**

#### **BENSIKIN : Configuration and Exploitation**

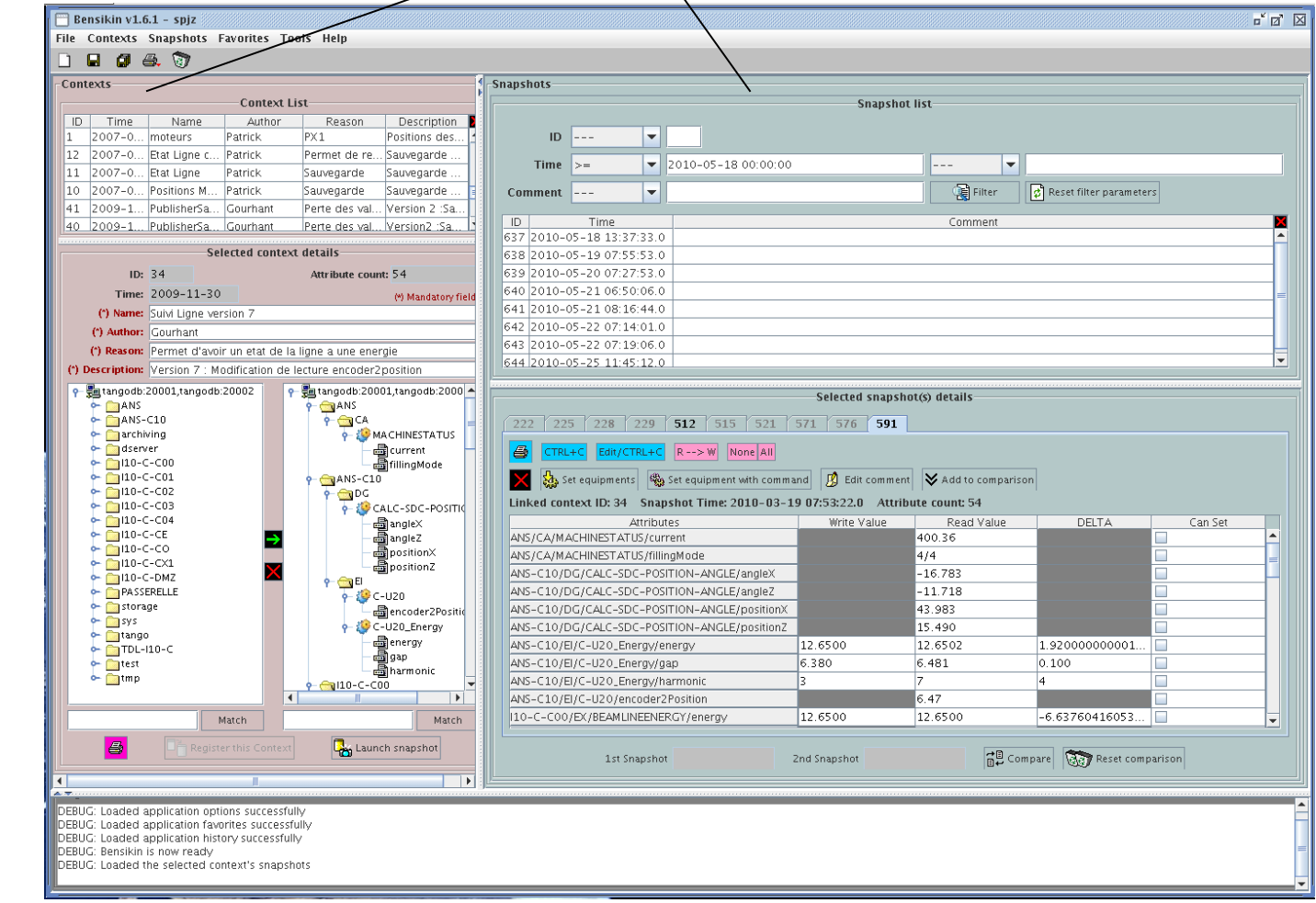

### **Exercise 12**

- Configure a snapshot to store the actual Current values of the MaxLabPowerSupply devices
- Change the power supply Current set points
	- Apply the stored snapshot to the power supplies

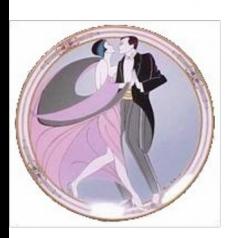

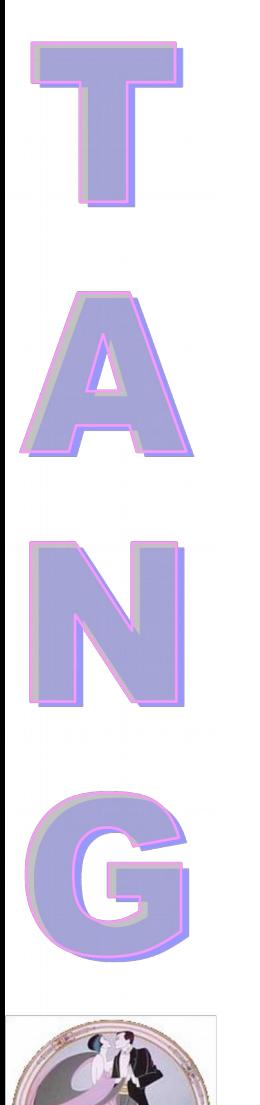

Tango Training: Part 11 : Miscellaneous

Getting software

■ Who is doing what

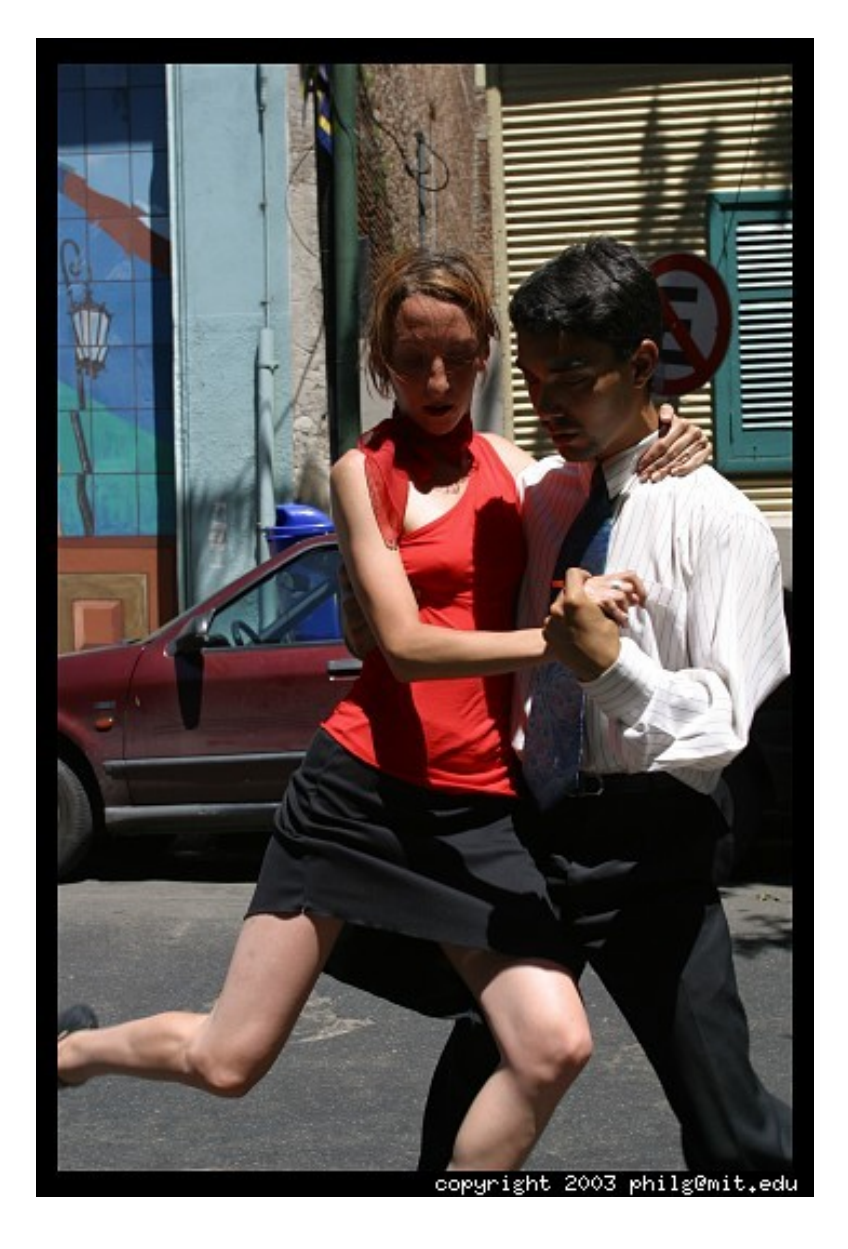

# **Getting the Tango Core**

- You can download Tango from the ESRF Tango WEB page (http://www.tango-controls.org/download)
	- As a source package for UNIX like OS
	- As a Windows binary distribution
- **For Unix (and co), do not forget to first download,** compile and install
	- omniORB
	- omniNotify

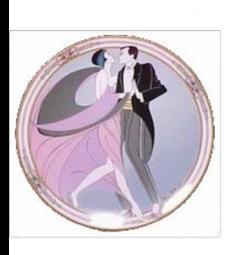

 For Windows all libraries and binaries for omniORB and omniNotify are included in the distribution.

# **Getting the Tango Core**

In both distributions, you have

- Tango core (libraries and jar files)
- Database device server and a script to create the Tango database for MySQL
- Pogo, Jive, LogViewer, jdraw
- Astor and Starter device server
- A test device server (TangoTest)
- ATK

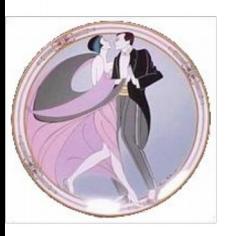

# **Getting the Tango Core**

**For the UNIX like OS source distribution, you** have to compile everything with the famous three commands

- configure
- make
- make install

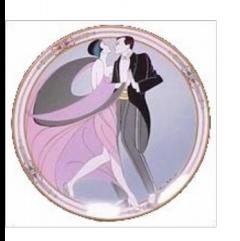

### **Tango Core Sources**

- All Tango core sources are stored in a CVS server hosted by SourceForge called Tangocs (http://sourceforge.net/projects/tango-cs/)
- On this project, you find sources for
	- C++ libraries and Java API
	- Database, Starter and TangoTest device servers
	- Pogo, Astor, Jive, LogViewer and ATK
	- Binding for Python, Matlab and Igor
	- The Tango archiving system

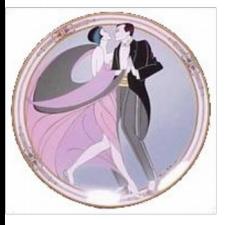

# **Getting Tango Classes**

- Nearly all Tango classes (> 200) are available for download on the WEB from Tango related WEB sites
- Two kind of classes
	- Common interest classes and interfaces to commercial hardware
	- Specific classes to interface institute specific hardware

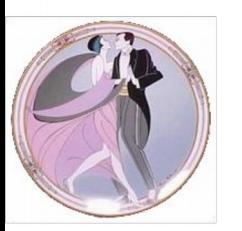
# **Getting Tango Classes**

- On the WEB for each class, you find the HTML pages generated by Pogo
	- Common interest classes sources are stored in a CVS server hosted by SourceForge
		- Project name = tango-ds
		- <http://sourceforge.net/projects/tango-ds/>
	- Local classes sources are stored in a local CVS repository at each institute

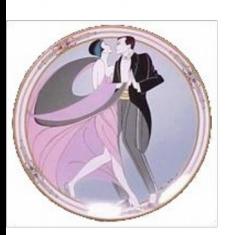

## **Getting Tango Classes**

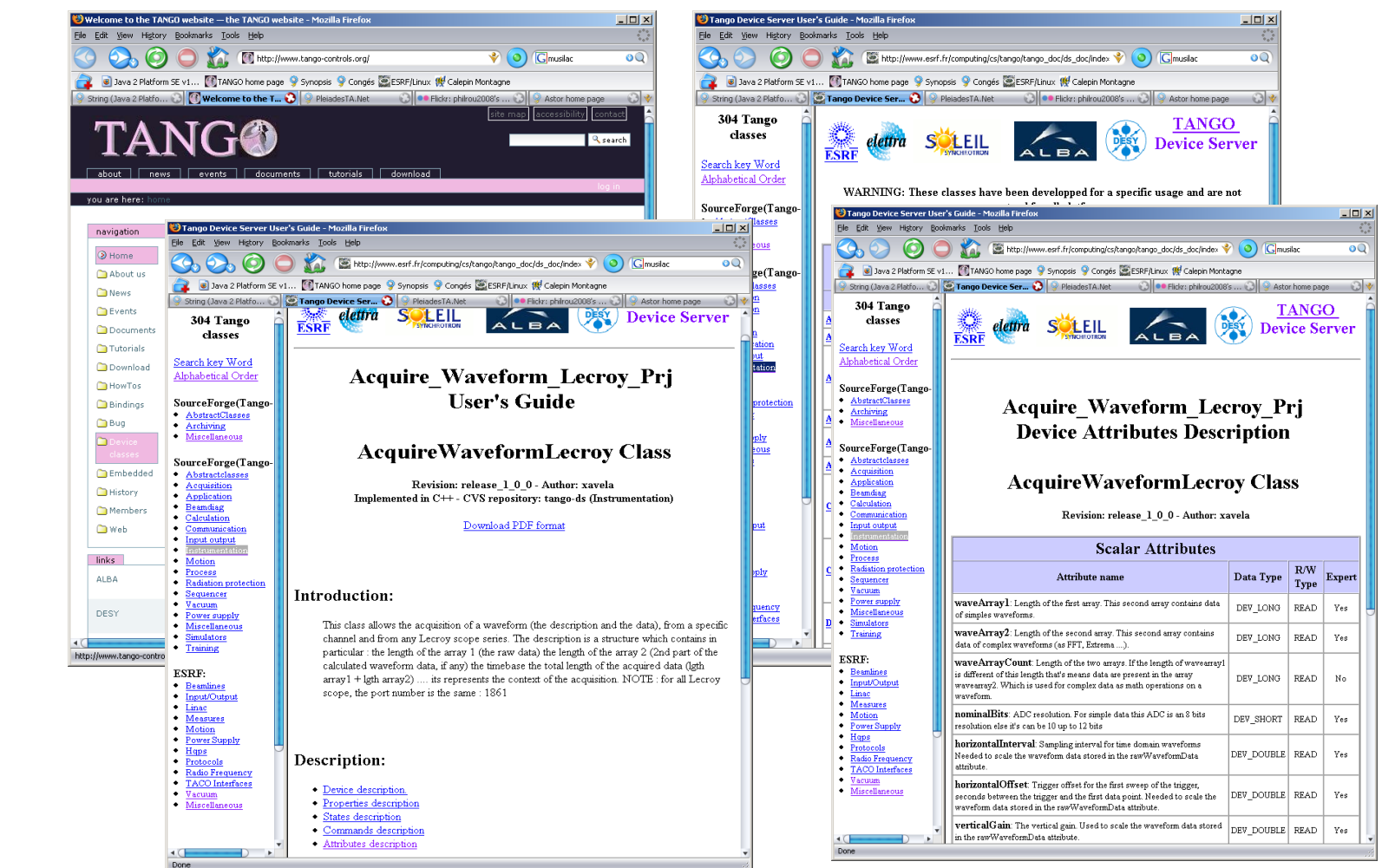

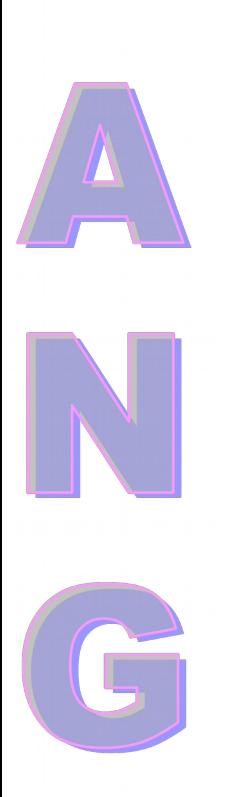

### ELETTRA:

- Alarm system
- Canone: A WEB interface using PHP
- E-Giga: A WEB interface above the Tango archiving system
- QTango: ATK like GUI toolkit in C++
	- Using QT

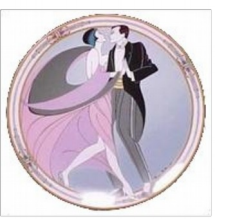

### SOLEIL:

- Archiving system
	- Using ORACLE or MySQL
- Snapshot system
	- Using ORACLE or MySQL
- Matlab and Labview bindings
- WEB protocol for ATK

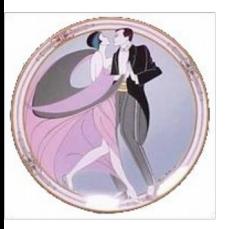

### ALBA:

- Python binding (PyTango release 4.x)
- Sardana: Control software for experiments
- Tau: ATK like GUI toolkit in Python
	- Using QT

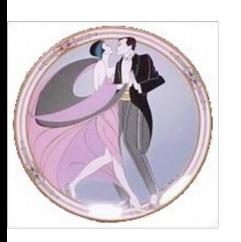

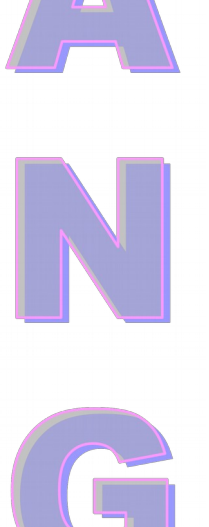

#### ESRF:

- Tango libraries (C++ and Java)
- Pogo
- Jive
- Astor / Starter
- ATK

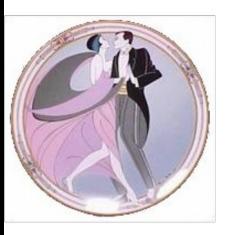